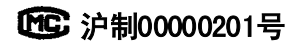

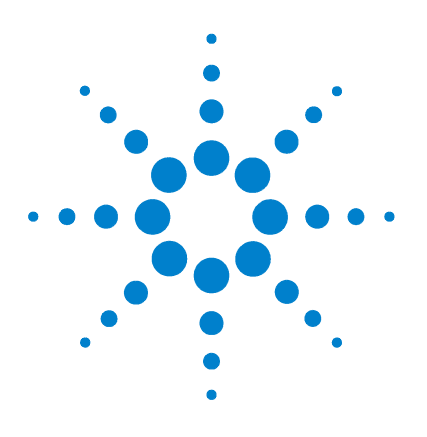

# **Agilent 6820** 气相色谱仪

# 操作手册

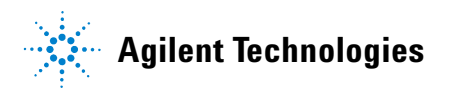

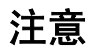

安捷伦科技有限公司 © , 2003, 2004

根据美国和国际版权法,事先未经安捷 伦科技公司书面许可,本书的任何部分 不得以任何形式复制(包括存储为电子 版、修改和翻译成外文)。

### 手册部件号

G1176-97014 (中文) G1176-90014 (英文)

#### 版本

2004 年 2 月第一版 取代部件号为 G1176-90004 的版本 中国印刷

安捷伦科技公司 上海市外高桥保税区英伦路 412 号 邮编:200131

#### 声明

本书内容,在将来的版本中如有变 动,恕不另行通知。安捷伦科技公 司对本材料,及由此引出的任何商 务和特殊用途不承担责任。安捷伦 科技公司对本手册中可能有的错误 或与装置、性能及材料使用有关内 容而带来的意外伤害和问题不负任 何责任。

如果安捷伦科技公司和用户对本书 中的警告术语有不同的书面协议, 这些术语与本书中的警告术语冲 **突,则以协议中的警告术语为准。** 

#### 安全注意事项

# 小 心

小心提示表示危险。提醒您在 操作过程中注意,如果执行不 当,将影响产品或丢失重要数 据。不要忽视小心提示,直到完 全理解和符合所指出的条件。

# **警告**

警告提示表示危险。提醒您在 操作过程中注意,如果执行不 当,将导致人身伤害或死亡。 不要忽视警告提示,直到完全 理解和符合所指出的条件。

### 致谢

Microsoft® ,Windows® 和 Windows XP® 是 微软公司的注册商标。

# **6820** 用户的信息材料

参考资料 安捷伦科技公司 6820 气相色谱仪 (GC) 的参考资料, 包括四本手 册和一份挂图。在安装新仪器时可以用挂图作为指导。在气相色谱 仪附带的光盘(部件号 G1176-90005)中,这五本操作手册以可打 印的格式提供。

> 阅读光盘中的手册最简便的方法,是将光盘插入计算机的光驱中, 浏览 CD-ROM 并执行安装程序 **setup.exe** 。该安装程序在计算机开 始菜单上生成快捷键,直接链接到手册上(也可以把它拷贝到计算 机的硬盘上,或是在光盘上)。在 Microsoft ® Windows® 2000 和 XP 系统,这些快捷键安装到下列路径:

**Start/All Programs/Agilent/6820 (XP) Start/Programs/Agilent/6820 (2000)**

也可以浏览 CD-ROM 直接打开文件。

场地准备和安装 下列文件可以指导您快速、简便地安装并验证 6820 GC 的全过程。

#### 安装挂图

从这里开始,挂图提供安装步骤概要,并总结了仪器的重要的安全 信息, 在 "入门手册"中, 对每一个安装步骤都有详细说明。

#### 入门手册

在安装和设置过程中阅读此书。该指南逐步说明了场地准备,您需 要:

- **1** 准备您的工作场地
- **2** 提供适当的 GC 备件
- **3** 安装 GC 硬件
- **4** 安装 GC 软件 (如果使用 Cerity Chemical)
- **5** 配置 GC
- **6** 检验 GC 工作正常

按照这些步骤您还可以学会一些您经常使用的简单而又重要的操 作方法。

# 日常使用与操作 操作手册 (本手册)

本指南为常规 GC 操作的用户提供所有的补充说明和步骤,阅读操 作手册将了解如下内容:

- GC 的重要特点
- 如何使用控制器运行样品
- GC 如何为您提供性能反馈
- 如何设定分析设定值
- 如何设定 6820 自动运行
- 当有 GC 控制器时,它们的作用
- GC 各部件 (进样口、检测器、柱箱等)如何影响分析结果
- 在变更和修改硬件时如何配置 GC
- 不使用 GC 时, 如何安全关机
- 在使用电子捕获检测器时,如何按照强烈推荐的安全防范措施 进行安全工作
- 如需其它信息 当您要了解有关仪器的详细信息,或当仪器需要维修时,请阅读下 列所需的手册。其中材料的安排适合于您自己的进度,您只需阅读 所需的内容。

# 维护与故障排除

该手册说明了故障排除的方法和步骤,并逐步说明维护步骤,它说 明了以下内容:

- 错误提示信息的含义,如何去处理它们
- 色谱仪故障排除技术
- 如何更换消耗性备件,如进样口、衬管和隔垫
- 如何简单地进行性能提高的工作,如检测器热净化
- 如何诊断和解决一些与硬件有关的性能和操作中的故障

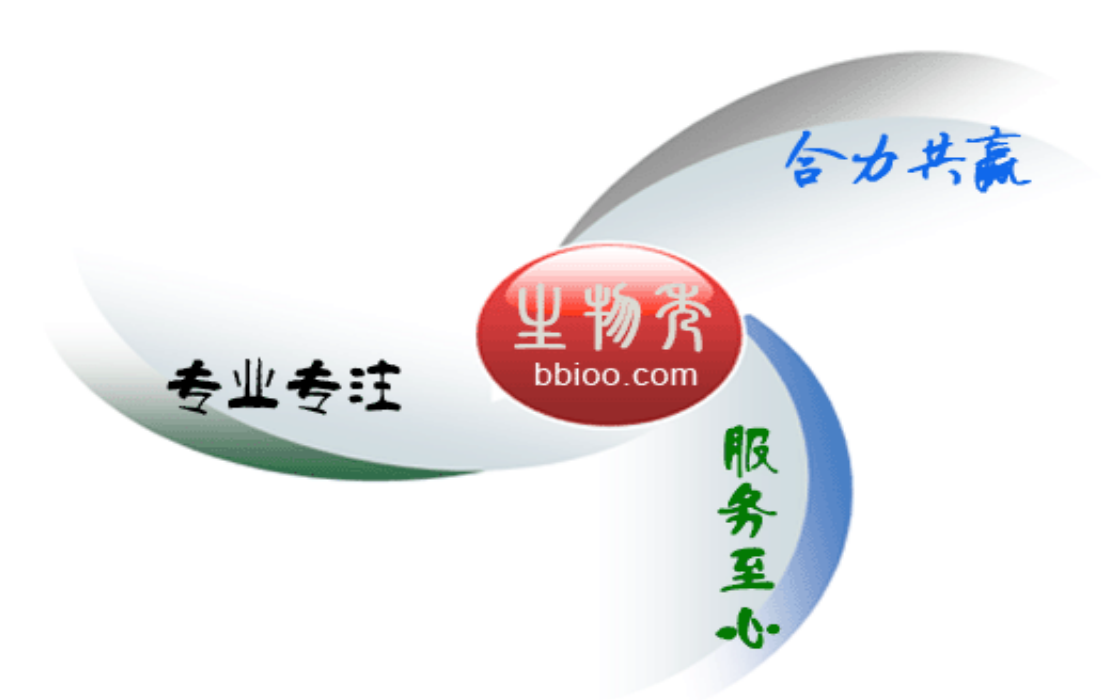

# 内容提要

该指南假定,已经安装了 6820 气相色谱仪,并且进行了检验,可 正常工作。如果还没有检验,请参考 Agilent 6820 "入门"手册。

# **[1](#page-16-0)** [引言](#page-16-1)

本节概述 6820 GC 的一些主要特点、本手册全书中使用的一些重 要术语的定义,并列出关键的安全措施。

## **[2](#page-32-0)** 使用 **6820** [的策略](#page-32-1)

本节介绍不使用安捷伦数据处理系统,如何操作 6820 GC 。还解释 了使用 GC 时所应用的一些基本概念。

### **[3](#page-36-0)** [控制器与元件](#page-36-1)

本节说明仪器的键盘和显示器,如果您对仪器不熟悉,阅读本节可 以了解每个按键的功能。也说明了如何进行设定,并解释显示器上 的显示的信息。

## **[4](#page-70-0)** [设置操作参数](#page-70-1)

本节全面介绍如何使用 6820 的键盘为您所安装的硬件输入设定 值。从设定(配置)仪器所需的各个步骤开始,然后说明如何使用 进样口、检测器、柱箱和典型的阀。还为设定信号输出提供所需的 步骤。

#### **[5](#page-98-0)** [设定流量](#page-98-1)

本节说明在 6820 上如何及在何处设定流量,也介绍了如何使用一 般的皂膜流量计和仪器内置的秒表来测定流量。

### **[6](#page-132-0)** [分析样品](#page-132-1)

本节指导您如何使用 6820 分析样品和获取数据。所提供的通用步 骤帮助您决定在何时执行不同的任务和在全书中所叙述的功能,在 介绍步骤的同时,也标出本手册中有关章节的大量参考内容。

#### **[7](#page-140-0)** [设定时钟时间事件](#page-140-1)

本节说明时钟时间事件的使用。时间事件是以 24 小时的时钟时 间,由程序控制某些设定值的改变。

#### **[8](#page-146-0)** [方法开发](#page-146-1)

本节说明开发分析方法所需的高级专题。如果要为您的样品确定或 重新定义分析方法的设定值,请阅读这一节的内容。本节讨论什么 是方法,即一种典型的途径,可以用它建立一个新方法,以及如何 设计事件程序, 在分析过程中(运行时间编程)可以自动地进行。

#### **[9](#page-160-0)** [关机](#page-160-1)

本节叙述在不使用 GC 时如何安全地关机。

### **[10](#page-164-0)** [为方法开发人员附加的信息](#page-164-1)

本节说明如何安排仪器完成某些日常的任务。也为一些方法开发者 在为分析一种样品要创建或修改分析技术时,提供可能需要的背景 知识, 讨论对 GC 气体的要求, 进样口的操作, 重要检测器使用和 操作的详细说明,信号如何处理,柱箱的容量和阀如何工作。

## **6820** 操作手册

目录

**1** [引言](#page-16-2)

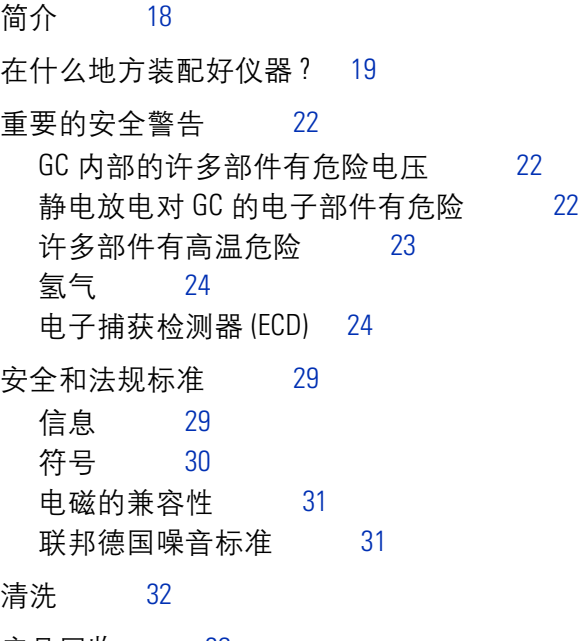

[产品回收](#page-31-1) 32

# **2** 使用 **6820** [的策略](#page-32-2)

[概述](#page-33-0) 34

[可储存的实验设定值](#page-33-1) 34 [不可储存的实验设定值](#page-34-0) 35 [可储存的配置设定值](#page-34-1) 35 6820 方法和 [6820 Cerity Chemical](#page-34-2) 方法之间的差别 35

[操作策略](#page-35-0) 36

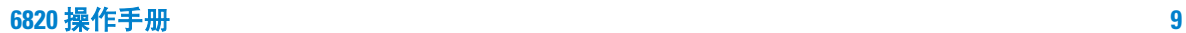

## **3** [控制器与元件](#page-36-2)

GC [控制器与元件的位置](#page-37-0) 38 [键盘与显示器](#page-39-0) 40 [显示器](#page-40-0) 41 [显示所有的信息行](#page-40-1) 41 [显示器中所用的符号](#page-40-2) 41 [伴随显示器的声音](#page-42-0) 43 [提示信息](#page-43-0) 44

[状态指示](#page-45-0) 46

# [键盘](#page-46-0) 47

立刻工作键 [开始]、 [结束] 和 [预运行] 48 [功能键](#page-47-1) 48 快捷键: [温度] 和 [温阶 #]  $49$ [信息键](#page-50-0) 51 [其它键](#page-53-0) 54 ∴ 3.<br>[修改键](#page-60-0) 61 [存储](#page-62-0) 63 [如何进行设定](#page-67-0) 68 [输入设定值](#page-67-1) 68 [启动/关闭设备](#page-69-0) 70

#### **4** [设置操作参数](#page-70-2)

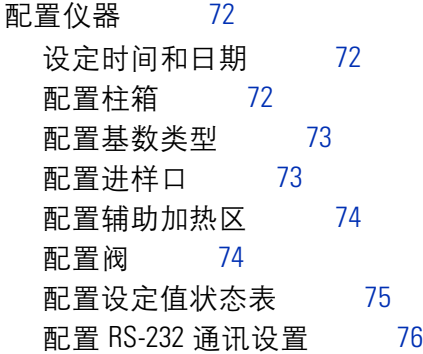

[配置自动预运行](#page-76-0) 77

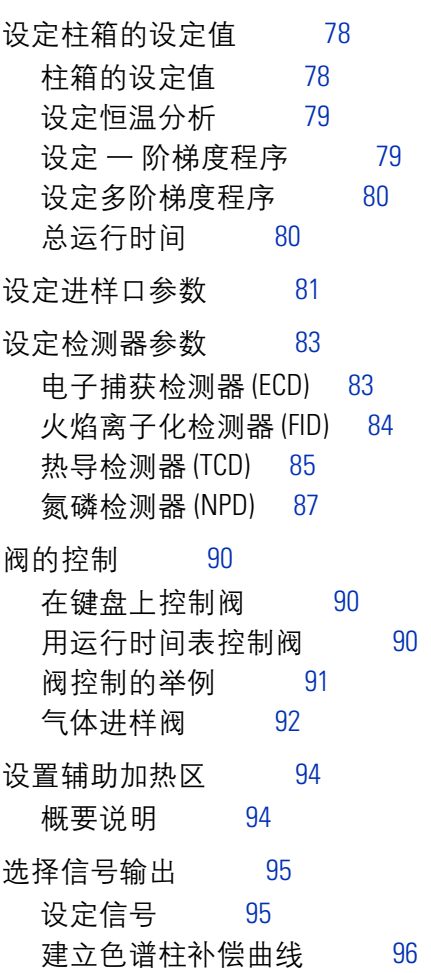

[使用柱补偿进行分析](#page-97-0) 98

[绘制已存储的柱补偿曲线](#page-97-1) 98

## **5** [设定流量](#page-98-2)

关于 6820 [的流量控制](#page-99-0) 100 [提示](#page-99-1) 100 [最大的操作压力](#page-99-2) 100

[在何处测定流量](#page-100-0) 101 [检测器和色谱柱的流量](#page-100-1) 101 [进样口放空和隔垫吹扫流量](#page-102-0) 103

6820 [的流量控制](#page-103-0) 104 [流量和压力控制器](#page-103-1) 104 [单一检测器的配置](#page-106-0) 107 [双检测器配置](#page-109-0) 110

设定 GC [流量](#page-115-0) 116

- 设定分流 / 不分流进样口色谱柱和分流放空流量 117 [使用阀进样时设定柱流量](#page-119-0) 120 [设定吹扫填充柱进样口色谱柱流量](#page-120-0) 121 设定 FID [的氢气、空气和辅助气流量](#page-122-0) 123 设定 TCD [的参比气和辅助气流量](#page-124-0) 125 设定 ECD [辅助气和阳极气的流量](#page-126-0) 127 设定 NPD 氢气、 空气和辅助气的流量 128 [测定流量的连接管](#page-129-0) 130 ECD、 TCD 与 [NPD](#page-129-1) 130 [FID](#page-129-2) 130
- [如何用皂膜流量计测定流量](#page-130-0) 131 [用皂膜流量计测定气体流量](#page-130-1) 131

#### **6** [分析样品](#page-132-2)

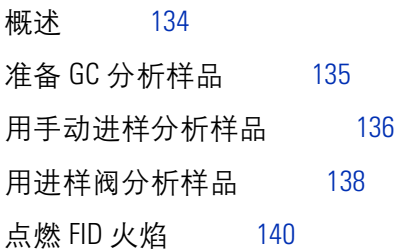

# **7** [设定时钟时间事件](#page-140-2)

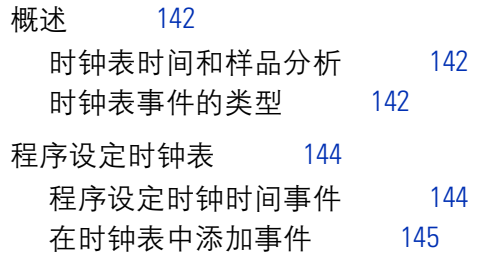

[编辑时钟时间事件](#page-144-1) 145<br>删去时钟时间事件 146 [删去时钟时间事件](#page-145-0) [删除整个时钟表](#page-145-1) 146

## **8** [方法开发](#page-146-2)

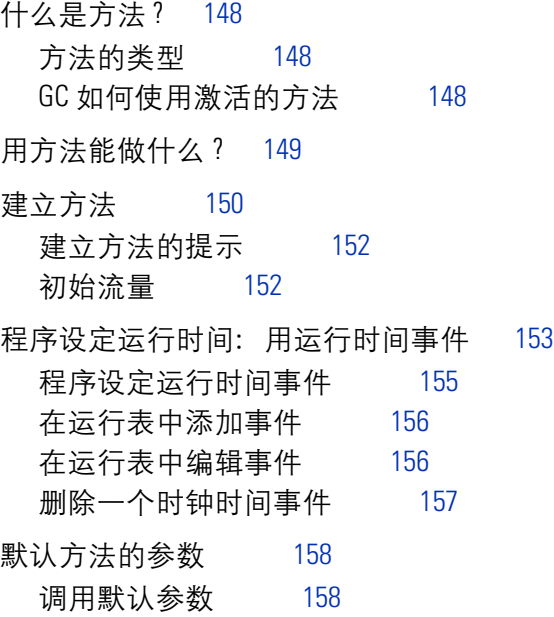

[方法不匹配](#page-158-0) 159 [由用户输入改变的配置](#page-158-1) 159 [硬件配置的改变](#page-159-0) 160

# **9** [关机](#page-160-2)

[关闭](#page-161-0) GC 162 [创建](#page-161-1) Cerity Chemical 关机方法 162 [关机时间在一周之内](#page-162-0) 163 [关机时间至少一周](#page-163-0) 164

# **10** [为方法开发人员附加的信息](#page-164-2)

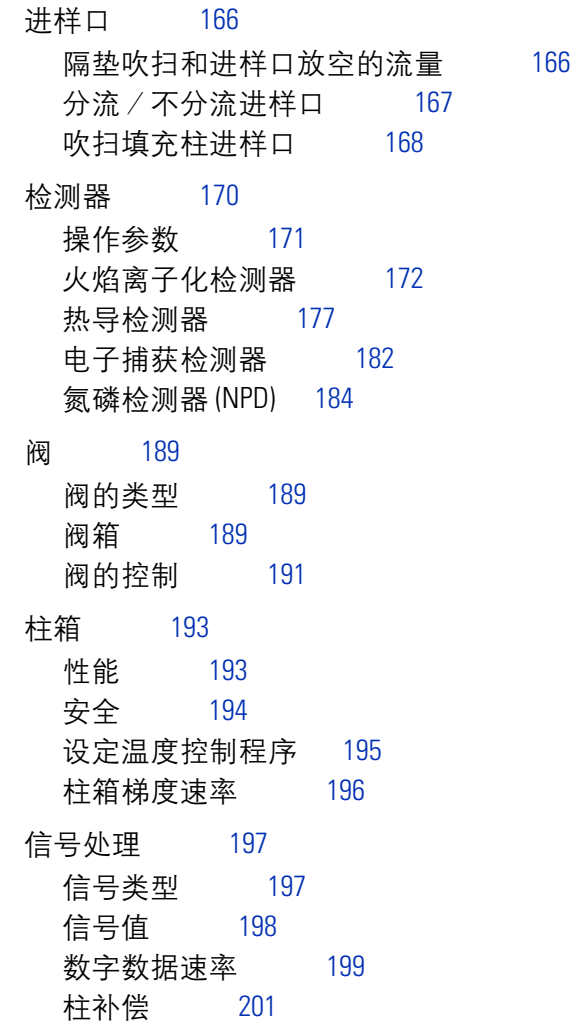

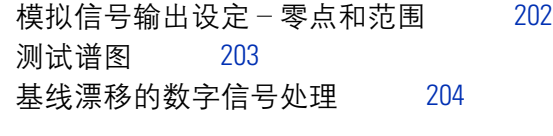

- [仪器备件](#page-205-0) 206
	- [气体](#page-205-1) 206
	- [捕集阱](#page-205-2) 206
	- [有关消耗品和更换部件的详细信息](#page-206-0) 207

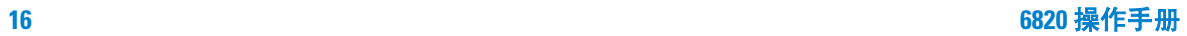

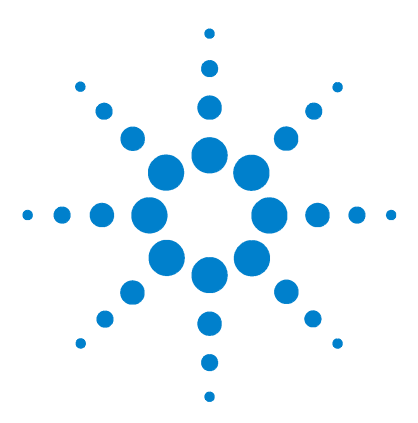

**Agilent 6820** 气相色谱仪 操作手册

# <span id="page-16-2"></span><span id="page-16-1"></span><span id="page-16-0"></span>**1** 引言

[简介](#page-17-0) 18 [在什么地方装配好仪器](#page-18-0) ? 19 [重要的安全警告](#page-21-0) 22 GC [内部的许多部件有危险电压](#page-21-1) 22 静电放电对 GC [的电子部件有危险](#page-21-2) 22 [许多部件有高温危险](#page-22-0) 23 [氢气](#page-23-0) 24 [电子捕获检测器](#page-23-1) (ECD) 24 [安全和法规标准](#page-28-0) 29 [符号](#page-29-0) 30 [电磁的兼容性](#page-30-0) 31 [联邦德国噪音标准](#page-30-1) 31 [清洗](#page-31-0) 32 [产品回收](#page-31-1) 32

本节介绍在整个手册中使用的重要术语, "重要的安全警告"也包 括在这一节里,列出所有用户要警惕的关键安全措施。

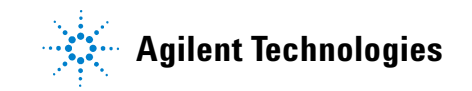

<span id="page-17-0"></span>安捷伦科技的 6820 气相色谱仪 (GC) 具有能够进行重复和可靠分 析的许多特性。其特点如下:

- 自动控制操作温度
- 可控制各路气体流量
- 可配置信号输出
- 可对柱箱进行程序温度控制
- 控制气体进样阀、切换阀和其他阀
- 24 小时内预行控制仪器
- 可配置通信端口

6820 和 Cerity Chemical 软件使这些特点自动化程度很高,所以一 旦在一项分析中确定了适当的设定值,无论何时需要,都可以调用 这些设定值。

在以后的几节里,本手册将说明如何在分析样品时利用这些特点。 但首先我们要对一些常用的术语进行定义:

方法 一个 6820 方法 是所有存储的仪器设定值的集合。在对 GC 进行程序设定后进行分析,可以把这些设定值作为方法存储起来, 在需要时调用它们。

**数据系统** 在本手册中所用的*数据系统* 是指一套计算机程序 (和 程序所需的任何硬件,如电缆 ),该程序可以进行 GC 的设定、收 集 GC 的信号输出、然后分析输出信号并提供结果的报告。

运行 运行是指实验。使用6820分离样品,产生一个检测器信号, 称为 "进行一次运行"。

# <span id="page-18-0"></span>在什么地方装配好仪器 **?**

作为操作人员,您要使用 6820 进行数据采集,以便于对这些数据 进行分析。而 GC 只是分析样品所需要的部件之一。其他设备包括 样品前处理及制备装置,收集分析样品的专用设备,还包括一台运 行安捷伦数据处理系统 (例如 Agilent Cerity NDS for Chemical QA/QC)的计算机或一台积分仪。

如果使用积分仪,分析样品的过程与[图](#page-19-0) 1 所示的过程类似。

如果使用 Cerity Chemical,分析样品的过程[与图](#page-20-0) 2 所示过程类似。

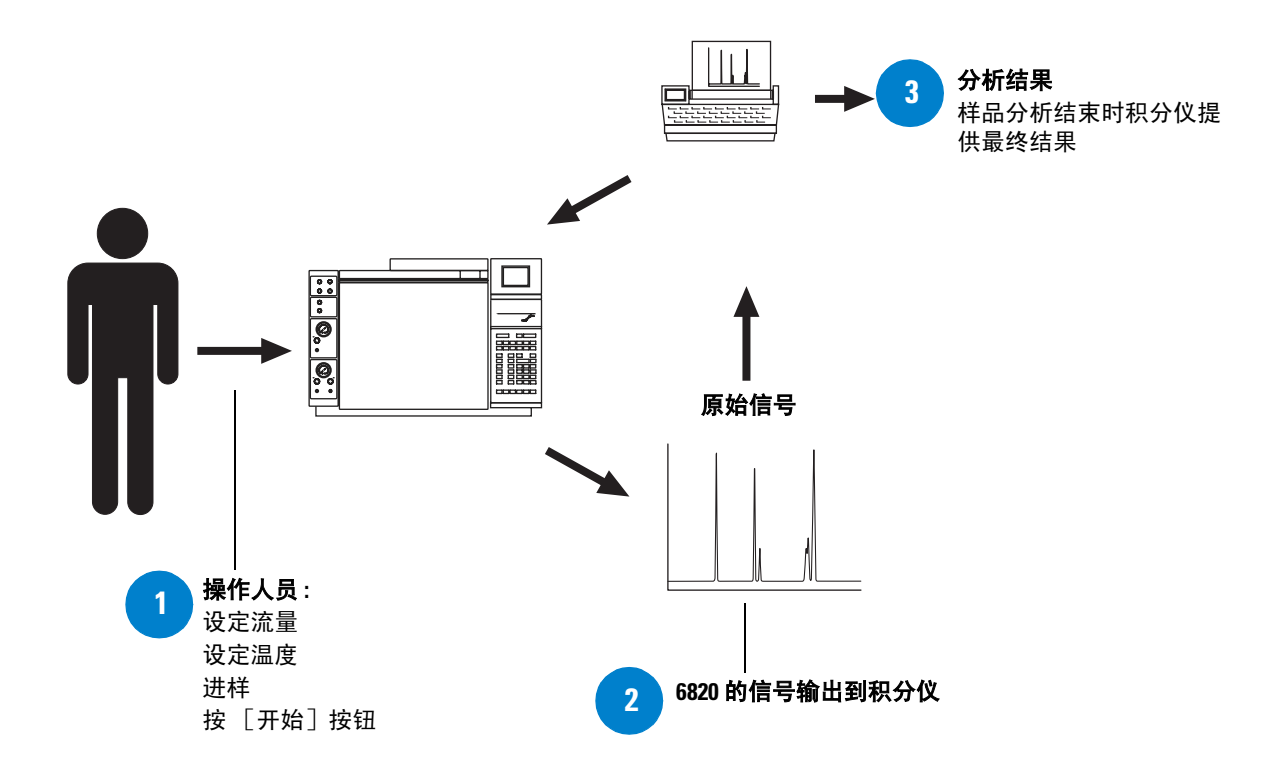

<span id="page-19-0"></span>图 **1** 使用手动进样和积分仪采集数据进行样品分析的过程

从[图](#page-19-0) 1 可以看出,操作人员:

- 设定好所有的仪器参数
- 注入样品
- 按 [开始]

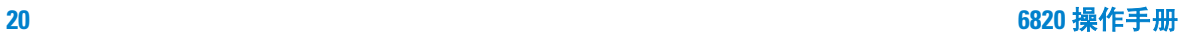

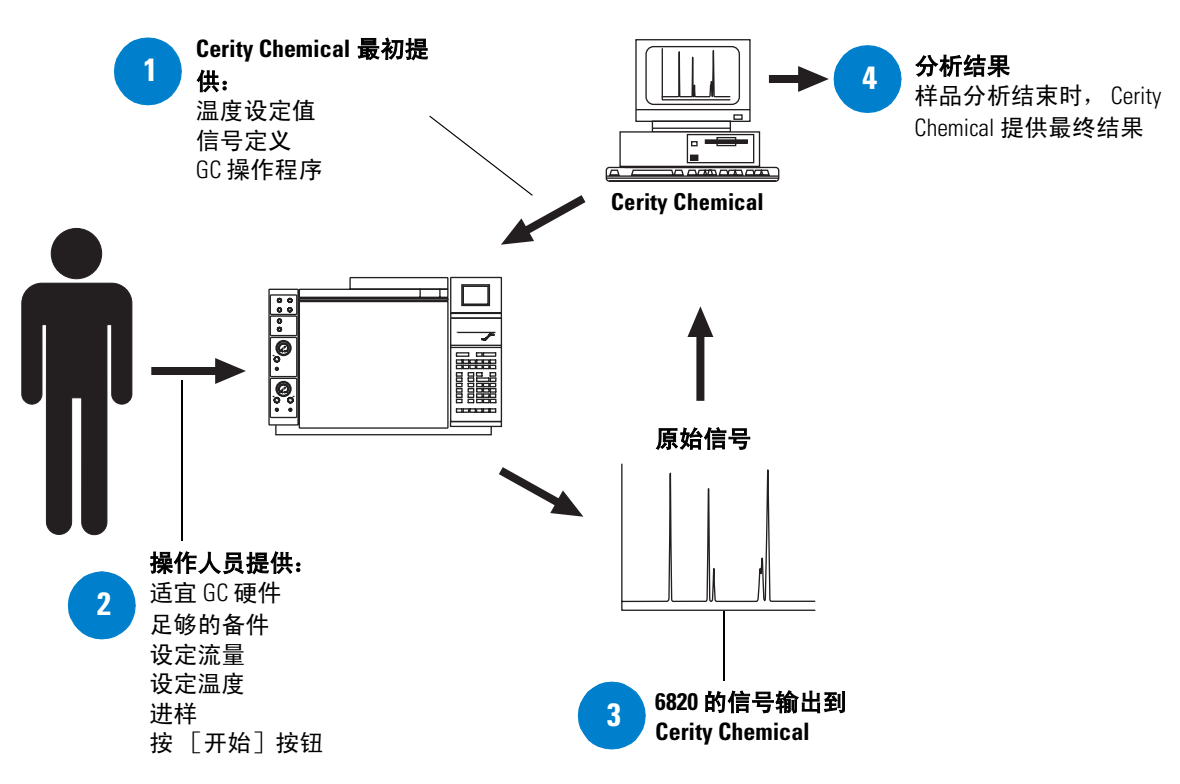

<span id="page-20-0"></span>图 **2** 使用手动进样和 Cerity Chemical 控制仪器进行样品分析的过程

从 [图](#page-20-0) 2 可以看出:

- Cerity Chemical 提供大多数的仪器参数。
- 只有在 Cerity Chemical 不能直接控制某些参数和备件时,才需 要从控制器控制或确认,然后进样,启动开始命令。

# <span id="page-21-1"></span><span id="page-21-0"></span>重要的安全警告

在继续下面的内容之前,一些重要的安全注意事项在使用 6820 时 要时刻铭记在心。

# **GC** 内部的许多部件有危险电压

如果把 GC 连接到电源上, 即使电源开关是在关的位置上, 在下列 地方仍然有潜在的危险电压:

**•** GC 和交流电源之间的电源线、交流电源本身,以及从交流电源 到电源开关之间的电线。

当电源通电时下列地方也有潜在的危险电压:

- 仪器中所有电路板
- 与这些电路板连接的内部电线和电缆
- 任何加热器 (柱箱、检测器、进样口、或阀箱)的电线

**WARNING** 警 告 所有这些部件都有机壳屏蔽。在有机壳护罩时,难以意外接触 到危险电压。如果没有专门的操作指导,千万不要取下机壳。除 非把检测器、进样口或柱箱的电源关闭。

#### **警 告** 如果电源线绝缘层磨损或破旧,必须把它更换。请与安捷伦服 务代表联系。

# <span id="page-21-2"></span>静电放电对 **GC** 的电子部件有危险

静电危害 GC 的印刷电路 (PC)板。除非绝对必要时,否则不要 接触印刷电路板。如果必须处理它们,就要带上接地的防静电腕 带, 或采取其他防静电措施。如果必须要卸下 GC 右面的侧板, 必 须带上接地的防静电腕带。

# <span id="page-22-0"></span>许多部件有高温危险

GC 的许多部件是在高温下操作,这种温度足以引起严重烧伤。这 些包括下列部件 (但还不只这些):

- 进样口
- 柱箱及其内部的部件
- 检测器
- 将色谱柱连接到进样口或检测器上的柱螺帽
- 阀箱

您在处理这些部件以前一定要把这些部位的温度降低到室温。如果 您先把加热区的温度设定到室温,它们的温度会很快降下来。待温 度到达设定值时,把加热区的电源关闭。如果必须在热的部件上操 作,要用扳手并带上手套。无论何时,在开始维修这类部件以前要 使仪器的这些部件冷却下来。

#### **WARDING 查 在仪器后面工作要特别小心。在仪器冷却的过程中, GC 排放出** 来的灼热气体会引起烧伤。

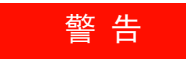

**WARNING** 警 告 在进样口、检测器、阀箱和保温套周围的保温材料是由高温陶瓷 纤维制成。为避免吸入纤维颗粒,建议采取下列安全措施: 在工 作区安装通风装置;带长的套袖、手套、安全防护镜和一次性的 防尘 / 防雾面罩; 废弃的保温材料要置于密封的塑料袋中; 处 理完保温材料后,用中性肥皂和凉水洗手。

<span id="page-23-0"></span>氢气

氢气可以用作载气,以及 FID 燃气,当氢气与空气混合时可以形成 爆炸性混合物。

**WARNING 当使用氢气 (H<sub>2</sub>) 作为载气或燃气时,要注意氢气可能会流入柱** 箱引起爆炸危险。所以在把管线连接好以前一定要把气源关 闭,并且在把氢气连接到仪器上以前,一定要把进样口和检测 器的接头连接到色谱柱上,或全部戴上堵头。

> 氢气是可燃性气体。泄漏气体如果封闭在一个密闭空间,就会 有引起燃烧和爆炸的危险。在任何需要使用氢气的场合,使用 仪器以前,要对所有的连接处、管线和阀进行检漏。在使用仪 器以前,要使氢气气源一直保持关闭。

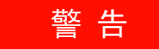

#### **WARNING THE SEC 不能在进样口以及检测器口有泄漏。因此,色谱柱接头应一** 直保持与色谱柱连接,或加上帽盖或塞上堵头。

根据当地环境健康与安全 (EHS) 的规定,当使用氢气时,要进行检 漏,以防可能造成的火险或爆炸的危险。在更换气瓶和维修管线之 后一定要进行检漏。一定要确保排气管通入通风橱中。

# <span id="page-23-1"></span>电子捕获检测器 **(ECD)**

这一节讲述有关电子捕获检测器 (ECD) 的许可证说明、处理预防和 安全的要求。

ECD 包括一个装有 $^{63}$ Ni 的池体, $^{63}$ Ni 是放射性同位素。 $^{63}$ Ni 释放 出的β射线与载气分子碰撞,产生出低能量的电子 - 每一个β 射 线粒子产生出大约 100 个电子。这些自由电子形成很小的电流 — 称为参考电流或稳定电流 — 被收集和测定。

# **63Ni** 同位素

在池体中所使用的放射性同位素是 63Ni, 把它镀到池体内壁上, 在 所用的色谱分析温度下是固体,其他性能见[表](#page-24-0) 1。

<span id="page-24-0"></span>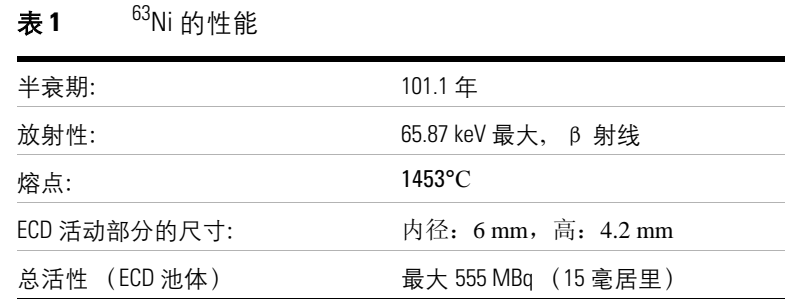

#### **ECD** 许可证

在中国的用户可以用普通许可证或放射性工作许可证来购买ECD , 其它国家的用户应与当地的安捷伦公司分公司联系,得到有关部门 的相关信息。

下面关于许可证的详细说明反映的是中国的规定。

特殊许可证 需要特殊许可证的 ECD 要求用户要从卫生部门或当 地政府的代理机构的材料许可,允许您拥有使用这种检测器需要的 放射性同位素种类和数量。您可以把 ECD 运输、出售或转移给其 它特殊许可证持有者。如果许可证允许,您也可以打开 ECD 进行 清洗。

普通许可证 ECD 的普通许可证不需要材料许可证。只要您直接 从安捷伦公司购买 ECD,您就自动地成为普通许可证的持有者。有 些国家可能要求您在政府机构登记使用 ECD。

普通许可证有一定的限制:

- **1** 持有者不能打开 ECD 的池体。
- **2** 持有者不能以任何方式改造池体。
- **3** 持有者不能使用任何溶剂 (包括水)清洗池体内部。
- **4** 持有者不能干扰或试图破坏 ECD 可能提供的过热电路。
- **5** 持有者不能把 ECD 转让给其他人和其他场所,除非是符合有关 规定。
- **6** 持有者必须至少每六个月进行一次放射性泄漏检查,或按照当 地机构的要求进行处理。
- **7** 持有者必须按照当地机构 (如,卫生部门或某些国家的政府机 构)的要求保留记录。
- **8** 持有者必须把事故或可能导致危害的故障,通报给管理机构。

其它信息请参考出版物 "Information for General Licenses"(普通 许可证的说明)部件号 5961-5664 。

#### **ECD** 警告

虽然β射线粒子在该能级的穿透力能量很小 — 皮肤表层或几层纸 就可以挡住大部分β射线粒子 — 但是如果摄入或吸入这些同位素 就可能是有害的。所以要很小心地处理检测器池体:在规定时间间 隔里,一定要检测放射性的泄漏;当检测器不使用时,一定要把进 口和出口接头堵住;不要把有腐蚀性的化学物质导入检测器;而 且从检测器排除的废物一定要排放到实验室环境外面。

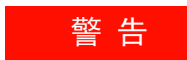

**警 告 直 必须避免使用可以和 <sup>63</sup>Ni 源反应的物质,无论是生成挥发性产** 物还是引起镀膜物理性降解的物质,这类物质包括氧化性化合 物、酸、卤素的水溶液、硝酸溶液、氨水,硫化氢,多氯联苯 和一氧化碳。这些清单并不很详尽,只是说明可能导致 **63Ni** 检 测器损坏的几类化合物。

# 在极不可能 的情况下,如柱箱和检测器两个加热区同时进入加 热失控状态 (最大值,温度超过 **400** ℃时不可控),同时检测 器一直处于这一状态下超过 *12* 小时,就要采取下列措施:

- 戴上一次性塑料手套 , 关闭总电源使仪器冷却后 , 把检测器出入 口堵住 , 并观察正常的实验室安全预警。
- 请与当地销售部门联系退换或处理事宜。附上一封说明损坏原 因的信。

即使在这样很少见的情况下,放射性物质也不太可能从检测池中泄 漏。但是可能永久性损坏 63Ni 镀膜, 所以检测池必须返回厂家进行 更换。

# **WARDING** 答 告 不要使用溶剂清洗 ECD。

除非您得到当地卫生部门授权,否则不可以打开检测器池体。 不要弄乱四个埋头螺钉。它们把检测器池的两半固定在一起, 卸下或弄乱它们将违反普通许可证款项,并会造成安全危害。

## 处理 **ECD** 的安全措施

无论何时都要遵循下列预防措施:

- 当处理 ECD 时一定不要饮食或吸烟。
- 处理或接近打开的 ECD 处工作时一定要带上安全防护镜。
- 穿上防护服如实验服、安全防护镜和手套,并遵优良实验室规 范。在处理 ECD 后一定要用柔性、无磨擦的清洁剂彻底洗手。
- 当不使用 ECD 时把它的进出口安上堵头。
- 把 ECD 排放出来的气体通到通风橱或排放到室外。

安捷伦科技公司建议排气管的内径等于或大于 6 mm(1/4 英寸)。 如果用该内径的管线,长度不限。

# <span id="page-28-0"></span>安全和法规标准

6820 GC 符合下面的安全标准:

- 加拿大标准协会 (CSA): C22.2 No. 1010.1
- CSA /国家认可测试实验室 (NRTL): UL 61010A-1
- 国际电工委员会 (IEC): 61010-1
- 欧洲标准 (EuroNorm) (EN): 61010-1

6820 GC 符合电磁兼容性 (EMC) 和无线电频率干扰 (RFI) 的规定:

- CISPR 11/EN 55011: Group 1, Class A
- IEC/EN 61326
- AUS/NZ

这一 ISM 设备符合加拿大 ICES-001 要求。 Cet appareil ISM est conforme a la norme NMB—001 du Canada.

# $\overline{C}$

6820 GC 按照 ISO 9001 质量认证体系进行设计和生产。

# <span id="page-28-1"></span>信息

安捷伦科技 6820 气相色谱仪符合下列 IEC (国际电子技术委员会) 的下列分级: 安全等级 I 级, 过压级别 II 级, 污染级别 2 级。

该设备的设计和测试符合公认的安全标准,是为室内使用而设计。 如果仪器的使用方式违反了厂家的规定,可能破坏仪器的保护系 统。一旦 6820 气相色谱仪的安全保护系统损坏,应立即断开所有 电源,使仪器避免不正常的运行。

维护时,请征询专业维护人员进行维护。替代备件或未经授权对仪 器作任何改动,都可能会造成安全事故。

<span id="page-29-0"></span>符号

在对仪器进行操作、维护、修理的任何阶段,都要遵守手册中或仪 器上注明的警告提示。如果不遵守这些注意事项,将违反设计和使 用的安全标准。安捷伦科技公司对客户不遵守这些要求造成的故障 不予负责。

详细信息参见附加说明。

表示灼热的表面。

表示危险电压。

表示保护接地端。

表示有爆炸危险。

表示有放射性危险。

表示防止静电放电。

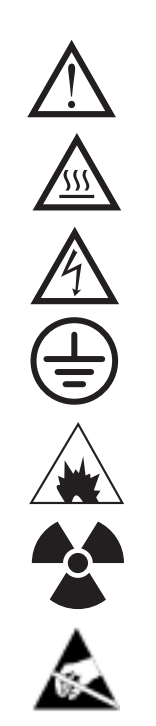

# <span id="page-30-0"></span>电磁的兼容性

本仪器符合 CISPR 11 的规定 , 仪器操作时符合下列两个条件:

- 本仪器不会造成有害的干扰。
- 本仪器可承受任何干扰,包括可能引起不良操作的干扰。

如果本仪器对收音机和电视机的接收造成有害的干扰,可以把仪器 通电或断电来进行测试,用户可以用下面的一种或几种方法进行试 验:

- **1** 重新摆放收音机或天线。
- **2** 把仪器从收音机或电视机旁移开。
- **3** 把仪器插头插到另外的电源插座上,使仪器和收音机或电视机 的电路分开。
- **4** 保证周围所有外围设备都合格。
- **5** 确保仪器与外围设备连接的电缆正确。
- **6** 与经销商、安捷伦科技公司或有经验的技术人员联系寻求帮助。
- **7** 未经安捷伦科技公司明确同意,如果对仪器进行更换或改造,用 户不得操作此仪器。

# <span id="page-30-1"></span>联邦德国噪音标准

### 声压

根据 DIN-EN 27779 标准, 声压 Lp < 65 分贝 (A)。

#### **Schalldruckpegel**

Schalldruckpegel LP < 65 dB(A) nach DIN-EN 27779.

# <span id="page-31-0"></span>清洗

清洗时,断开电源,用湿的软布来擦净。

# <span id="page-31-1"></span>产品回收

如果要回收产品,请与当地的安捷伦科技公司销售分公司联系。

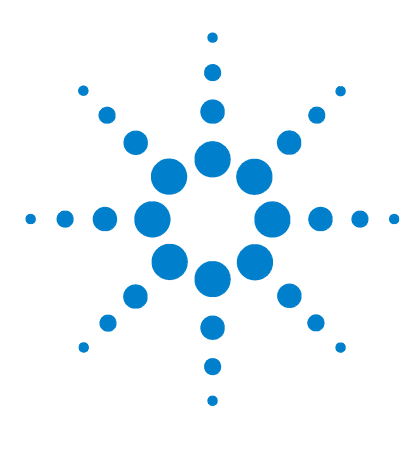

**Agilent 6820** 气相色谱仪 操作手册

# <span id="page-32-2"></span>使用 **6820** 的策略

#### [概述](#page-33-0) 34

<span id="page-32-1"></span><span id="page-32-0"></span>**2**

[可储存的实验设定值](#page-33-1) 34

[不可储存的实验设定值](#page-34-0) 35

[可储存的配置设定值](#page-34-1) 35

6820 方法和 [6820 Cerity Chemical](#page-34-2) 方法之间的差别 35

[操作策略](#page-35-0) 36

相关主题 第 6 [章的 "分析样品"](#page-132-1) 第 8 [章的 "方法开发"](#page-146-1)

> 本节说明单独运行 6820 仪器时 (它的信号输出到某种设备上, 如 Agilent 3396 C 积分仪)一些有益的策略。本节也说明仪器存储和 调用的设定值类型。

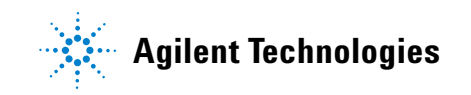

# <span id="page-33-1"></span><span id="page-33-0"></span>概述

本概述说明了在使用6820 过程中,某些特性间是如何相互作用的, 并提供了在应用中适合您的简化步骤。

# 可储存的实验设定值

6820 使用电子控制,对仪器的许多控制功能进行自动控制。在每次 运行前这些设定值可以用键盘输入,显示在显示器上,或者在需要 时存储和调用数据。存储设定值是使准备 GC 分析过程保持一致的 简易途径。这个设定值的集合叫做"方法",6820 可以存储 9 个方 法,每个方法包括以下的内容:

- 柱箱运行 时间温度曲线 ( 包括温度梯度 )
- 前/后进样口温度设定值
- 前/后检测器温度设定值
- 信号设定值
- 加热的阀箱 (和类似的设备)控制设定值和温度的曲线
- 阀运行时间设定值和配置数据 (类型、定量管大小等)
- 运行时间事件

所有这些设定值在本手册的后几节里进行详细的解释。

<del>注 意</del> 这里介绍的步骤是假设在准备进行样品分析时使用存储过的方法。

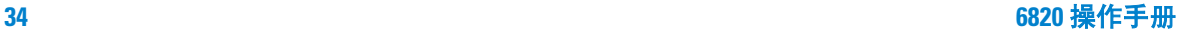

# <span id="page-34-0"></span>不可储存的实验设定值

下列设定值不能存储到方法中:

- 流量/压力设定值,气体流量以手动方式控制。
- 时钟表事件。时钟表是不能存储的。时钟表的说明在 144 [页上的](#page-143-2) ["程序设定时钟表"](#page-143-2) 。

# <span id="page-34-1"></span>可储存的配置设定值

GC 除存储在方法中的信息外,还存储当前不包括在任何方法中的 硬件配置信息。这些信息包括下面的例子:

- 时间和日期
- RS-232 通讯的设定
- 硬件配置的设定,例如:辅助加热区类型、阀的类型、气体进样 阀定量管的尺寸、进样口类型、检测器类型等
- 柱箱平衡和最高温度

有关如何设定这些参数的说明 在 72 页上的 ["配置仪器"](#page-71-3) 。

# <span id="page-34-2"></span>**6820** 方法和 **6820 Cerity Chemical** 方法之间的差别

安捷伦的数据系统,如 Agilent Cerity NDS for Chemical QA/QC 系 统,也能存储方法, Cerity Chemical 的方法不仅包括 6820 方法所 能存储的每种设定值,还包括数据分析和报告的全部信息(例如, 积分事件和参数,校准数据,信号输出选择和报告的选项)。虽然 两种类型的方法都控制仪器和产生信号的输出,但是只有 Cerity Chemical 方法能分析数据,进行积分、鉴定和报告发现的色谱峰。

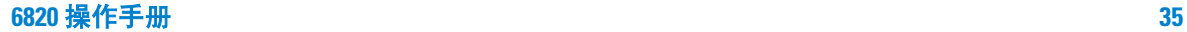

# <span id="page-35-0"></span>操作策略

使用下列操作策略成功地进行操作。通常,第 1 [步由](#page-35-1)开发分析技术 的化学专业人员完成,而第 [2](#page-35-2) 到第 [4](#page-35-3) 步由分析样品的任何工作人员 完成。

操作策略

<span id="page-35-2"></span><span id="page-35-1"></span>

| 步骤 |                                 | 说明                                                                                 |
|----|---------------------------------|------------------------------------------------------------------------------------|
| 1  | 建立 6820 分析方法                    | 在 150 页上的 "建立方法"。                                                                  |
|    | 2 准备 GC 分析样品                    | 在135页上的"准备GC分析样品"。                                                                 |
| 3  | 确定 GC 的操作条件,包括载气<br>和检测器气体流量和温度 | 一般要进行下面的工作:<br>调用存储的设定值集合和调用<br>a<br>名为"method"的指令。<br>b 手动设定气体流量<br>或者在每次分析前手动输入设 |
|    |                                 | 定值和指令。                                                                             |
|    |                                 | 在 136 页上的 "用手动进样分析<br>样品"<br>$\alpha$                                              |
| 4  | 讲样                              |                                                                                    |
| 5  | 采集数据                            | 用积分仪或数据处理系统                                                                        |

<span id="page-35-3"></span>在 150 页上的 ["建立方法"](#page-149-1) 概括说明方法建立的过程。

第 6 [章的 "分析样品"](#page-132-1)列出操作 GC 的基本步骤。

如需了解有关方法建立和相关专题的详细信息请参见第8[章的"方](#page-146-1) [法开发"](#page-146-1)。
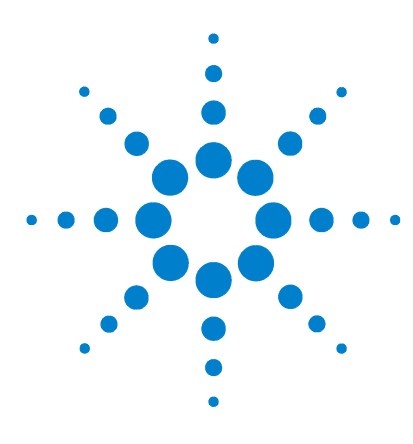

**Agilent 6820** 气相色谱仪 操作手册

控制器与元件

**3**

GC [控制器与元件的位置](#page-37-0) 38 [显示器](#page-40-0) 41 [状态指示](#page-45-0) 46 [键盘](#page-46-0) 47 立刻工作键 [开始]、 [结束] 和 [预运行] 48 [功能键](#page-47-1) 48 快捷键: [温度] 和 [温阶 #] 49 [信息键](#page-50-0) 51 [其它键](#page-53-0) 54 [修改键](#page-60-0) 61 [存储](#page-62-0) 63 [如何进行设定](#page-67-0) 68

本节说明 6820 上的控制器安装在何处,然后说明如何使用电子控 制器来完成一些普通任务。第 5 [章"设定流量"说](#page-98-0)明如何设定气体 流量。

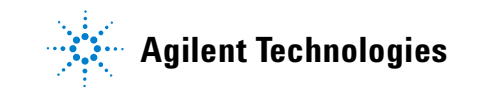

## <span id="page-37-0"></span>**GC** 控制器与元件的位置

在 6820 上有两种类型的控制:电子控制和气流控制,电子控制的 任务如打开仪器电源,程序设定和开始或结束仪器的运行。气流的 控制设定气体的流量。

[图](#page-37-1) 3 说明通用 GC 的元件、控制器和开关的位置。它也指出其他常 用到 GC 元件的位置。

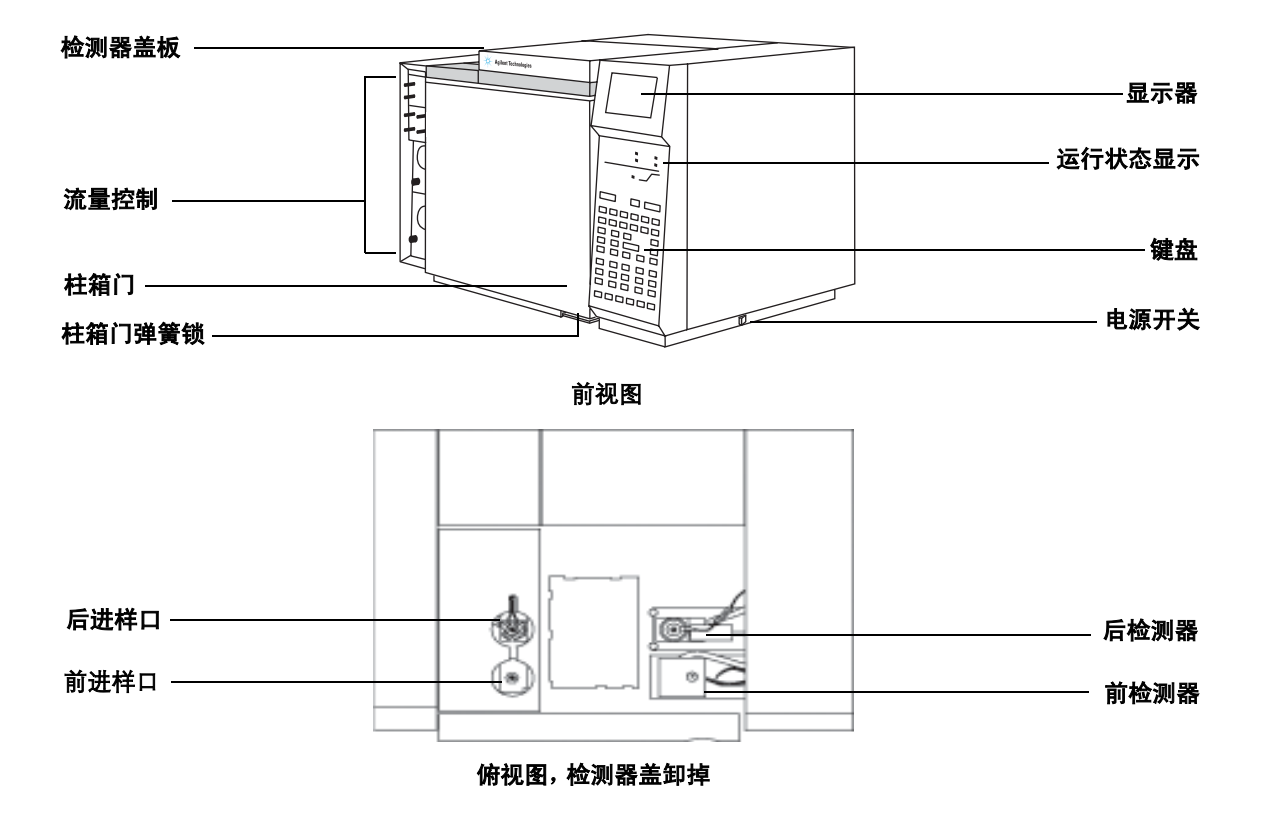

<span id="page-37-1"></span>图 **3** 6820 控制器和各部件的位置

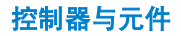

要打开检测器机盖,把它抬起,使之向上倾斜。 要打开柱箱,抬起柱箱门右下角的柱箱门弹簧锁。

## 键盘与显示器

使用键盘和显示器来设定除流量以外的所有实验参数, 6820 的显 示器和状态面板也提供有关 GC 运行过程中、运行前及运行后的性 能反馈[,图](#page-39-0) 4 所示为 6820 键盘和典型的显示。

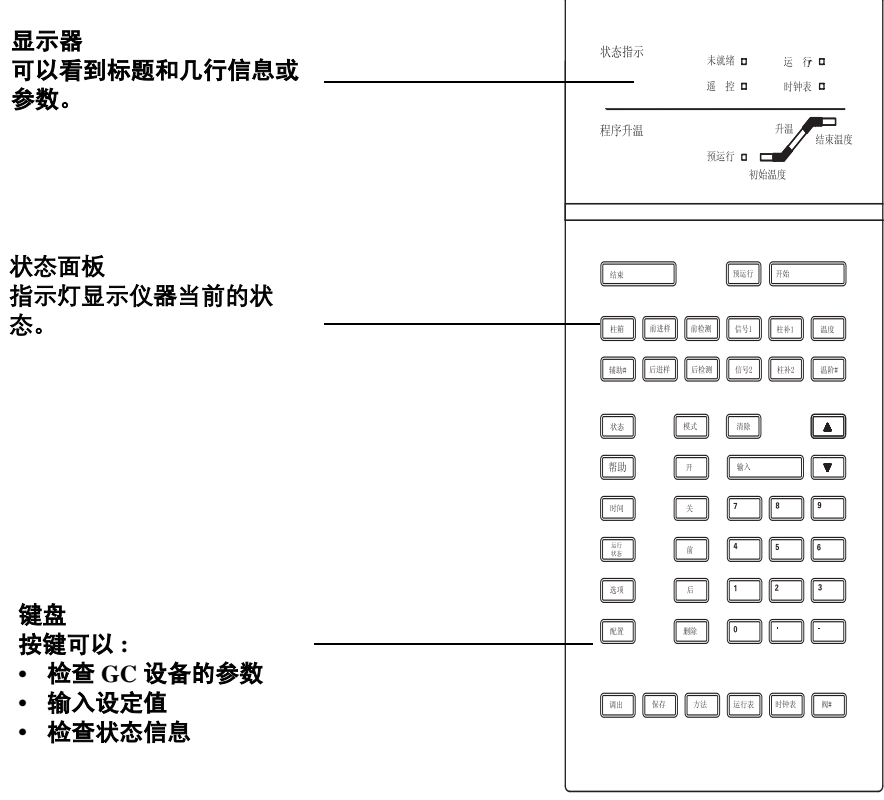

#### <span id="page-39-0"></span>图 **4** GC 键盘和显示器

当首次启动时 6820 将运行常规的自检。如果仪器通过这些内部的 检查,它会发出两声嘀声并出现提示:开机正常。

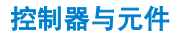

## <span id="page-40-0"></span>显示器

显示器作为一个窗口,您可以通过它浏览设定值、参数和状态信 息。在最上面的一行是标题,其它行表示其内容。要浏览长列表中 的项目,可以通过滚动键查看其它行的内容。

### 显示所有的信息行

滚动键 **(**▲,▼**)** 在显示窗口上下移动列表的项目。

仪器只显示已经安装的部件的参数。没有安装的进样口、检测器、 或其他设备的参数,无法查看其参数列表。

表示许多仪器功能的键, 如 [状态] 或 [配置], 只显示已经安 装的项目。所以在本手册显示的例子可能与您的仪器上显示的内容 有些不同。

### 显示器中所用的符号

光标(<) 光标所在的行是正在编辑的位置,使用键盘改变"光标 指定"的行。

星号 **(\*)** 闪烁的星号提示您按回车键 [输入]存储设定值或按 [清除](清除)键放弃输入值, 在没有完成这一步之前不能进行 任何其他工作。

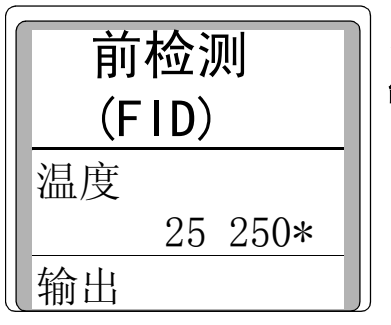

如果这个星号闪烁,在没有按 [输入] 或[清除]之 前不 能进行任何其他工作.

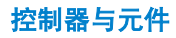

模式表左边的星号是指当前的选择。

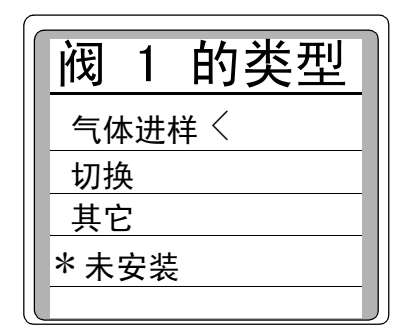

当前的选择 未安装 光标在气体进样处。 按[输入]使光标从阀类型换到气体 进样 按[清除]保持原来的设定

#### 闪烁设定值

如果柱箱被系统关闭,在显示器上相应行上的 Off 将闪烁。这可帮 助您去识别何处出现故障。

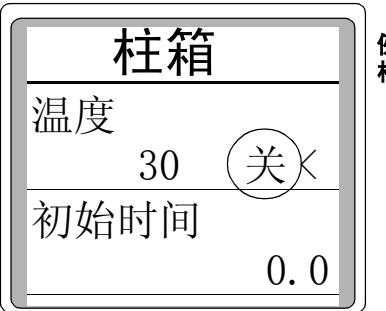

 例如,在所标出的地方闪烁,表明 柱箱有故障

如果检测器有故障,例如 TCD 热丝烧坏,则在检测器开 / 关一行 闪烁。

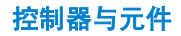

### 实际值与设定值

如果在一行里显示两个数值,左边的始终是实际值,而右边的始终 是设定值,当只显示一个数值时,它可能是实际值,也可能是设定 值,这就要取决于参数了。

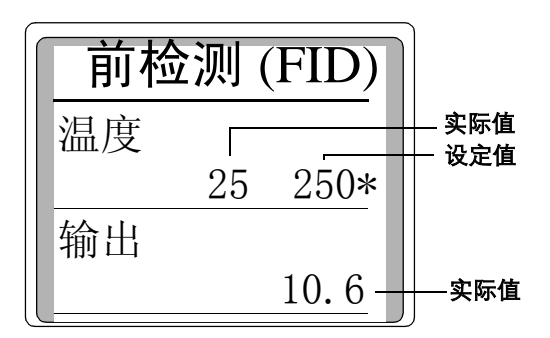

伴随显示器的声音

仪器蜂鸣声 任何类型的故障、警告或关机都伴随有蜂鸣声

出现。

## 提示信息

#### 小心

小心是提醒您仪器的配置可能不正确,或者需要一个设定值, 例如:

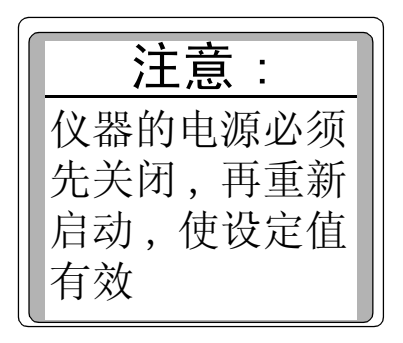

按 [清除] 删除提示信息, 然后, 如果需要, 可重新配置仪器, 或 以当前的配置继续。

#### 错误提示

错误的含义

- 输入的设定值超出允许的范围。
- 在仪器上没有安装您要操作的硬件。

按 [清除] 删除提示。在继续工作以前, 必须输入一个新的设定 值,更换硬件或重新配置仪器。

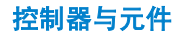

### 弹出提示信息

在关机、出现故障或警告时,就弹出一个提示信息。它们包括故障 的类型和故障号,以及简要说明,详细内容参见 6820 用户信息 CD 上的 6820 GC 维护与故障排除手册

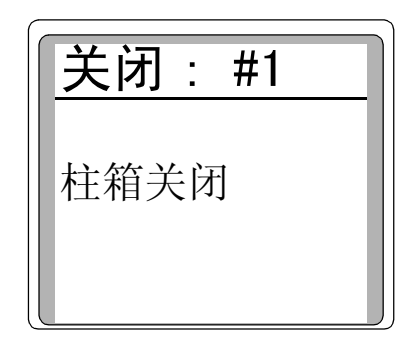

按 [清除] 删除提示

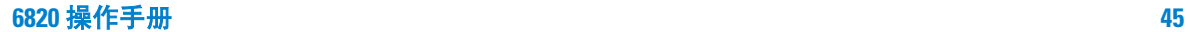

# <span id="page-45-0"></span>状态指示

### [表](#page-45-1) 2 说明状态指示

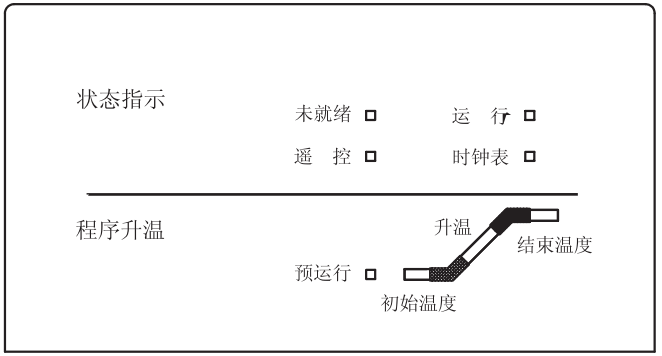

### <span id="page-45-1"></span>表 **2** 指示状态的指示灯

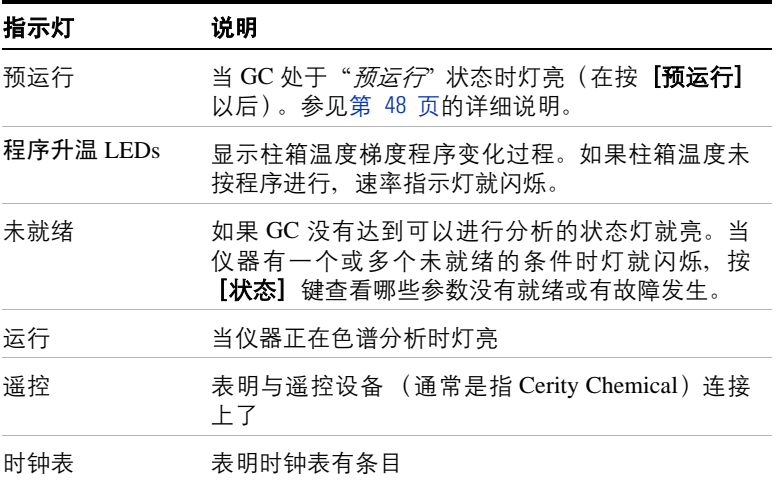

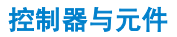

## <span id="page-46-0"></span>键盘

6820 的按键按功能分组, 如[图](#page-46-1) 5 所示。

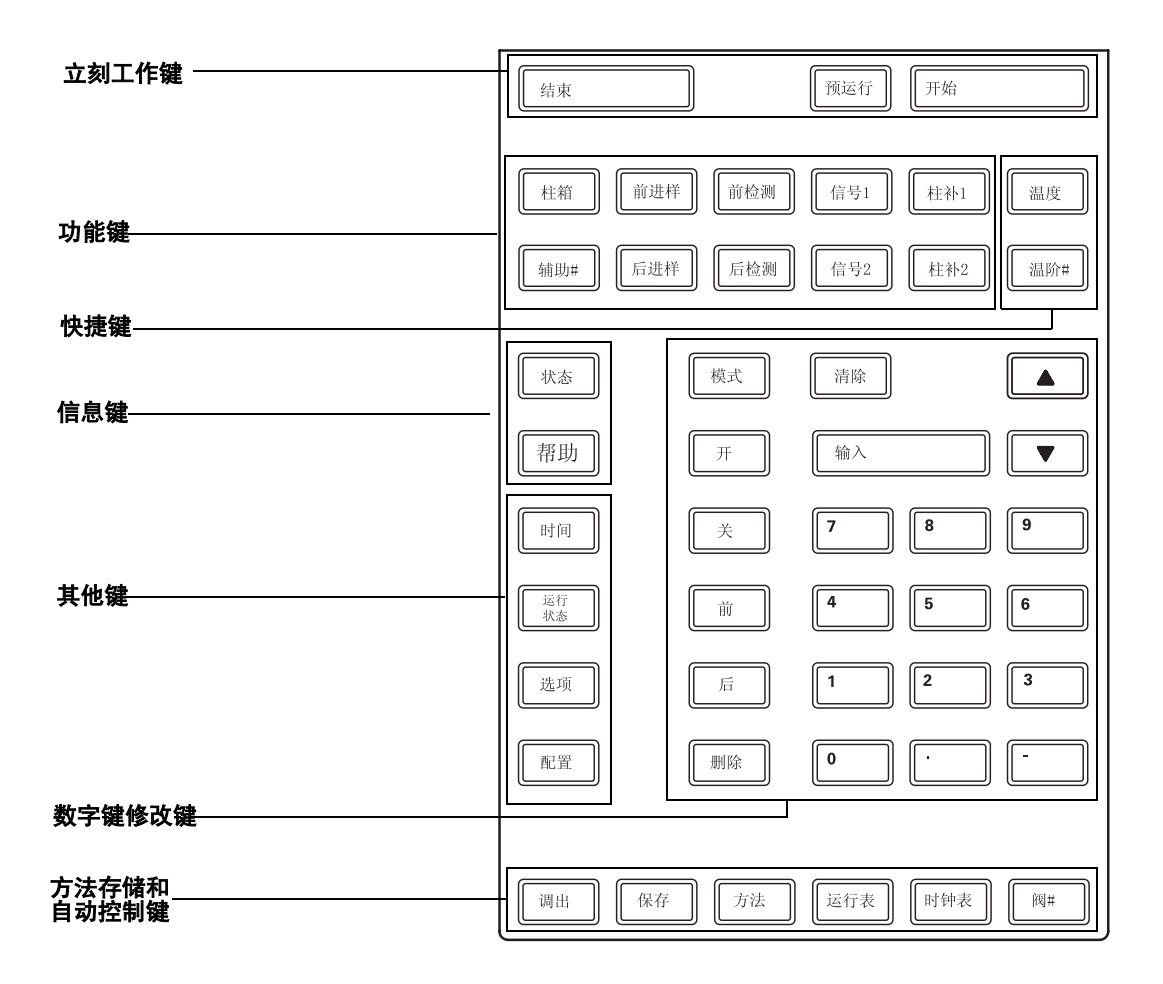

<span id="page-46-1"></span>图 5 键盘

**6820** 操作手册 **47**

## <span id="page-47-0"></span>立刻工作键 「开始」、「结束]和 「预运行]

这些键触发仪器立刻执行某些工作。

#### [开始] 和 [结束]

开始和结束各种运行活动, [**结束**] 也可删除预运行或恢复电源故 障。

### <span id="page-47-2"></span>[预运行]

使用不分流进样时准备 GC 运行。如果正使用不分流进样,则按 [预运行]在进样前关闭吹扫阀。

按 [预运行] 打开 预运行指示灯。当仪器准备运行并等待仪器到 达设定值 (并不是与 Prep Run 有关的设定值)的情况下这一指示 灯闪烁。一旦这些设定值就绪,指示灯一直保持亮着,并且吹扫阀 切换到进样的位置,平衡一段时间 (6-s) 后,仪器就转为分析就绪, 未就绪 灯熄灭。

如果按 **「预运行**】, 而*预运行* 指示灯闪烁, 在所有其他设定值就 绪以后,吹扫阀立刻切换到进样位置。预运行 指示灯保持亮着。

<span id="page-47-1"></span>功能键

总结 [表](#page-48-1) 3 列出功能键、简要说明其用途, 以及在何处杳看详细 说明。

#### <span id="page-48-1"></span>表 **3** 功能键

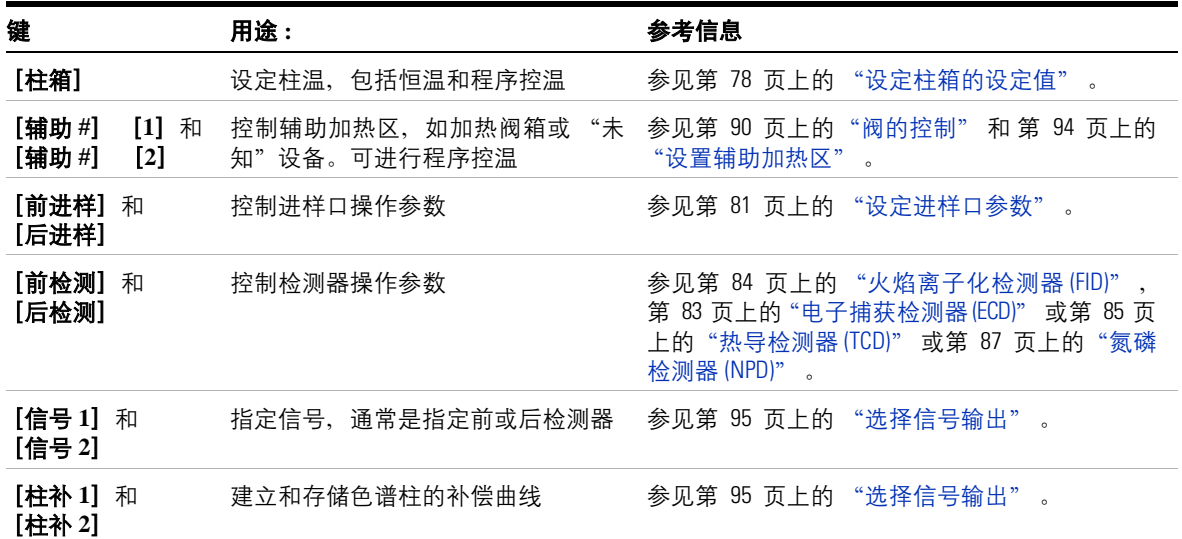

### <span id="page-48-0"></span>快捷键 : [温度] 和 [温阶 #]

用这些键可以在表中快速地存取设定值

### [温度]

如果未在包括温度设定值(例如,从信号显示屏或状态显示屏)的 参数表中进行编辑时, 按 [温度] 跳到柱箱曲线的第一个温度设定 值。

如果正在编辑包括温度设定值(例如,前检测器)的参数表,则按 [温度] 跳到该设定值。如果参数在打开着的列表中, 就将光标跳 到该行。

### [温阶 #]

如果未在包括温度梯度(例如,从信号显示屏或状态显示屏)的参数 表中进行编辑时, 按 <sup>[</sup>温阶 #] 加一个数字, 以显示按输入的梯度变 化的柱箱参数列表。如果没有指定的梯度,光标就在**速率 1 (关)** 一 行上。

按[温阶 **#**[**2**]

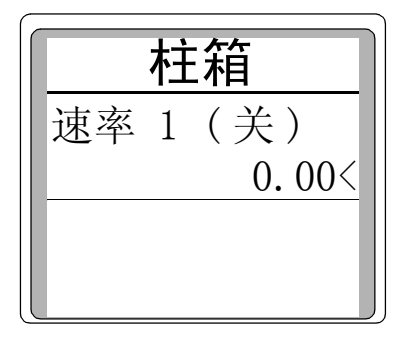

柱箱控制表打开。因为在此表上没 定温度梯度,所以光标停在 有设 速率 1 ( 关 ) 。

当编辑柱箱或辅助加热区的参数列表时,按[温阶 **#**][1 – 5]移 动光标到指定梯度序号的第一行。如果不存在这一梯度序号,光标 就跳到定义的最高梯度序号。

#### 按[温阶 **#**][**2**] 光标移动到 速率 **1** 行。

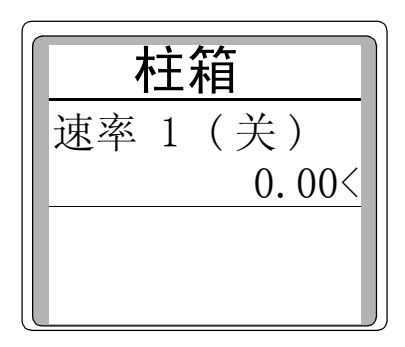

**50 6820** 操作手册

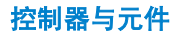

## <span id="page-50-0"></span>信息键

#### [帮助]

按 [帮助] 查看与上下文有关的帮助信息, 提供有关激活参数(光 标所在的行)的信息。

信息可以提示下面的任何数据:

- 定义
- 设定值的范围
- 执行的动作

下面是可能产生的例子,这取决于您所在的参数列表,按[帮助]。

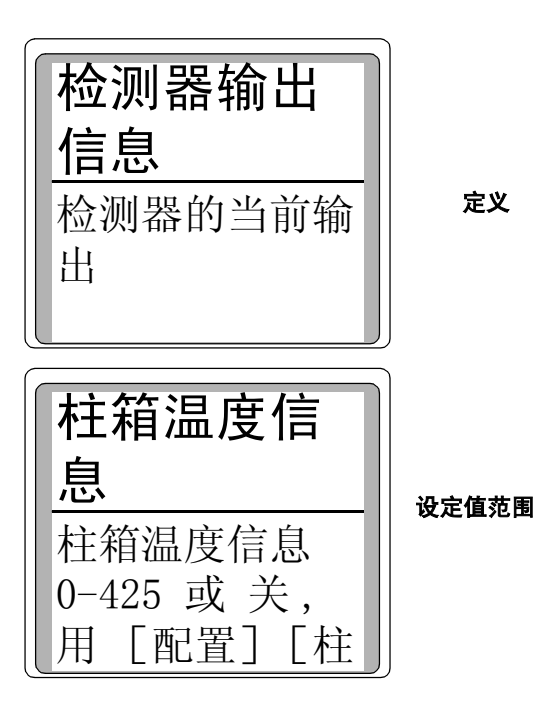

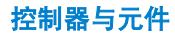

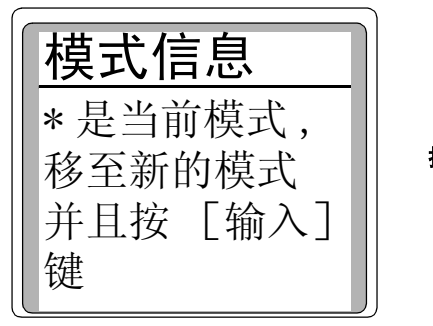

执行的动作

### [状态]

[状态]键有两个参数表与之有关联: 就绪 / 未就绪 状态表和设定 值状态表。

就绪 / 未就绪状态表 按 [状态] 键出现状态显示。该列表显示 的参数可以是未就绪,也可以显示已就绪可以进样 (准备进样)。 如果存在任何故障、警告或方法不匹配,也在此显示。

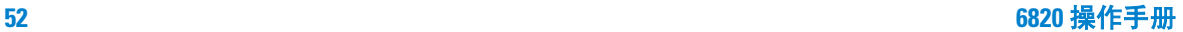

#### 显示就绪可以进样

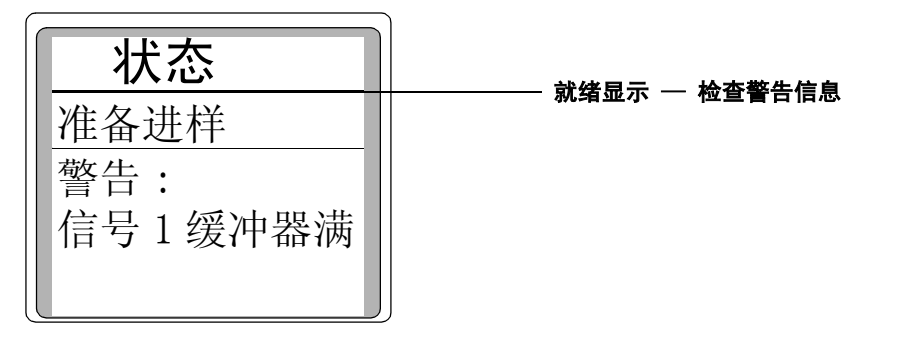

#### 未就绪 显示

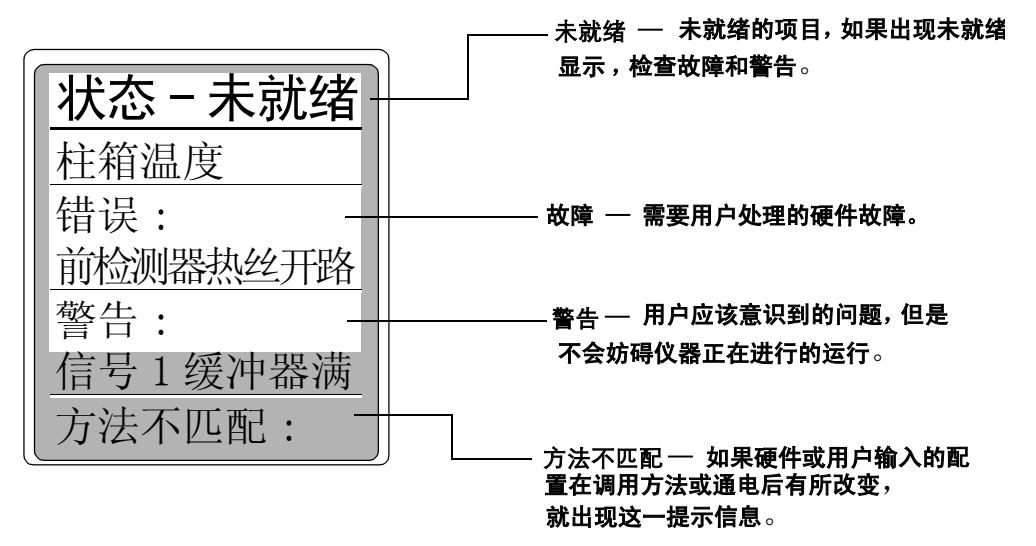

#### 图 **6** 就绪/未就绪显示

如需有关错误信息的详细说明,参见 Agilent 6820 GC 维护与故障 排除手册

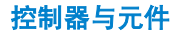

设定值状态列表 按 [状态]键从状态显示屏转到设定值状态显 示屏。该列表是将在仪器上当前的程序设定值汇编而成的设定值 列表。在运行中,这种方法不用按多个按键即可查看设定值,非常 快捷。

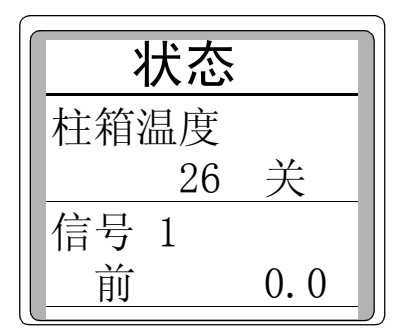

如需自定义设定值列表,参见第 75 页上的 "配置设定值状态表"。

## <span id="page-53-0"></span>其它键

### [时间]

按[时间]显示当前的日期和时间、秒表功能和有关运行时间的信 息。第一行始终显示当前的日期和时间,最后一行始终显示秒表。 中间两行的变化如下图所示。

#### 在分析之间的时间显示

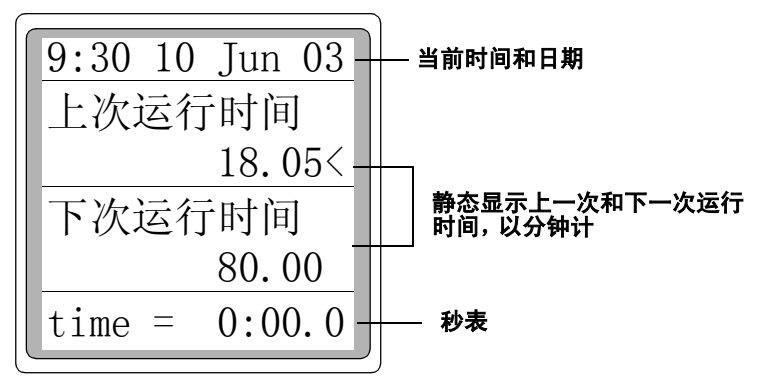

#### 在运行过程中的时间显示

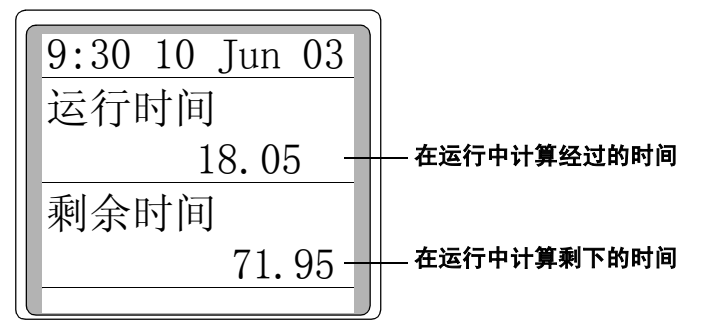

使用秒表 I 在秒表模式下,时间(以 0.1 s 计 )和时间的倒数(以  $0.01$  min<sup>-1</sup> 计)这两种形式都显示,用皂膜流量计测定流量时, 秒表非 常有用。

**1** 按 [时间] , 然后滚动到屏幕底部的秒表处。

9:30 10 Jun 03 71.95  $time =$ 0:00.0  $1/t = 0.0$ 

- 2 按 [输入]启动秒表。
- **3** 按 [输入]停止秒表。

**4** 按 [清除]回零。

在秒表运行过程中可以进入其他的功能模式。

再按 [时间] 可以查看秒表的显示。

### [运行状态]]

按 [运行状态] 以显示在当前的运行过程中, 计划的方法 (包括 键盘的干预)有任何差别,可以存储和显示多达 50 条运行记录。 运行记录的信息可以用于当地实验室指导标准 (如 优良实验室规 范 )。

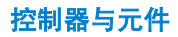

#### 按[运行状态]

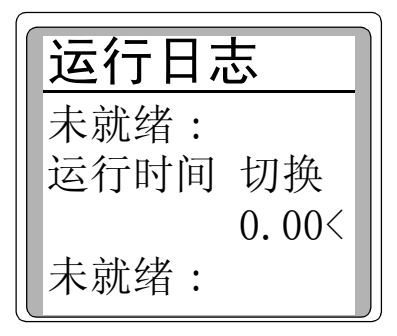

在新的分析开始时,运行记录就被删除。 如果在运行记录上没有运行偏差, 就显示以下内容:

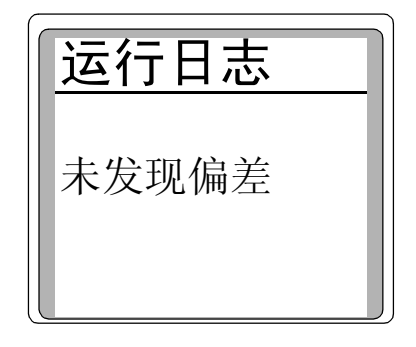

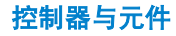

### [选项]

按 [选项]进入仪器安装选项, 如[表](#page-57-0) 4 所示。

#### <span id="page-57-0"></span>表 **4** 仪器安装选项

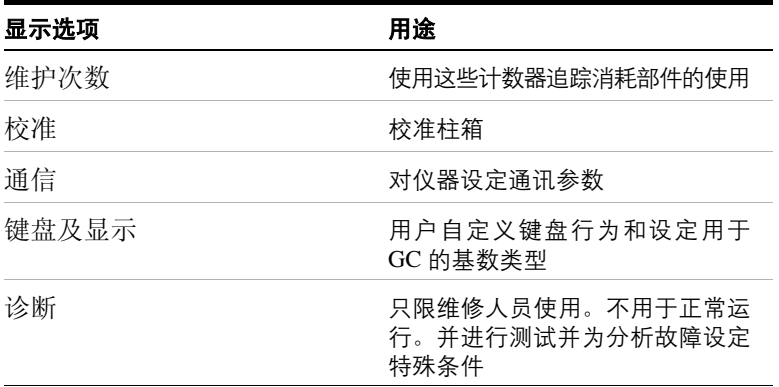

维修计数器 追踪注射器、隔垫、衬管的使用, 对每次注射(以 注射前/后计数均可)进行计数,对何时进行常规维护提供通用指 南。

**1** 在键盘上按 [选项]。

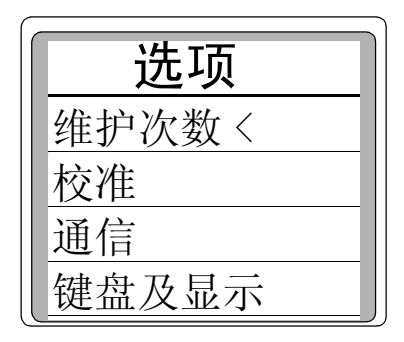

- **2** 滚动到维护次数。按 [输入]。
- **3** 滚动到所需要的计数器,并按 [清除]。
- 4 按 [输入] 设定计数器为 0 或按 [清除] 取消。

校准 将可以校准的参数列出表。有关校准的显示在 6820 用户信息 CD 上的 Agilent 6820 维护 手册中讨论。

通信 可以进入通讯的设定值参数。有关通讯的显示在第 76 [页上](#page-75-0) 的 "配置 RS-232 [通讯设置"](#page-75-0) 中讨论。

诊断 诊断参数供服务代表使用, 在 6820 用户信息光盘上的 Agilent 6820 维护 手册中对诊断进行讨论。

键盘及显示 用这些选项设定键盘的行为:

- 键盘锁定 不能用键盘修改设定值。当键盘锁定功能激活时, 键盘仍然可以使用,只是不能改变设定值。当键盘锁定功能激活 时, [开始]、[结束]、[预运行]、[调出] 和 [方法] 还可 以正常使用。
- 按键声 但按动键时, 发出嘀声, 该可以打开或关闭。
- 警告蜂鸣 可以听到警告蜂鸣声。
- 方法更改蜂鸣 打开这一功能时,在修改方法设定值时蜂鸣声 加强。
- 小数点类型 让您选择句号 (.) 或逗号 (,) 。

#### [配置]

按 [配置] 对仪器的控制进行配置。多数配置设定值要么不经常改 变,要么每次运行都要使用。例如:日期和时间,柱箱最高温度, 进样口类型和气体进样阀定量管的体积。

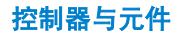

如果按 [配置], GC 就显示配置的项目列表。您可以按下列其中 一种方式操作:

- 滚动到该项目下按 [输入]来选择它,或
- 按功能键 (例如,[前检测])或按 [时间]或 [状态]来配 置该项目

例如,配置柱箱。可以:

- 按 [配置] , 滚动到柱箱 , 再按 [输入] , 或
- 按 [配置][柱箱]。

为使用或维护而配置检测器 使用电位计的检测器 (FID 和 ECD) 在维修以前要断电。而在正常情况下要通电。

#### 使检测器可用或不可用 **:**

- 1 按 [配置] [前检测]或 [配置] [后检测]。
- 2 滚动到电位计再按 [开]或 [关]。

按 [配置]键可得到一个配置参数表:

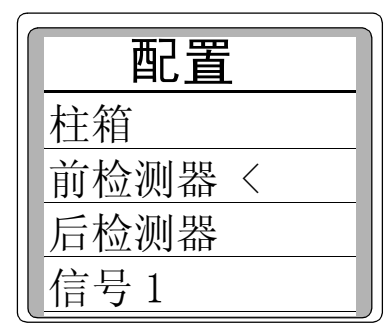

 滚动到仪器的参数,按 [Enter] 键 进入 配置仪器控制表。显示的类型 取决于所安装的设备

### <span id="page-60-0"></span>修改键

修改键扩展了一些设定值控制键的功能

### [模式]

按 [模式] 可进入用于非数字设定值 (如进样口)的可能设定值 或类型的列表。

要改变模式或类型,滚动到所需要的一行并按 [输入]。星号(\*) 表示当前的模式和类型。下面是 「模式] 功能的举例。

#### 例子 : 分流/不分流进样口的模式选择

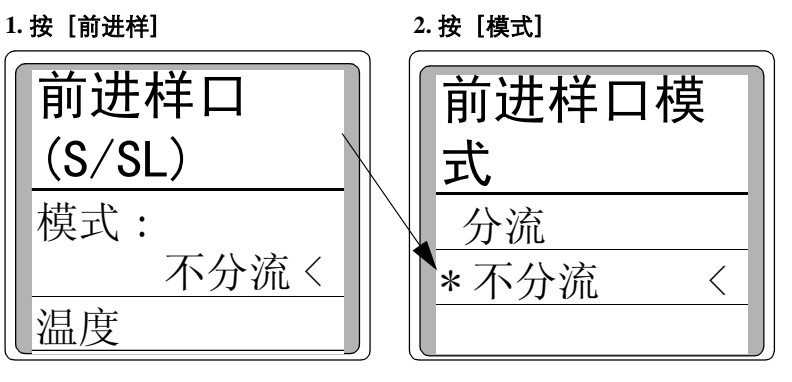

#### **1.** 按[信号 **1**] 例子 : 信号 1 的类型选择

**2.** 按[模式]

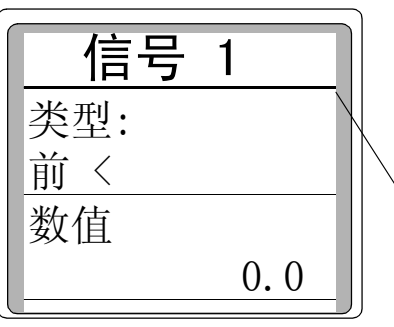

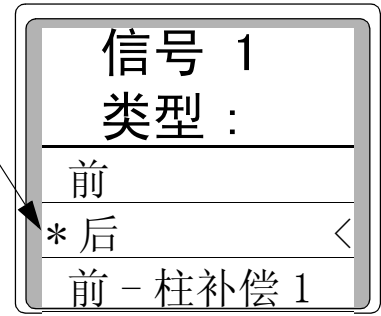

**6820** 操作手册 **61**

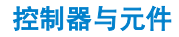

### [清除]

按 [清除]键可以:

- 清除错误输入的设定值(只能在按**「输入**]键之前该功能才有效。 此时星号 \* 仍在闪烁 )。
- 在按 [输入] 以前, 返回退出 [Mode/Type] 选择列表。
- 返回到上一级的最近一个参数表 (如配置或选项的列表)。
- 将秒表清回到零。
- 清除帮助 的提示并返回到上一个显示屏幕。
- 清除错误信息提示 ( 弹出的提示,输入的设定值错误等 )。
- 在执行方法、时钟表或运行表及调用或存储方法时,可删除功 能。

### [删除]

从状态屏幕上按 「删除】可删除方法,运行表或时钟表。

#### 按[删除]

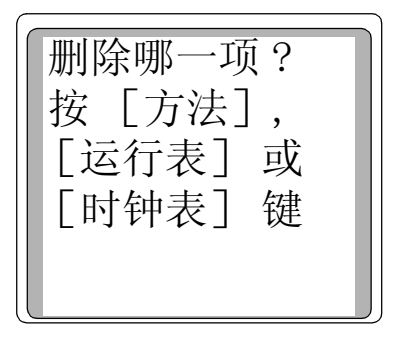

注 意 有 在运行表或时钟表时,按 [删除] 会提醒您只去删除当前选择的条目。

## [**.**]

基数指十进位数的小数点,这一参数可以从小数点转变为逗号(参 见第 73 页上的 ["配置基数类型"](#page-72-0))。

### $[-1]$

破折号键用于指定数字范围 (包含在内), 例如, 指定 1 到 3, 就 输入 [**1**][**–**][**3**]。

该键也用于表示负值,例如,要输入 – 5,就按 [**–**][**5**]。

## <span id="page-62-0"></span>存储

[表](#page-62-1) 5 列出存储键,简要说明其用途,以及查看详细说明的地方。

| 键     | 用途                                          | 详细信息   |
|-------|---------------------------------------------|--------|
| 「调出」  | 调用存储的方法                                     | 第 65 页 |
| 「保存]  | 可以存储多达9个方法,存储的方 第 64 页<br>法有标记和日期。          |        |
| 「方法]  | 杳看存储方法表,您可以调用、存 第 64 页<br>储、删除或设定为默认方法。     |        |
| 「运行表] | 杳看事件表以及事件发生的运行 第 153 页<br>时间。               |        |
| 「时钟表] | 显示以 24 小时的时钟时间,按顺一第 144 页<br>序表示时间发生的时钟时间表。 |        |
| [阀#]  | 把阀1到4打开或关闭。对于气体 第 90 页<br>进样阀,该键也可以启动运行。    |        |

<span id="page-62-1"></span>表 **5** 方法存储键

# <span id="page-63-1"></span>方法键: [调出]、[保存],和 [方法]

#### <span id="page-63-0"></span>存储方法

**1** 按 [方法]并滚动到您要使用的方法编号。

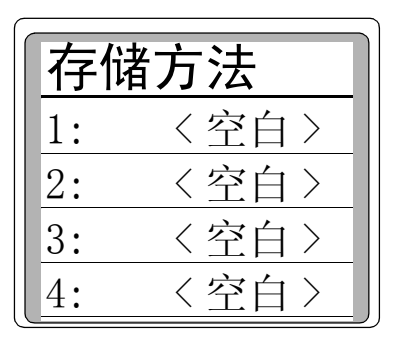

**2** 按 [保存]键,并确认是否存储方法。

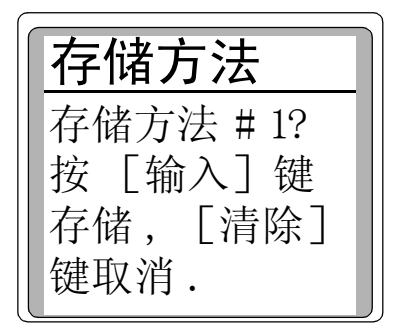

3 [输入]键使用选择的号码存储方法, [清除]返回到存储方法 列表,而不保存该方法。

控制器与元件

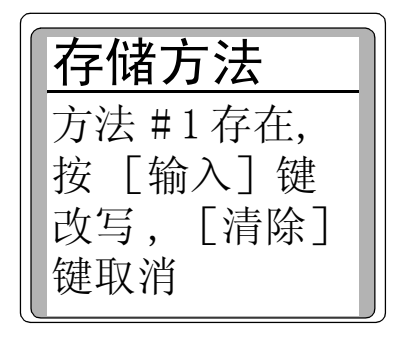

**4** 如果该编号的方法已经存在,则屏幕显示:

- [输入] 键用新的方法取代已存在的方法,并返回到存储方 法的列表。
- [清除] 返回到存储方法列表, 而不保存该方法。

注 意 如果已经调用了一个方法,那么任何未存储的设定值都会丢失。如 果您已经对方法进行了修改,使之成为当前的方法并要保存它们, 在调用新方法以前要保存当前方法。

#### <span id="page-64-0"></span>调用存储的方法

- 1 按 [方法]进入存储方法列表。
- **2** 滚动到您要调用的方法论。

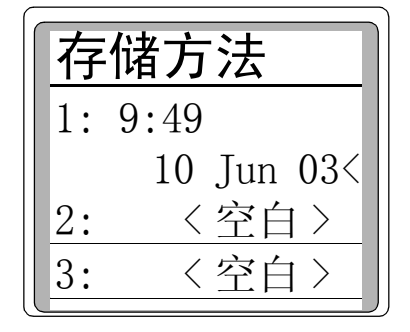

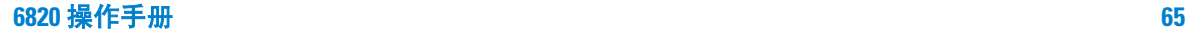

**3** 按 [调出]键。

屏幕会提示: 按 [输入] 调用该方法, 或按 [清除] 取消这一 功能。

**4** 按 [输入]调用该方法。所选择的方法就代替当前的方法。

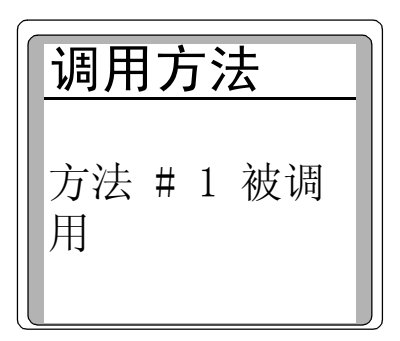

[清除]退出此功能并返回到存储方法列表。

#### 调用默认的方法

GC 在任何时候都可以重复调用默认的参数。

- **1** 按 [方法]。
- **2** 滚动到设置缺省方法。

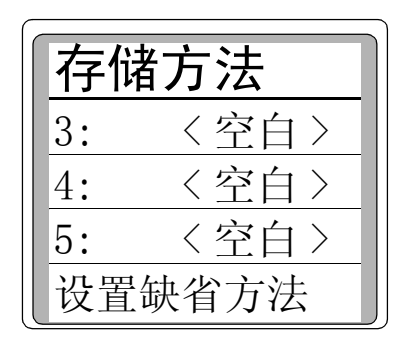

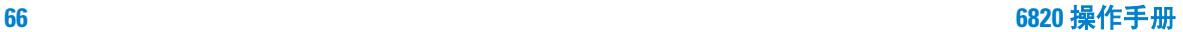

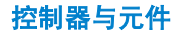

- **3** 按 [输入]。
- **4** 当提示您调用默认方法时按 [输入]。

#### 修改以前存储的方法

在调用一个方法时,它就取代了当前的方法时,您可以修改以前存 储的方法:

- **1** 调用所需要的方法
- **2** 进行适当的修改
- 3 用相同的方法编码保存这一方法 (覆盖原有的方法)或以不同 的方法编码存储。

#### 删除存储的方法

1 按 **[方法]**, 滚动到相关的方法并按 **[删除]**。出现提示,显示 以下内容:

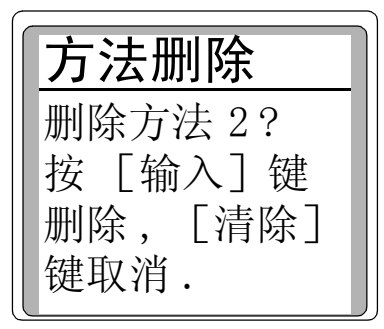

- **2** 要删除这一方法,按 [输入]。
- **3** 如果您改主意,不想删除这一方法,则按 [清除]。

**注 意 网络可以按[删除][方法]**并输入要删除的方法编号来删除方法。

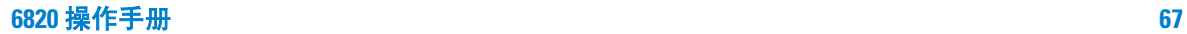

## <span id="page-67-0"></span>如何进行设定

### 输入设定值

有三种简单的方法可在 6820 的键盘上输入设定值。输入的方法取 决于设定值的类型,通常需要:

- **1** 按其中一个下列类型键:
	- 功能键 (例如, [**前进样]** 或 [后检测])
	- 其他键 (例如, [**选项**] 或 [配置])
	- 快捷键 ([**温度]** 或 [**温阶 #]**)
	- 方法和自动控制键 (例如, [**调出]** 或 [**方法]** )

对该示例, 按 「前进样] 对吹扫填充柱进样口, 显示器显示:

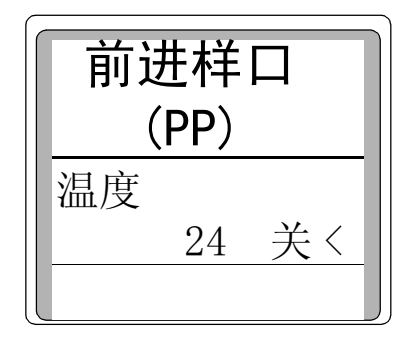

- 2 用 [▲] [▼] 键滚动到相关的参数。 在此例中,只有一个参数,**温度**
- **3** 输入或选择适当的值。
	- 如果选择类型, 按 [**模式**] 显示选择列表。滚动到正确类型 选项, 按 [输入]选择它
	- 如果选择数值,用键盘输入新值并按 [输入]。
	- 如果设定启动/关闭,按 [开]或 [关]。

控制器与元件

在此例中, 进样口温度设定到 120 °C 并打开加热器电源开关。 按 [**1**] , [**2**] , [**0**] , [输入]。

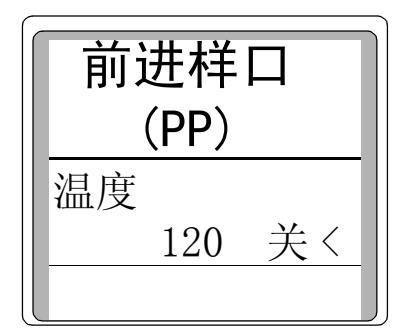

然后, 按 [开]。

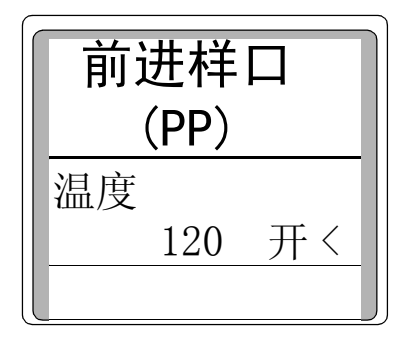

主 意 初果输入一个无效值, GC 就会显示错误提示。按 [清除], 然后输入正 确值 ( 也参见第 72 页上的 ["配置仪器"](#page-71-0) )。

## 启动/关闭设备

不用改变设定值,就可以很容易地把进样口、检测器、柱箱和阀的 加热器启动或关闭。按设备的功能键,滚动到温度设定并按 [**开**] 或 [关]。

具体例子:

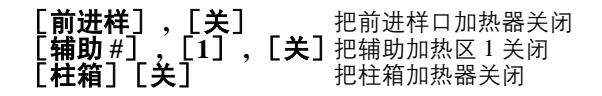

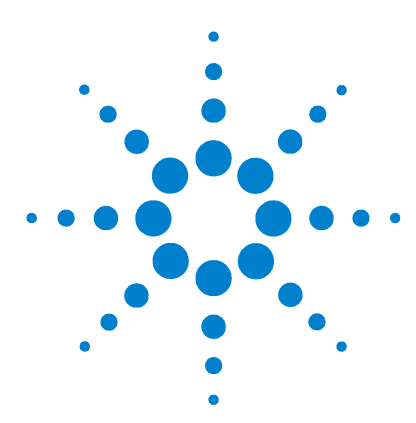

**Agilent 6820** 气相色谱仪 操作手册

设置操作参数

**4**

[配置仪器](#page-71-1) 72 [配置柱箱](#page-71-2) 72 [配置进样口](#page-72-1) 73 [配置阀](#page-73-0) 74 配置 RS-232 [通讯设置](#page-75-1) 76 [设定柱箱的设定值](#page-77-1) 78 [设定恒温分析](#page-78-0) 79 设定 一 [阶梯度程序](#page-78-1) 79 [设定多阶梯度程序](#page-79-0) 80 [设定进样口参数](#page-80-1) 81 [设定检测器参数](#page-82-1) 83 [电子捕获检测器](#page-82-2) (ECD) 83 [火焰离子化检测器](#page-83-1) (FID) 84 [热导检测器](#page-84-1) (TCD) 85 [氮磷检测器](#page-86-1) (NPD) 87 [阀的控制](#page-89-1) 90 [设置辅助加热区](#page-93-1) 94 [选择信号输出](#page-94-1) 95

本节全面介绍如何使用 6820 键盘为您所安装的硬件输入设定值。 从说明配置仪器所需的各个步骤开始,然后说明如何使用进样口、 检测器、柱箱和典型的阀,还提供设定信号输出所需要的步骤。

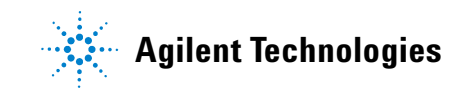

#### 设置操作参数

## <span id="page-71-1"></span><span id="page-71-0"></span>配置仪器

仪器在首次使用前或更换或添加新硬件时都需要进行配置。配置仪 器要设定通用参数,如日期和时间,以及要告诉仪器所安装的设 备,以便 GC 对这些设备进行适当控制。一般情况下,在安装中进 行配置,并且只有在更换硬件时修改配置。

注意,配置设置会直接影响方法,未经配置的设备在显示器上不能 出现,或者可能没有可设定的数值。而且,这些设定值控制某些任 务的执行,例如,在向气体进样阀的样品定量管中填装样品。

### 设定时间和日期

内部有一个时钟,并在任务中使用时间和日期,例如记录方法和错 误。要设定时间和日期:

- **1** 按 [配置]。
- 2 滚动到时间参数, 然后按 **「输入**】。
- **3** 滚动到时间和日期行,用键盘输入当前值。

### <span id="page-71-2"></span>配置柱箱

柱箱配置设定最高温度和平衡时间。

要配置柱箱, 按 「配置] 然后选择 「柱箱] 并按 「输入] 滚动到 相关项目,按回车键:

- 最高温度
- 平衡时间

最高温度 ( **Maximum temp** ) 允许的柱箱最高温度设定值。色谱 柱和一些附件,如阀和阀箱都有温度限。如果配置最高温度,要考 虑这些限度,以便色谱柱和一些附件不会被损坏。柱箱的设定值在 输入以后要进行验证;当输入的设定值不符合事前定义的最大值 时, 就会出现一个提示。**最高温度**设定值可以是: 70 到 425 ℃。
设置操作参数

平衡时间 ( **Equib time** ) 是在新的温度设定值下,柱箱温度达 到平衡的时间。平衡时间是从现在的柱温上升 1 °C 开始计算。平 衡时间设定值可以是 0 到 999.99 分钟。默认值是 3.00 分钟。

#### 配置基数类型

配置可以使用两种基数 ( 分隔点 ) 中的一种: 句号 ( 。) 和逗号 (,)。基数的设定按照当地国家的习惯。

- **1** 按 [选项] , 滚动到键盘及显示。
- 2 要改变基数类型, 滚动到**小数点类型**, 再按 [**模式**], 滚动到正 确的基数类型,并按 [输入]。

#### <span id="page-72-2"></span>配置进样口

因为 GC 能检测到加热器/传感器的连接,所以 GC 知道系统是否 安装了进样口。然而,它不知道安装的是何种类型的进样口。按下 述程序可提供这一信息:

- **1** 按 [配置]键。
- **2** 滚动到仪器参数并按 [输入]。
- **3** 滚动到前进样口类型参数并按 [输入]。
- <span id="page-72-0"></span>4 如果进样口类型列出的是未知或者前进样口不正确, 按「**模式**】 选择正确的类型。
- 5 滚动到正确的进样口类型,然后 [输入]。
- <span id="page-72-1"></span>**6** 按 [清除]。
- **7** 如果安装了后进样口,滚动到后进样口类型并重复第[4](#page-72-0) 到第[6](#page-72-1)步。

### 配置辅助加热区

辅助加热区控制设备的加热器,如阀箱和镍催化剂。要配置辅助加 热区 (1 或 2 ):

- **1** 按 [配置] , 然后按 [辅助 **#**]。
- 2 按 [模式], 然后选择被加热区控制的设备类型并按 [输入]。 如果没有辅助加热区,显示器就显示未安装。

### <span id="page-73-1"></span>配置阀

如果安装了一个或多个阀,按下述步骤进行配置:

- **1** 按 [配置]。
- **2** 滚动到阀 #, 然后按 [输入]。
- **3** 当有提示时,输入要配置的阀号,例如,配置阀 # 1 就按[**1**], GC 就显示 1 号阀的型号。
- 4 如果阀型不正确, 按 [**模式**], 滚动到正确的阀型, 按 [输入]。

一旦选择了正确的阀型,就出现阀的其他配置参数。滚动到每一个 参数,输入正确的信息,参考下面的[表](#page-73-0) 6 。

#### <span id="page-73-0"></span>表 6 阀配置设定值

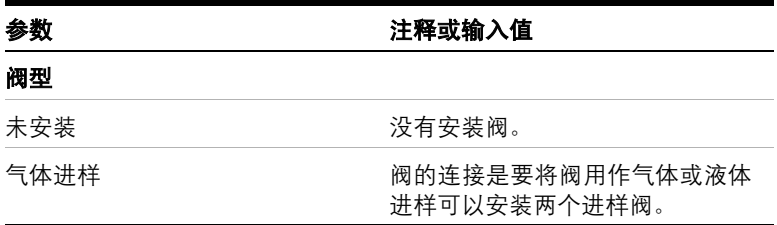

| 参数         | 注释或输入值                                        |
|------------|-----------------------------------------------|
| 切换         | 此阀是具有 2 通的切换阀, 例如,<br>将流路从一个色谱柱转接到另一个<br>色谱柱。 |
| 其它         | 用户自己安装。                                       |
| 气体进样阀的附加参数 |                                               |
| 定量管体积      | 输入样品定量管体积,以 ml 计。                             |
| 调用时间       | 输入向进样阀的样品定量管加样品<br>所需的最短时间,以分钟计。              |
| 讲样时间       | 输入把样品冲洗到色谱柱中所需的<br>时间,以分钟计。                   |
| 讲样口        | 使用 【模式】键选择阀要注入样的<br>进样口 (前、后或没有)。             |

表 6 阀配置设定值 (续)

### 配置设定值状态表

可以改变在设定值状态表中显示的设定值的次序。例如,当您按 [状态] 时, 您想在显示器中首先出现三个最重要的设定值。

- 1 按 **[配置] [状态]** 。或按 **[配置]** ,滚动至状态,然后按 [输入]。
- **2** 滚动到应该是第一个出现的设定值,按[输入]。这个设定值将 出现在表的最上方。
- **3** 滚动到应该是第二个出现的设定值,按[输入]。这个设定值将 出现在表的第二项。

**4** 继续编辑,直到列表中的次序符合您的要求。

按[配置][状态] a. 滚动到[信号 1]并按[输入]。 b. 信号 1 现在是列表的第一个项目。

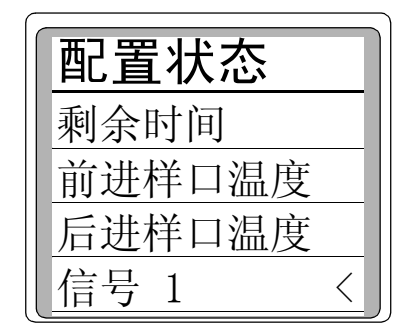

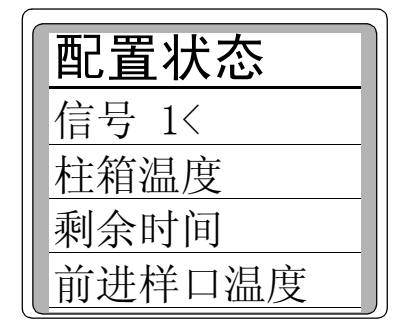

### 配置 **RS-232** 通讯设置

正常情况下,在工厂对 6820 的 RS-232 作适当的通讯配置。但是, 如果需要核对或改变通讯设置,就按下述程序进行:

- **1** 按 [选项],滚动到通信信息 , 并按 [输入]。
- 2 滚动到每个 RS-232 设定值, 按 [模式], 并选择需要的新值, [表](#page-75-0) 7 列出建议的设定值。

<span id="page-75-0"></span>表 **7** RS-232 通讯参数和默认值

| 参数   | 与 Cerity Chemical 一起使用的默认值 |
|------|----------------------------|
| 波特率  | 19200                      |
| 握手协议 | UART                       |
| 校验位  | 无校验                        |
| 数据位数 | 8                          |
| 停止位  |                            |
| 结束标志 | 换行                         |

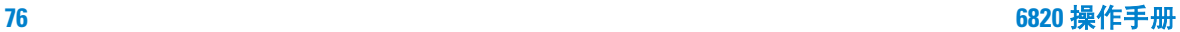

## 配置自动预运行

6820 可以设定为自动输入预运行状态。为此,需要:

- **1** 按 [配置]键查看可配置参数表。
- **2** 滚动到仪器 参数并按 [输入]。

**3** 滚动到自动预运行并按 [开]。

注意 通常最好将**自动预运行**设为关闭。这一功能在不分流模式下,只用 干分流/不分流进样口,并且等同于按 [预运行]。参见用户信息 光盘上的 GC *基本原理-*一书中有关进样口模式的说明。

注 意 如果使用 Cerity Chemical,必须将自动预运行设定为关闭。

# 设定柱箱的设定值

按 [柱箱] 并按 [开] 或 [关], 使柱箱通电或断电, 并设定柱 箱的温度曲线。也可以按 [柱箱]查看当前的柱箱温度和设定值。

## 柱箱的设定值

[表](#page-77-0) 8 说明柱箱的程序设定值。

<span id="page-77-0"></span>表 **8** 柱箱的程序设定值

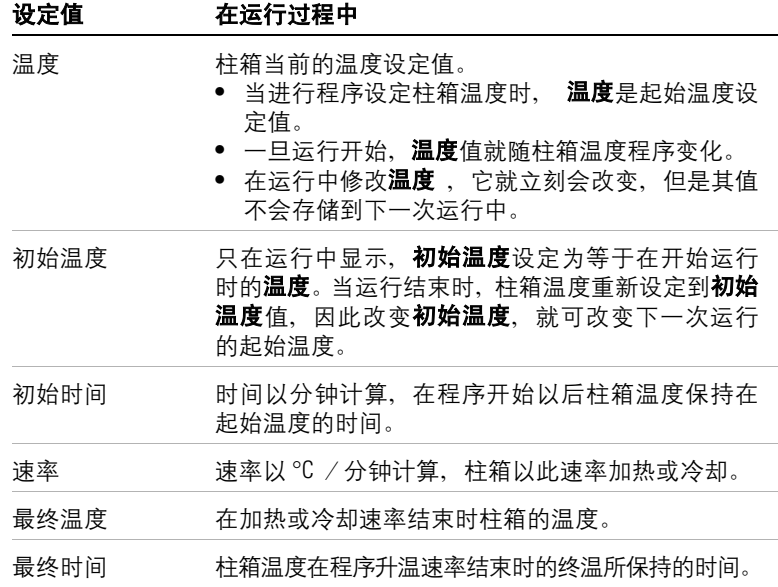

### 设定恒温分析

恒温分析是柱箱温度保持恒定的条件下进行分析,要建立恒温分 析,将速率 1 设定为零。

**1** 按 [柱箱]进入柱箱参数表。

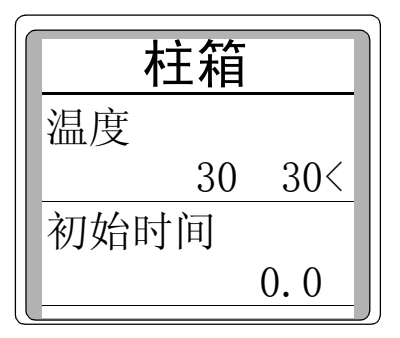

- **2** 输入的恒温分析所需的柱箱温度。
- 3 输入在此温度下柱箱要持续的时间(初始时间)(分钟数)。这 是分析的运行时间。
- 4 如果**速率 1** 不是 0, 输入零以实现恒温分析。

除可以设定恒温分析外,还可以把程序定为五个梯度。参见 第 79 页上的"设定 一 [阶梯度程序"](#page-78-0) 和第 80 [页上的"设定多](#page-79-0) [阶梯度程序"](#page-79-0) 。

### <span id="page-78-0"></span>设定 一 阶梯度程序

设定一阶梯度程序:

- **1** 按 [柱箱]进入柱箱参数表。
- **2** 输入起始温度 (温度)。
- **3** 输入在此温度下柱箱要持续的时间 (初始时间)。
- **4** 输入速率 (速率 **1**),柱箱以此速率升温。

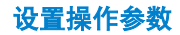

- **5** 输入最终温度 (最终温度 **1**)。
- **6** 输入柱箱在最终温度 (最终时间 **1**)下保持的时间。
- **7** 要在梯度 **1** 后结束柱箱程序,将速率 **2** 设定为零。

#### <span id="page-79-0"></span>设定多阶梯度程序

按上页所述方法设定第一阶柱箱梯度。

在柱箱多阶梯度温度程序中,一个梯度的结束时间最终时间也就是 第二个梯度的起始时间初始时间。所以只有一个起始时间初始时间 (在梯度 **1** 之前)。

- **1** 输入速率 (速率 **2**),柱箱以此速率为第二个梯度来升温。
- **2** 输入最终温度 (最终温度 **2**)。
- **3** 输入您想要在柱箱最终温度下保持的分钟数 (最终时间 **2**)。
- 4 要在梯度2后,结束柱箱梯度程序,将速率3设定为零。

要增加其它柱箱梯度,重复以上所述的步骤。

### 总运行时间

总运行时间取决于柱箱温度程序。如果在柱箱程序**结束**以后,一些 其它温度程序(例如, 镍催化剂温度程序)仍在继续, 那么也要结 束运行。

允许的最长时间是 999.99 分钟。

# 设定进样口参数

6820 通过键盘控制进样口温度和模式 (只对分流/不分流进样 口)。进样口流量的控制器位于 GC 的左侧。

首次使用进样口以前,确认它已正确配置。参见第 73 [页上的"配](#page-72-2) [置进样口"](#page-72-2) 。

进样口的使用

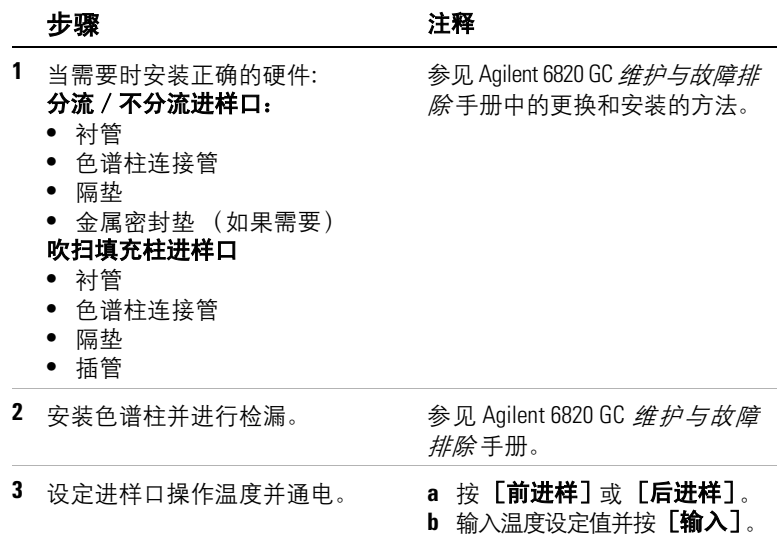

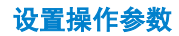

进样口的使用 (续)

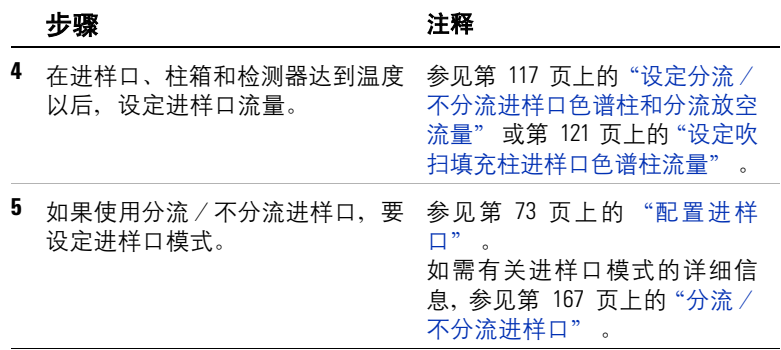

## 设定检测器参数

按 [前检测]和 [后检测] 设定检测器的温度, 或查看检测器的 原始输出信号,每种检测器类型的参数说明如下:

### 电子捕获检测器 **(ECD)**

#### 电位计

检测器参数表中包含有电位计的开 / 关设定。正常情况下, 让电位 计处于开的状态。当使用电位计时,不需要打开或关闭电位计。只 有当清洗检测器时才需要把它关闭。

<mark>小 心</mark> 在运行过程中不要关闭电位计。这会取消检测器的输出。

#### **ECD** 的使用

检查检测器确实连接在气源上、色谱柱已正确安装,而且系统没有 漏气的地方。设定柱箱温度和进样口温度及流量。

ECD 的使用

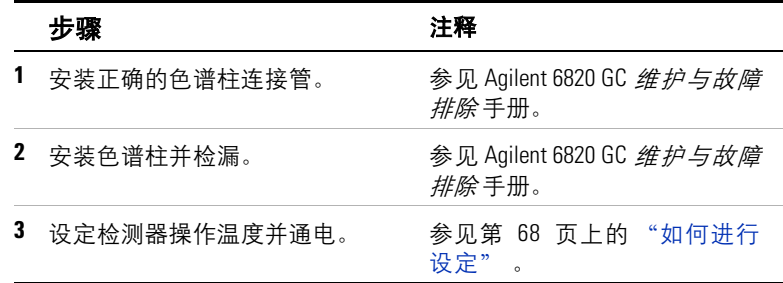

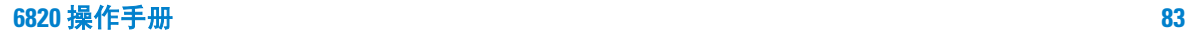

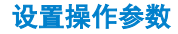

ECD 的使用 (续)

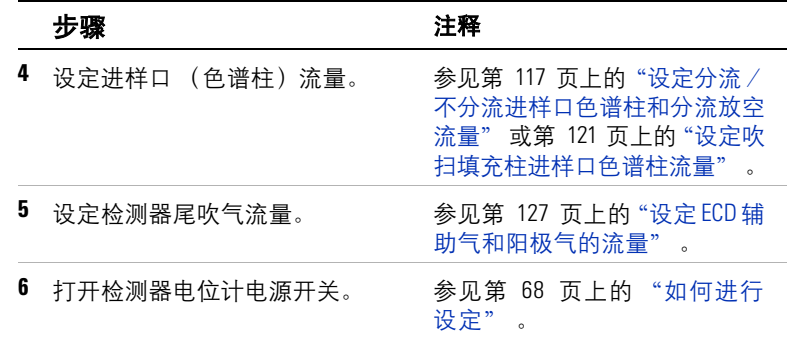

## 火焰离子化检测器 **(FID)**

### 电位计

配置检测器参数表包含有一个电位计的开 / 关设定。正常情况下, 让电位计处于开的状态。当使用电位计时,不需要打开或关闭电位 计。只有当清洗检测器时才需要把它关闭。

A<mark>小 心</mark> 运行过程中不要关闭电位计。这会取消检测器的输出。

FID 的使用

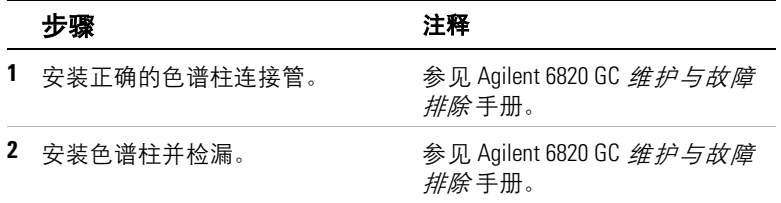

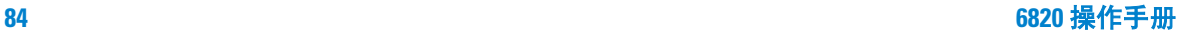

设置操作参数

FID 的使用 (续)

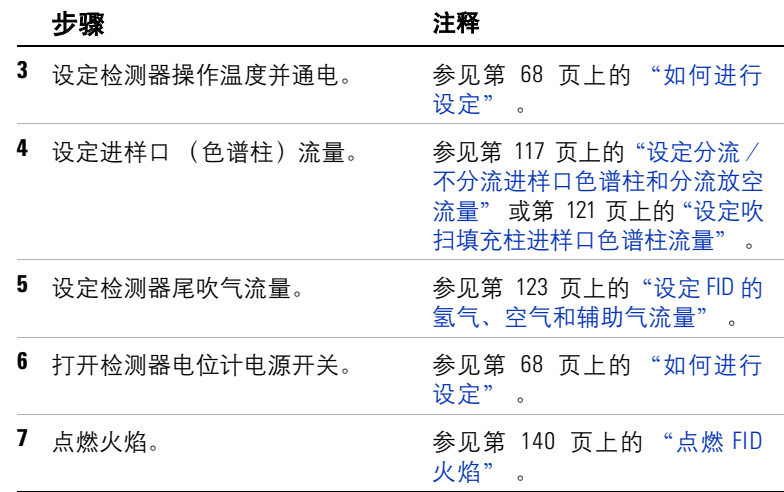

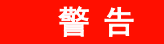

#### **警告 告 在接通空气或氢气以前,确保已经安装色谱柱,或将 FID 的接**<br>图 第 14 英字 点用法应复和复杂性综合引力提供 天下不要 头堵住。如果让空气和氢气泄漏到柱箱会引起爆炸。千万不要 同时测量空气和氢气,要分别测量它们。

## 热导检测器 **(TCD)**

TCD 的使用

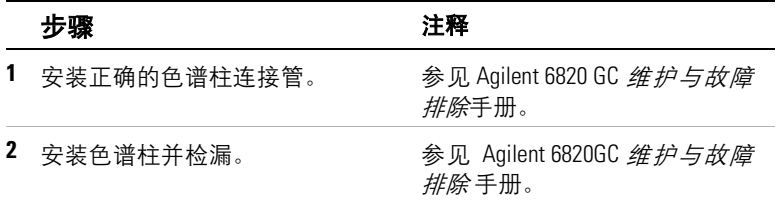

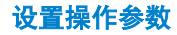

TCD 的使用 (续)

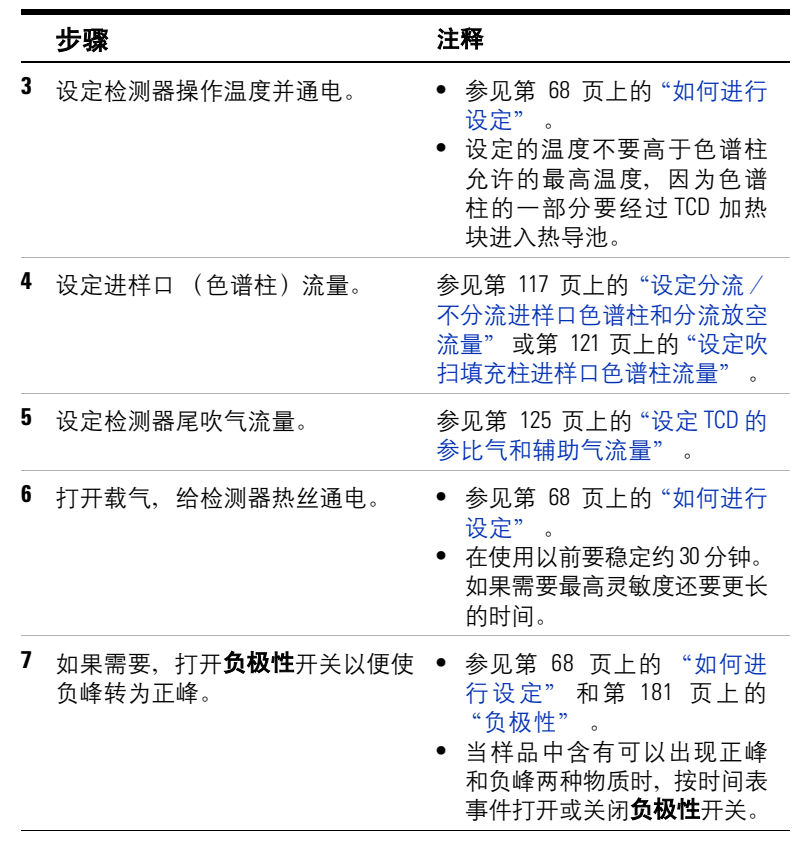

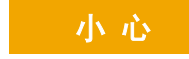

**小心** 当没有正常的柱流量通过检测器时不要给热丝通电。如果把载 气关闭,会烧毁热丝。在检测器维护以前一定要关闭热丝电源。

### 氮磷检测器 **(NPD)**

#### 电位计

配置检测器参数列表包含一个电位计的开关设定。当操作NPD时, 你不需要开启或关闭该电位计。

<mark>小 心</mark> 在运行分析过程中不要关闭该电位计,否则会关闭检测器的输出。

#### <span id="page-86-0"></span>平衡时间

配置检测器参数列表包含平衡时间设定。当输出值接近调整偏移量 值时,平衡时间开始计时。在平衡过程中 , 对输出进行测量并与调 **整偏移量**比较。如果在整个平衡时间内输出都接近调整偏移量值, 检测器就变成准备就绪。但是,如果输出在平衡过程中任何时候都 过高或过低,调整偏移量过程就会继续进行,而平衡时间也将再次 开始计时。

我们推荐设定平衡时间为 0.0 分钟, 并设定自动**调整偏移量**过程。 某些铷珠对自动调整偏移量过程不能很好响应。对此我们建议开 始设定电压值为 2.0 伏特,然后逐步增加铷珠电压,每次增加 10 mV, 直到达到所需偏移量。

要改变平衡时间 :

- **1** 按下 [ 配置 ] [ 前检测 ] 或者 [ 配置 ] [ 后检测 ] 键。
- **2** 滚动到平衡时间。
- **3** 输入一个数值 (以分钟为单位)。较长的平衡时间会缩短铷珠 的寿命。

#### 铷珠电压

铷珠电压显示用于加热铷珠的电压。根据调整偏移量的设定,它可以 是一个实际值 , 也可以作为设定值输入 , 也可以打开以恢复设定值。

如果打开铷珠电压,屏幕显示如下信息。

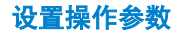

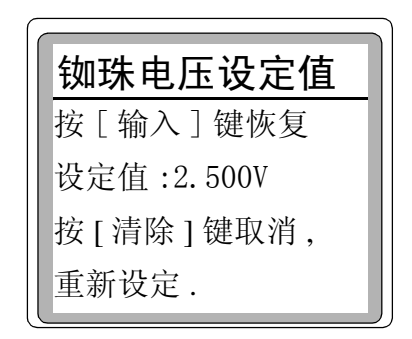

(此处 "设定值"应根据实际应用而定)

如果需要恢复设定值, 按输入键; 如果需要设定其它值, 按清除 键,然后输入一个铷珠电压设定值。

#### 检测器打开

检测器温度低于 **150**°**C** 当输入一个 " 调整偏移量 " 值或按 [ 开 ] 键,检测器温度低于 150°C,闪烁显示如下信息:

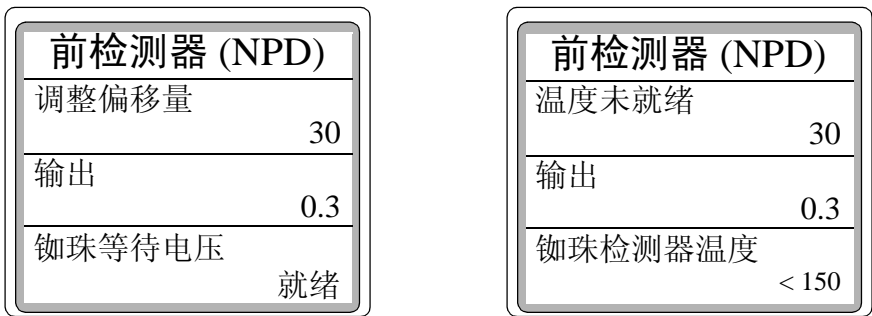

(此处调整偏移量和输出值应根据实际应用而定)

#### 使用 **NPD**

确保该检测器的气体管线连接正确,色谱柱已安装,喷嘴安装正 确,且系统无泄漏。设置好色谱柱箱温度,进样口温度和色谱柱载 气流速。

设置操作参数

#### NPD 的使用

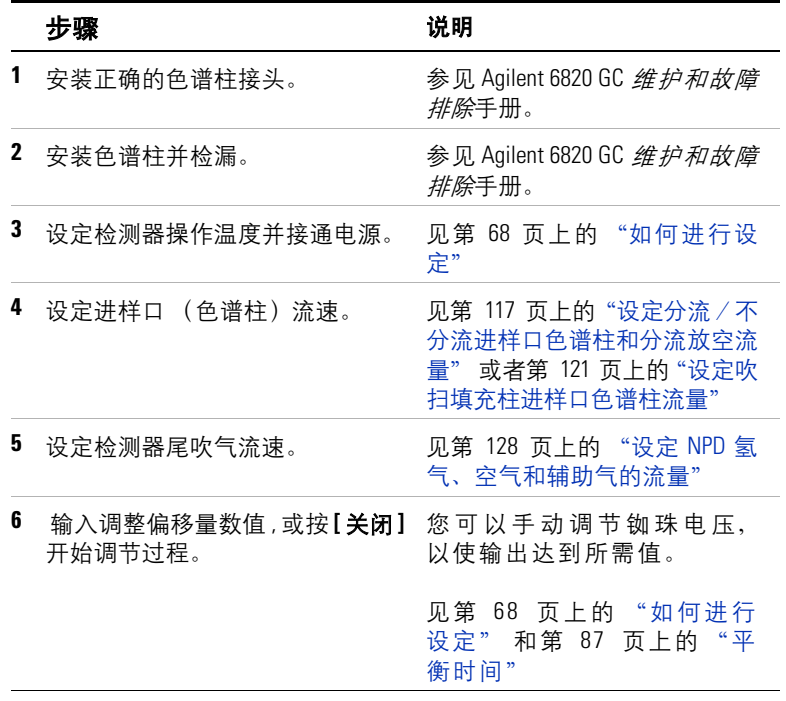

## 阀的控制

使用适当 [辅助 **#**]的辅助加热区设定阀的温度。在运行期间,按 下述方式控制它。

阀的使用

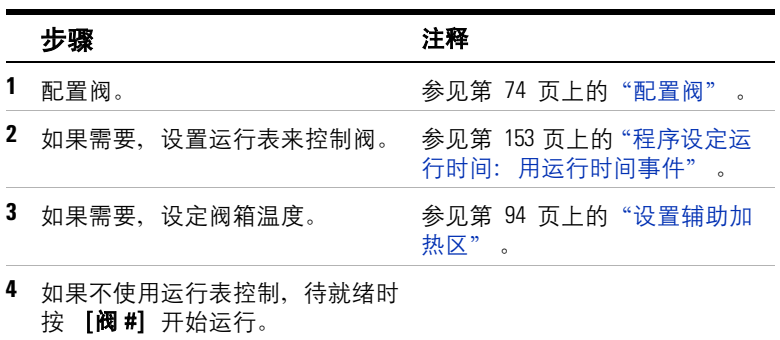

### 在键盘上控制阀

6820 阀有两个位置, 用 [开]和 [关]键进行控制。键盘对两个 位置的命令为:

[阀 **#**] < 阀号 > [开](把阀旋转到第一个位置 )

和

[阀 **#**]< 阀号 > [关](把阀旋转到另一个位置)

### 用运行时间表控制阀

打开或关闭阀的命令可以是程序设定的运行时间事件, 参见 第 153 页上的["程序设定运行时间:用运行时间事件"](#page-152-0)和 第 144 页上的["程序设定时钟表"](#page-143-0)。

如果阀的转动是由运行时间程序控制,则不能在运行结束时自动地 把阀返回到原来的位置。必须自己重新设定这一操作程序。

### 阀控制的举例

下面用两个例子说明阀的最常使用的情况。这种转动阀有六个端 口,转动阀时它就改变气体流入系统的方向。这就可以进行某些操 作,例如柱切换和气体 (或液体)进样。

如果要配置阀,参见第 74 页上的 ["配置阀"](#page-73-1) 。

#### 柱选择阀

[图](#page-90-0) 7 说明单个六通阀的气路连接图,将该阀连接和配置为一个切 换阀。旋转阀来选择两个色谱柱中的一个,以便进行分析。

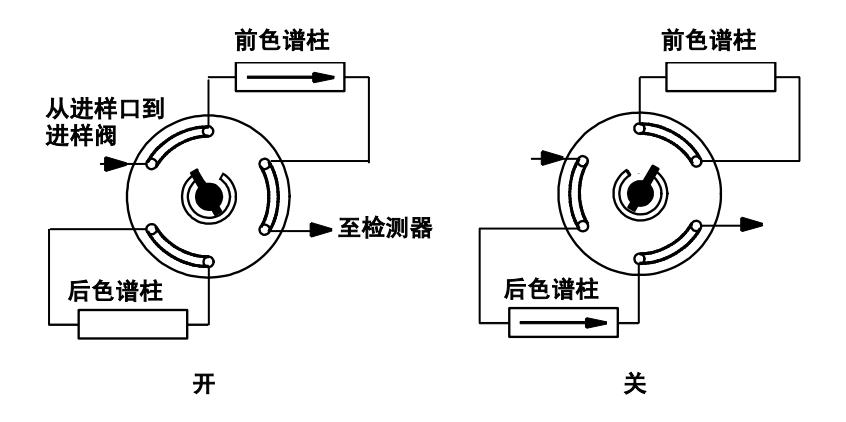

<span id="page-90-0"></span>图 **7** 色谱柱选择阀

按 **[阀 #]** 选择色谱柱, 滚动到正确的阀, 然后按 **[开]** (对前色 谱柱)或 [关](对后色谱柱)。

为了保证在运行结束以后阀转回到正确的位置,要把阀的关闭/打 开设定为运行结束时发生的运行时间事件。如需了解详细信息参见 第 153 页上的["程序设定运行时间:用运行时间事件"](#page-152-0)。

## 气体进样阀

[图](#page-91-0) 8 说明单个六通阀的气路连接图,将该阀连接和配置为一个进 样阀。当被切换到进样位置时,气体(和液体)进样阀可自动开始 运行。

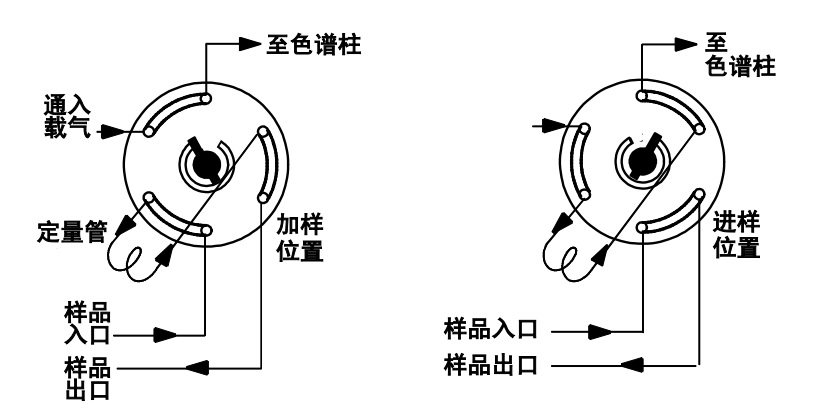

#### 加样位置 —定量管用样品气流吹扫。色谱柱用载气吹扫。

#### 进样位置 —把充满样品的定量管插入载气气流中。样品被载气冲入 色谱柱中。分析便自动启动。

#### <span id="page-91-0"></span>图 **8** 气体进样阀

进样阀的周期为:

- <span id="page-91-1"></span>**1** 进样阀旋转至加样位置。加样时间开始。阀还未就绪。
- **2** 加样时间结束。阀转为就绪。

设置操作参数

- **3** 如果其他每项都就绪, GC 也就达到就绪状态。 如果其他每项都没有就绪:
	- 如果正在使用时钟表,GC 就等待每项都就绪,然后执行阀进 样的命令。
	- 如果不使用时钟表,阀进样可以在任何时间由键盘启动。
- **4** 进样阀转动(键盘命令)到进样位置,进样时间 (**Inject time** ) 开始。开始分析。
- 5 进样时间 (Inject time) 结束, 返回到第[1](#page-91-1)步。

参见第 138 页上的 ["用进样阀分析样品"](#page-137-0) 。

# <span id="page-93-0"></span>设置辅助加热区

## 概要说明

如果安装了辅助加热区,可以用它来控制安装的附件温度。最常用 的设备是阀箱。

要设定加热区的温度:

- **1** 按 [辅助 **#**] , 并输入加热区的编号 (1 或 2)。
- **2** 输入温度并按 [输入]。

## 选择信号输出

使用 [信号 **1**]和 [信号 **2**]键来设置和指定 GC 的信号输出。这 一设置能包括信号类型、模拟数据速率(如果使用模拟设备)和色 谱柱补偿曲线,要注意,如果正在使用的只有数字数据系统,如 Cerity Chemical, 就不必设定模拟数据速率。

#### 设定信号

#### 类型

若要设置信号,首先要选择数据类型以将数据传送到数据接收设 备:

- **1** 按 [信号 **1**]或 [信号 **2**]。
- 2 滚动到类型 (mode) 按 [模式]。在显示的列表中滚动到适当 的信号输出,并按 [输入]选择它。

注 意 通常, 将信号1 设置为使用前检测器 (和前进样口和色谱柱 1) 输 出的信号。将信号 2 设置为使用后检测器输出的信号。

- **3** 如果使用模拟信号,滚动到零点然后输入补偿值 (从– 500000 到 +500000) 或按 **[开]** 将当前信号 (显示) 值设为**零点** 。
- **4** 如果使用模拟信号,滚动到量程并输入一个从 0 到 13 的数值。

如需了解详细信息,参见第 197 页上的 ["信号处理"](#page-196-0) 。

#### <span id="page-94-0"></span>模拟数据速率

如果将模拟信号输出到积分仪上,可能还需要配置信号输出数据的 速率。检测器的模拟输出可以使用两种速率的任何一种。速度较快 时允许的最小峰宽 0.004 min (8 Hz 带宽), 而标准速度允许 0.01 min (3 Hz 带宽)的峰宽。较快的速度叫做*快速出峰*。

如果使用*快速出峰* 功能,积分仪必须能够以足够快的速度处理来 自 GC 的数据。建议积分仪的带宽至少要 15 Hz 。

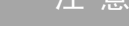

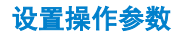

注 意 快速出峰的特点还取决于所安装的检测器类型。

若要使用快速出峰

**1** 按 [配置][信号 **1**]或 [配置][信号 **2**]。

**2** 按 [开]。

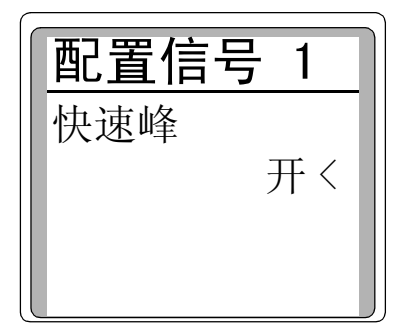

#### 数字数据的速率

用安捷伦数据系统设定数字数据速度。快速出峰的特性不能用于数字 的输出。

### 建立色谱柱补偿曲线

GC 能够存储两条柱补偿曲线,要注意:

**•** 曲线对应的是检测器而不是色谱柱。因为 6820 对色谱柱一无所知。

设置操作参数

- 如果分别建立,曲线与检测器的位置无关。例如您可以为前检测 器建立两条曲线,每条曲线具有不同的操作条件。
- 如果用开始补偿 1&2 运行命令同时建立,则曲线 1 对应检测器 1 而曲线 2 对应检测器 2 。参见下列步骤。

要建立柱补偿曲线:

- **1** 设置仪器以进行分析
- **2** 进行空白试验,验证基线是干净的。对新的分析条件或几小时内 GC 都闲置的情况,这一点非常重要。
- **3** 按 [柱补 **1**]或 [柱补 **2**]。

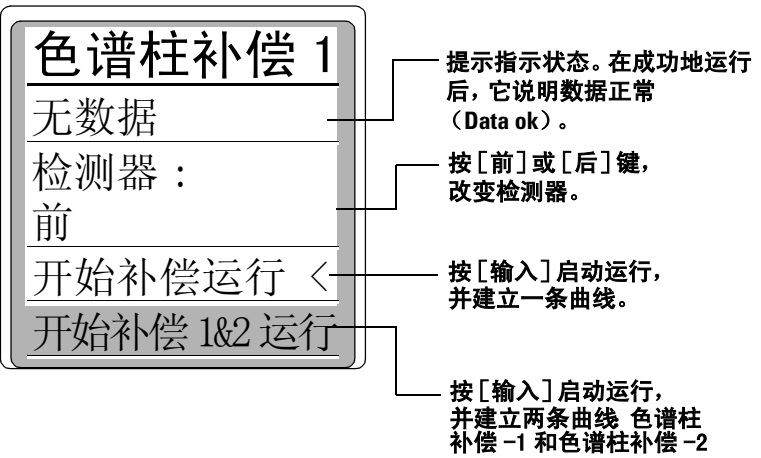

- 4 按 [前] 或 [后] 取决于所使用的检测器。
- **5** 选择开始补偿运行或开始补偿 1&2 运行。按 [输入]来启动 运行。
	- 开始补偿运行建立一条曲线 。
	- 开始补偿 1&2 运行 建立两条曲线(使用不同的检测器,但柱 箱程序温度是一样的)。
- **6** 如果运行成功,参数表中的第一行就指明数据正常(**Data ok**), 而在下方出现时间和日期。

### 使用柱补偿进行分析

在建立了柱补偿曲线以后,按下述方法使用它:

- **1** 设定上面的色谱条件。它们必须和存储的柱补偿分析条件一致, 只是最后一阶梯的**最终时间**可或长或短。
- **2** 按使用要求,按 [信号 **1**]或 [信号 **2**]。
- **3** 滚动到类型:并按 [模式]。
- 4 选择前 柱补偿 1 或表上其他三个柱补偿选项中的一个。对选 择的说明参见第 197 [页上的表](#page-196-1) 35。
- 5 如果使用输入设定值为零点和量程,参见第 95 [页上的"模拟数](#page-94-0) [据速率"](#page-94-0) 了解详细信息。
- **6** 开始分析。

### 绘制已存储的柱补偿曲线

为了要看到已存储的柱补偿曲线,按下述方法把它输出到数据 系统:

- **1** 按使用要求,按 [信号 **1**]或 [信号 **2**]。
- 2 滚动到**类型:** 并按 [模式]。
- **3** 选择柱补偿 1 或柱补偿 2。
- **4** 按 [开始]。

一旦输出了曲线,就可以用积分仪或数据系统把它打印出来。

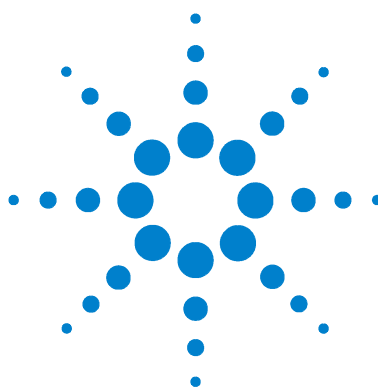

**Agilent 6820** 气相色谱仪 操作手册

设定流量

**5**

关于 6820 [的流量控制](#page-99-0) 100 [提示](#page-99-1) 100 [最大的操作压力](#page-99-2) 100 [在何处测定流量](#page-100-0) 101 [检测器和色谱柱的流量](#page-100-1) 101 [进样口放空和隔垫吹扫流量](#page-102-0) 103 6820 [的流量控制](#page-103-0) 104 [单一检测器的配置](#page-106-0) 107 [双检测器配置](#page-109-0) 110 设定 GC [流量](#page-115-0) 116 设定分流 / 不分流进样口色谱柱和分流放空流量 117 [设定吹扫填充柱进样口色谱柱流量](#page-120-1) 121 设定 FID [的氢气、空气和辅助气流量](#page-122-1) 123 设定 TCD [的参比气和辅助气流量](#page-124-1) 125 设定 ECD [辅助气和阳极气的流量](#page-126-1) 127 设定 NPD [氢气、空气和辅助气的流量](#page-127-1) 128 [测定流量的连接管](#page-129-0) 130 [如何用皂膜流量计测定流量](#page-130-0) 131 [用皂膜流量计测定气体流量](#page-130-1) 131

本节说明如何在 6820 上设定流量,也说明如何使用典型的皂膜流 量计和仪器内置的秒表测量流量。

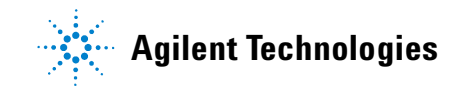

## <span id="page-99-1"></span><span id="page-99-0"></span>关于 **6820** 的流量控制

本节说明如何在仪器上设定不同的流量。

### 提示

在设定流量时,请记住下面的提示:

- 说明书建议的启动压力和流量。根据分析需要,调节气源的压力。
- 可以在室温或在适当的操作温度下对所有的 GC 元件(进样口、 柱箱、检测器)设定流量。为了得到重现的结果,应保持使用相 同的方法。
- 如果在高温下设定流量,要确保载气始终通过色谱柱。
- 要在高温下设定流量,首先将适当的 Cerity Chemical 方法下载 到 GC 上。
- 在设定检测器流量前设定进样口的载气流量。
- 如果不能得到所需的进样口流量,可能需要在气路部件上改变限 流器。参见在 6820 用户信息 CD 中的*操作手册* 中的详细说明。

#### **警 告 刘果在操作温度下设定流量,检测器和排出的气体可能很热足以** 引起烧伤。当接触和使用流量计和连接管时,要带上防热手套。

<mark>小 心 对果载气气源用完气体,或者已关闭,在没有载气流量的情况</mark> 下加热色谱柱可能会损坏色谱柱。

## <span id="page-99-2"></span>最大的操作压力

6820 的进样口和检测器对载气源的最大额定压力可达 0.7MP (100Psi) 。在更高的压力下操作 GC,会造成泄漏。

# <span id="page-100-1"></span><span id="page-100-0"></span>在何处测定流量

### 检测器和色谱柱的流量

在 检测器的出口处测定所有检测器和色谱柱的流量,参[见图](#page-101-0) 9。

如果使用 ECD,金属排气管连接到在柱箱顶上的低压塑料放空管 上。从橡胶连接管上把金属排气管卸下来,把它插到流量计上。

如果使用 NPD, 则用皂膜流量计和 NPD 连接管 (部件号 G1534 —60640)测定流量。取下铷珠,将连接管按入收集极,就可以测 流量了。测定检测器放空口的流量是比较快的。如果总流量超过 50 ml/mm, 则测量准确度约为 95%。

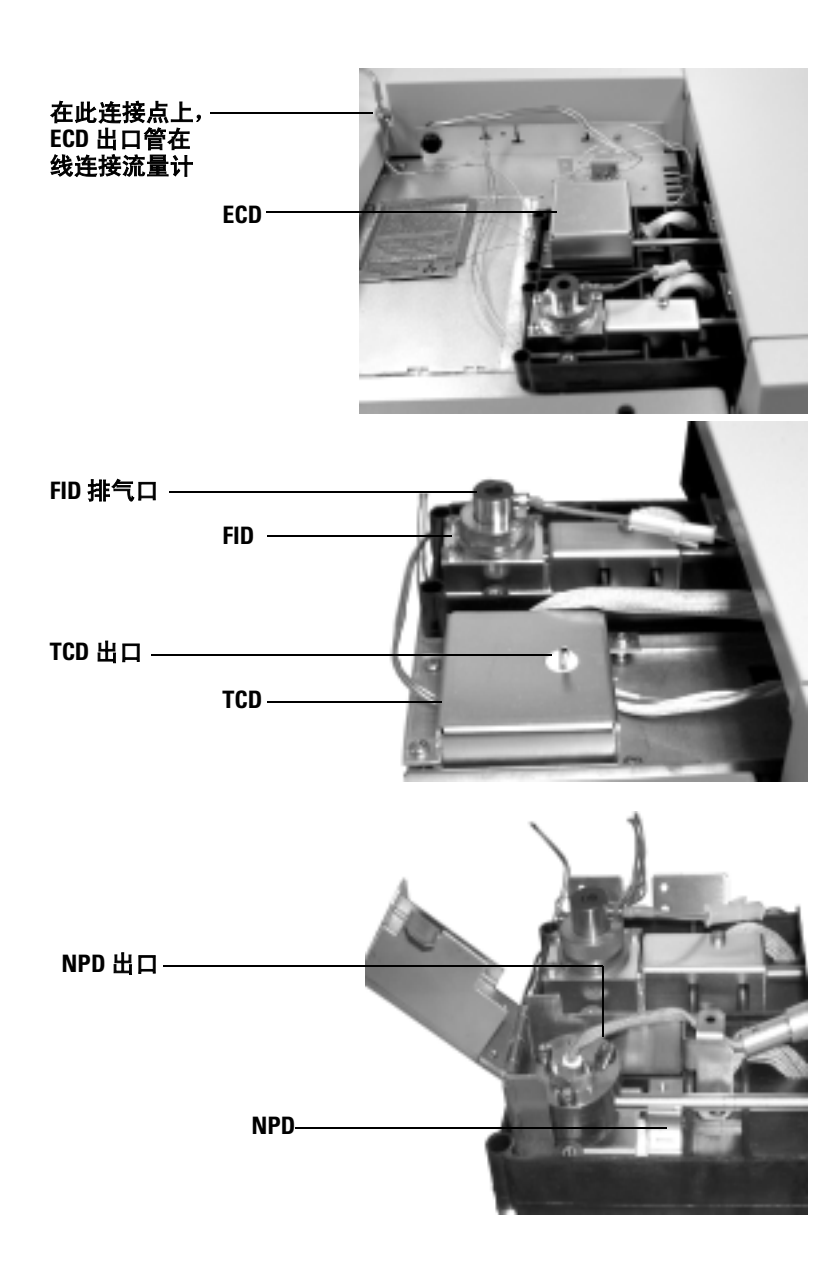

#### <span id="page-101-0"></span>图 **9** 检测器上色谱柱的排气口位置

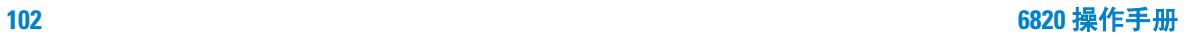

## <span id="page-102-0"></span>进样口放空和隔垫吹扫流量

进样口放空是通过进样口气路部件前面板上的接口进行排放,见 [图](#page-102-1) 10,要测定进样口放空或隔垫吹扫气的流量,可以直接连接到前 面板的接口上。

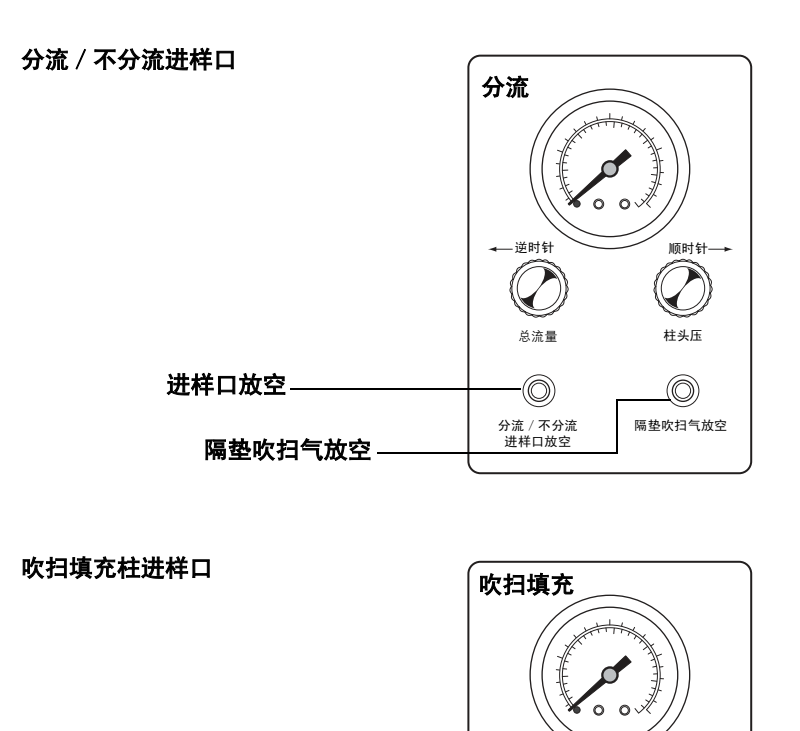

载气流量

逆时针

隔垫吹扫气放空

 $\circledcirc$ 

<span id="page-102-1"></span>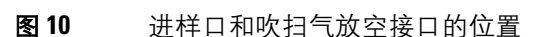

隔垫吹扫气放空

# <span id="page-103-0"></span>**6820** 的流量控制

## 流量和压力控制器

在仪器上的流量和压力控制器取决于所安装的进样口和检测器。进 样口和检测器气路控制部件安装在GC 的左边, [如图](#page-103-1) 11[和图](#page-104-0) 12 所 示。

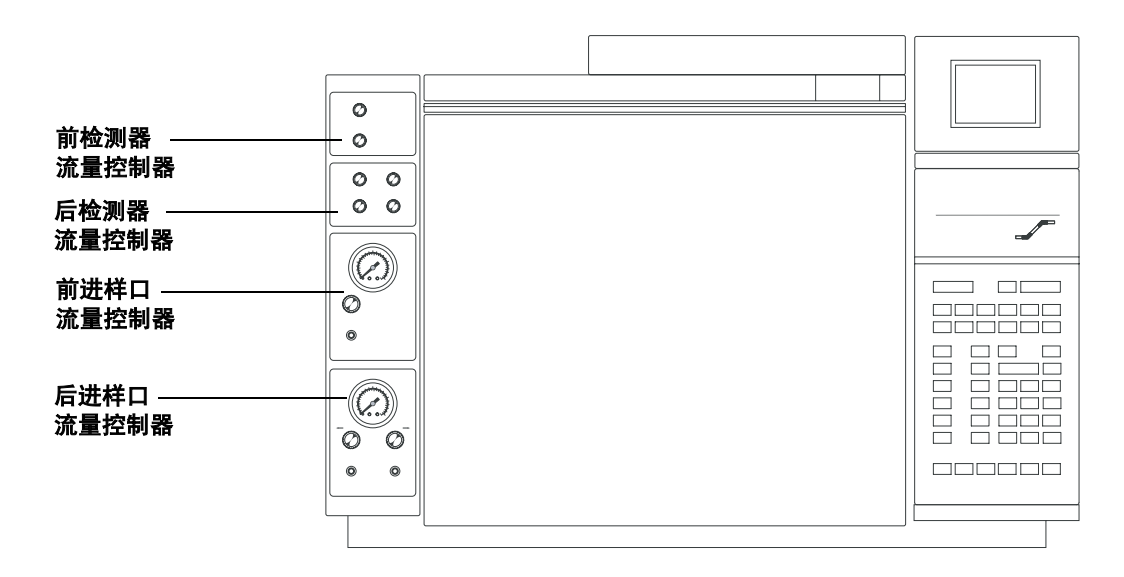

#### <span id="page-103-1"></span>图 **11** 气路分组控制

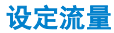

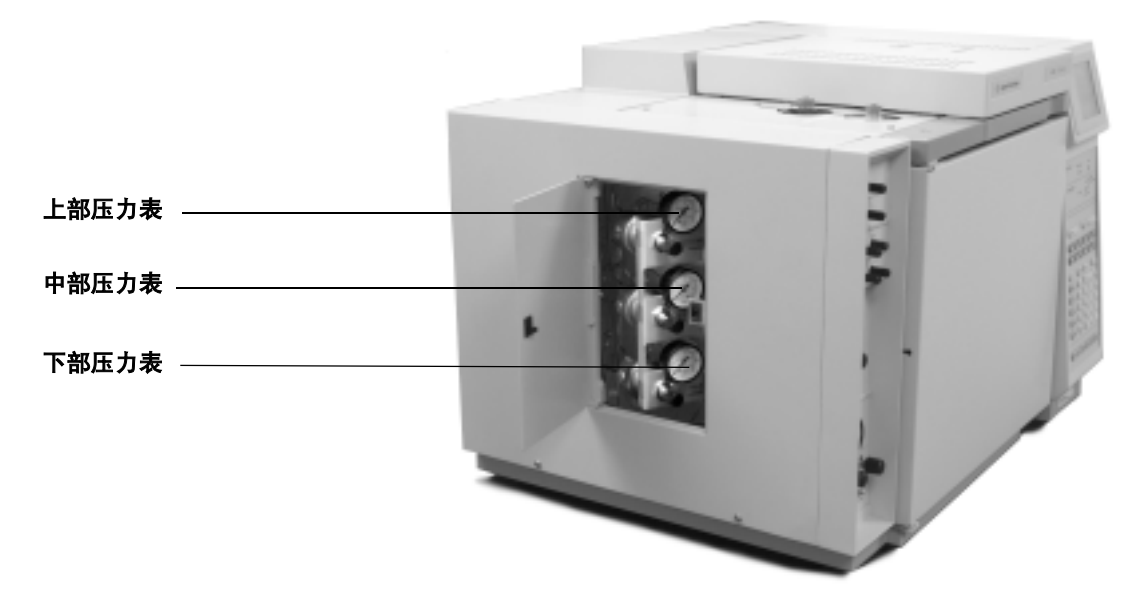

<span id="page-104-0"></span>图 **12** 附加的气体压力表

使用一组压力表和气路部件来控制检测器和载气的流量,通常:

- 压力表在 GC 装置的左边,用以调节最大的检测器气体压力。每 一个检测器的气路部件都具有开关和精细调节。
- 进样口气路部件单独控制载气 (但是要参考下面讨论中的例外 情况)。

因为可以有几种检测器配置,所以每个压力表对气流的控制取决于 所安装的检测器,参见第 3 章, "控制器与元件"。参考下面的图 表可以了解用何种压力表控制您想要设定的流量。注意有些配置是 两个检测器共用压力表。在这种情况下,气源的压力要足够高,以 满足两个检测器的需要。

对于大多数操作条件,压力表的配置都具有足够的控制范围。

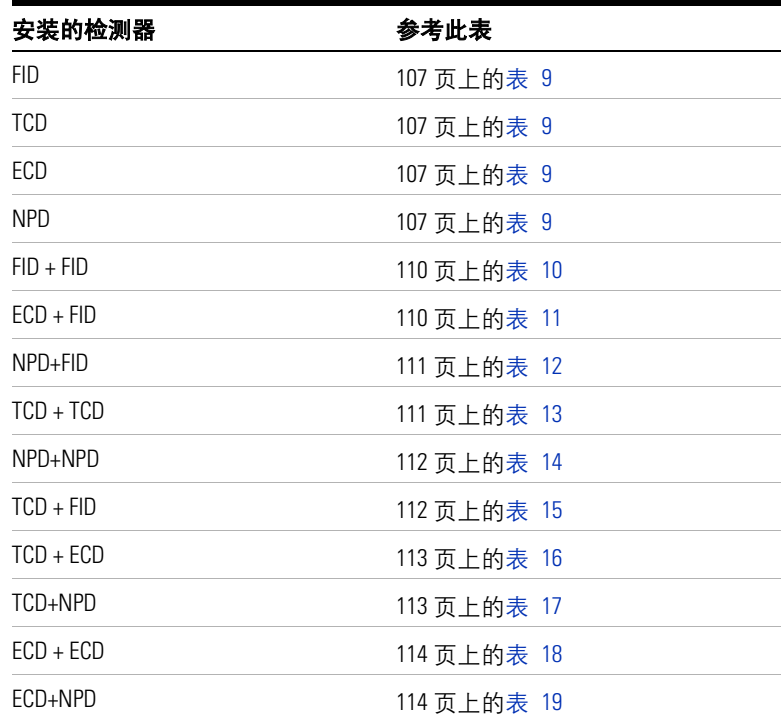

## 单一检测器的配置

[表](#page-106-1) 9 列出对单一检测器的 GC 配置, 每一个压力表和进样口或检 测器气路部件控制的功能 (根据所控制的气体)。

<span id="page-106-1"></span><span id="page-106-0"></span>表 **9** 在单一检测器 GC 配置中对每种气体流量的控制

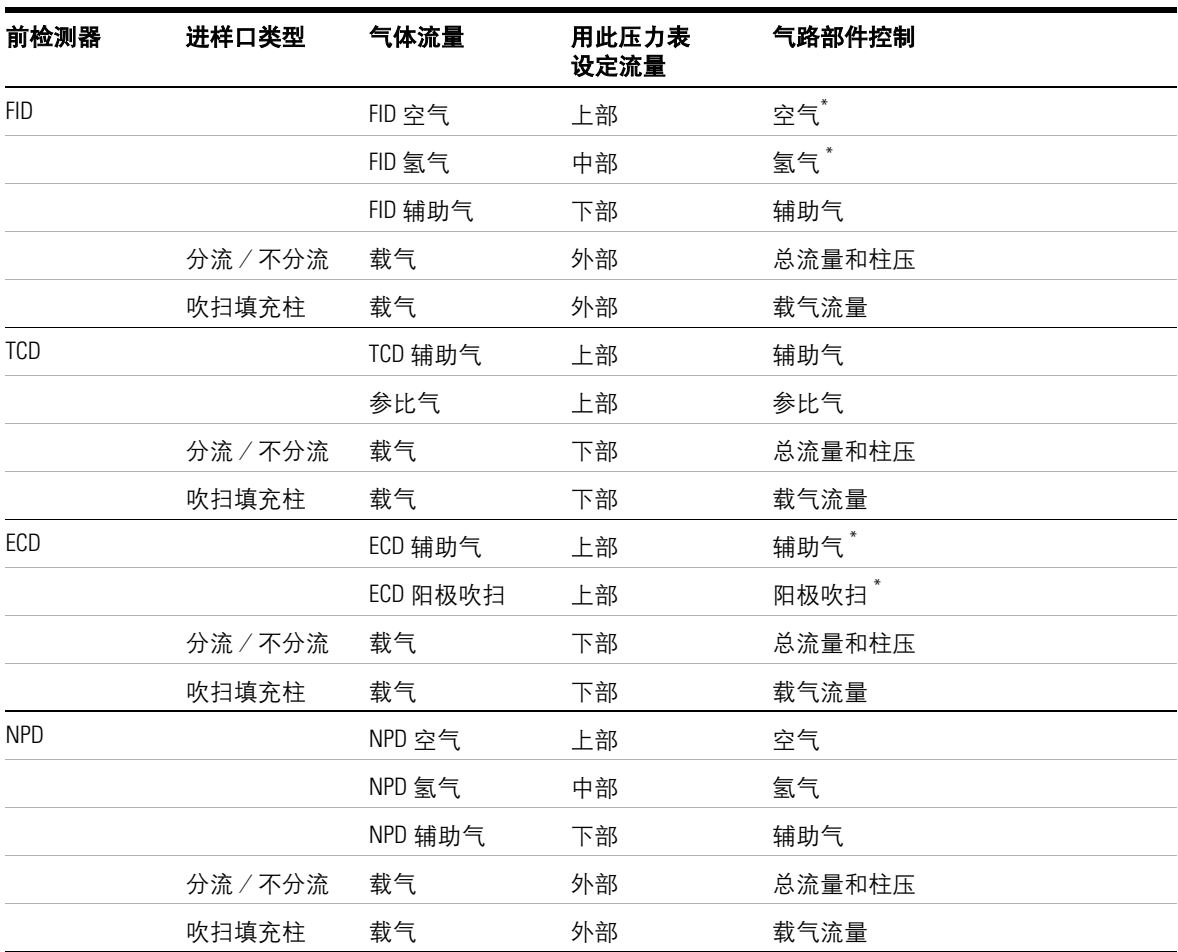

<span id="page-106-2"></span>\* 只控制开关

图 [13](#page-107-0) 和 图 [14](#page-108-0) 是对两种类型 GC 配置的控制位置举例。

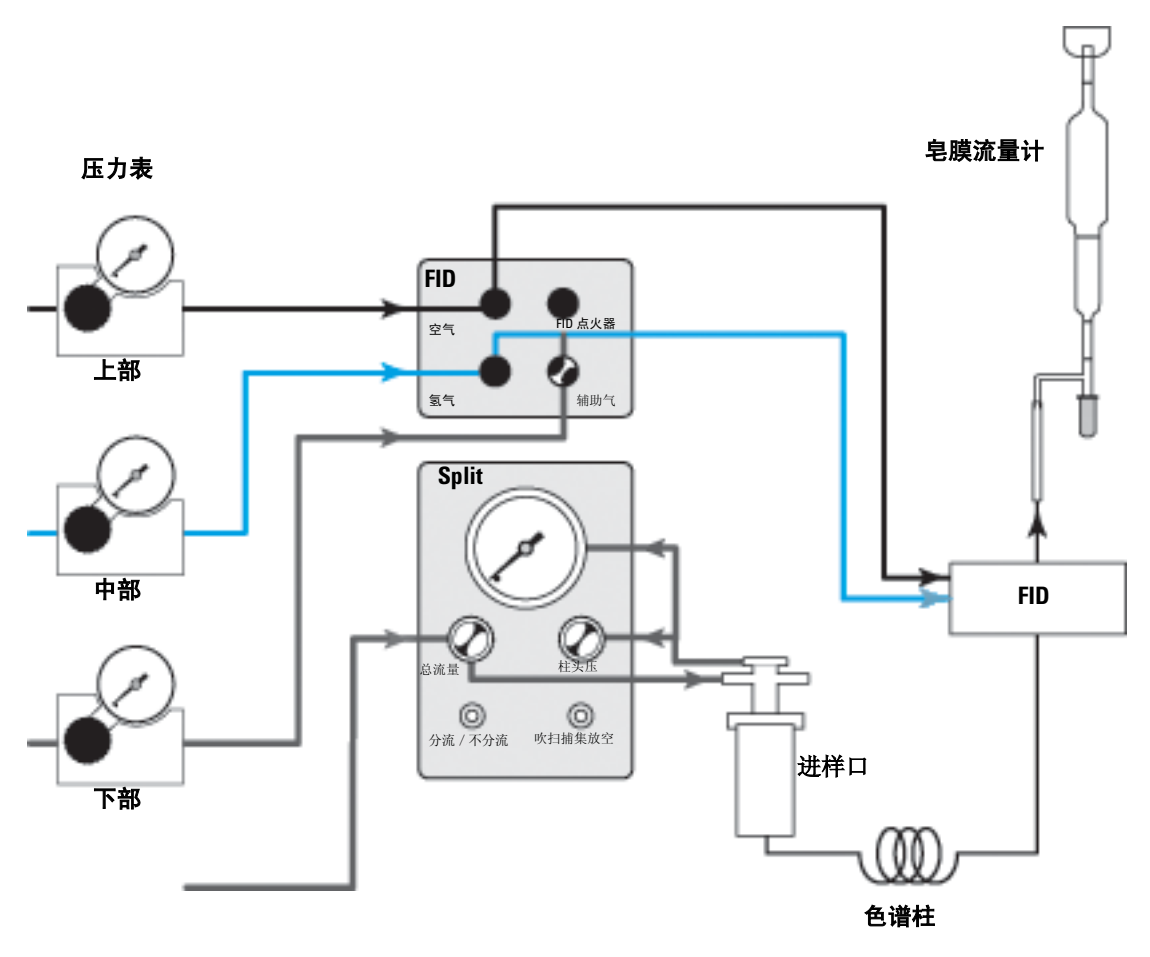

<span id="page-107-0"></span>图 **13** 对单一 FID 的分流/不分流进样口气流控制的示例
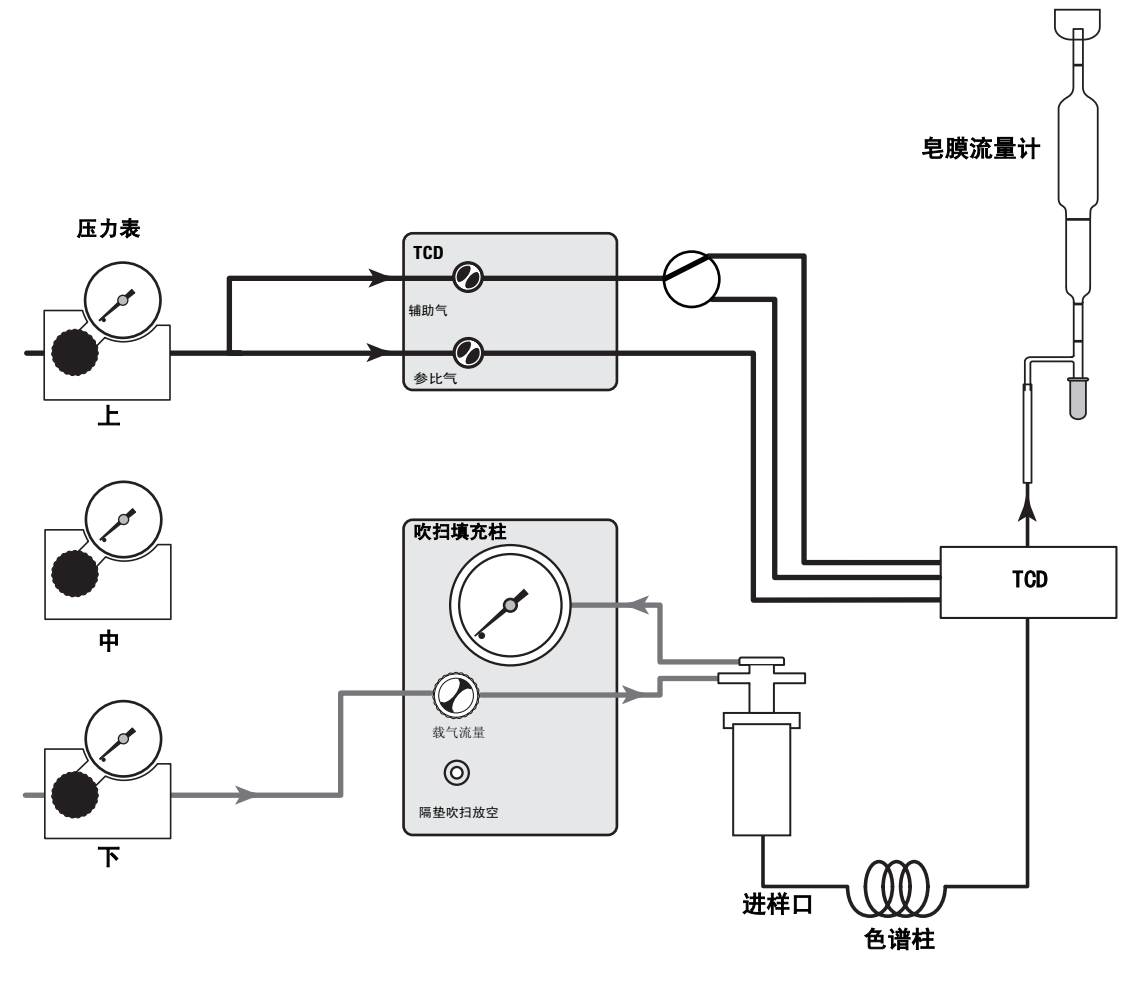

#### 图 **14** 对 TCD 吹扫填充柱进样口气流控制的示例

### 双检测器配置

表 [10](#page-109-1) 至表 [18](#page-113-0) 列出双检测器的 GC 配置中,每个压力表和进样口 或检测器气路部件的控制功能 (根据所控制的气体)。

#### <span id="page-109-1"></span>表 **10** 在双 FID 配置中每种气体流量的控制

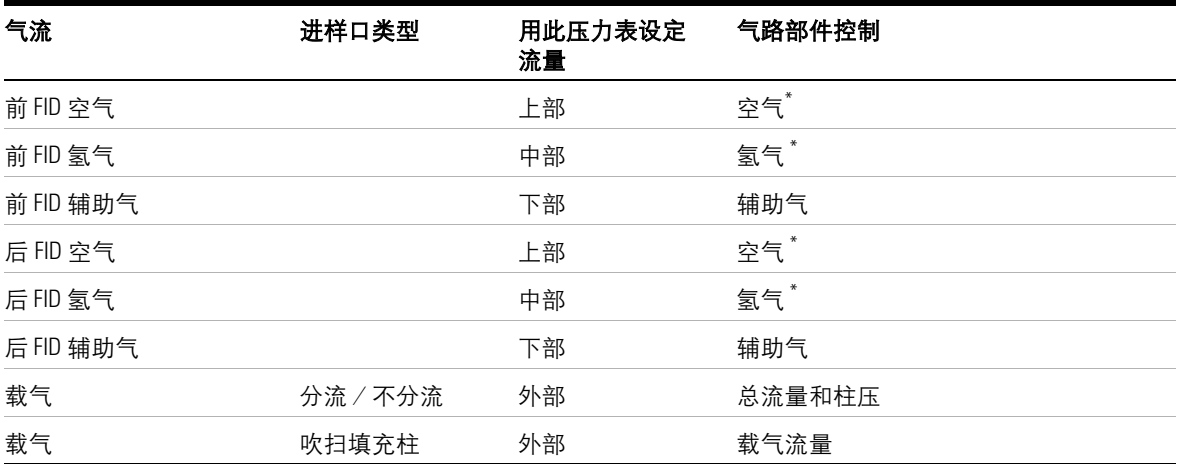

<span id="page-109-0"></span>\* 只控制开关

#### 表 **11** 在前 ECD 和后 FID 配置中每种气体流量的控制

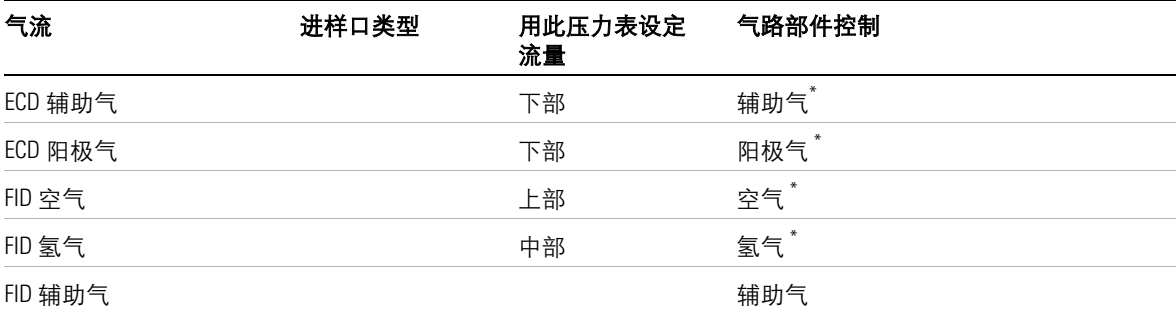

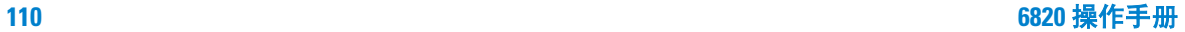

表 **11** 在前 ECD 和后 FID 配置中每种气体流量的控制 (续)

| 气流 | 进样口类型  | 用此压力表设定<br>流量 | 气路部件控制 |
|----|--------|---------------|--------|
| 载气 | 分流/不分流 | 外部            | 总流量和柱压 |
| 载气 | 吹扫填充柱  | 外部            | 载气流量   |

\* 只控制开关

#### 表 **12** 在前 NPD 和后 FID 配置中每种气体流量的控制

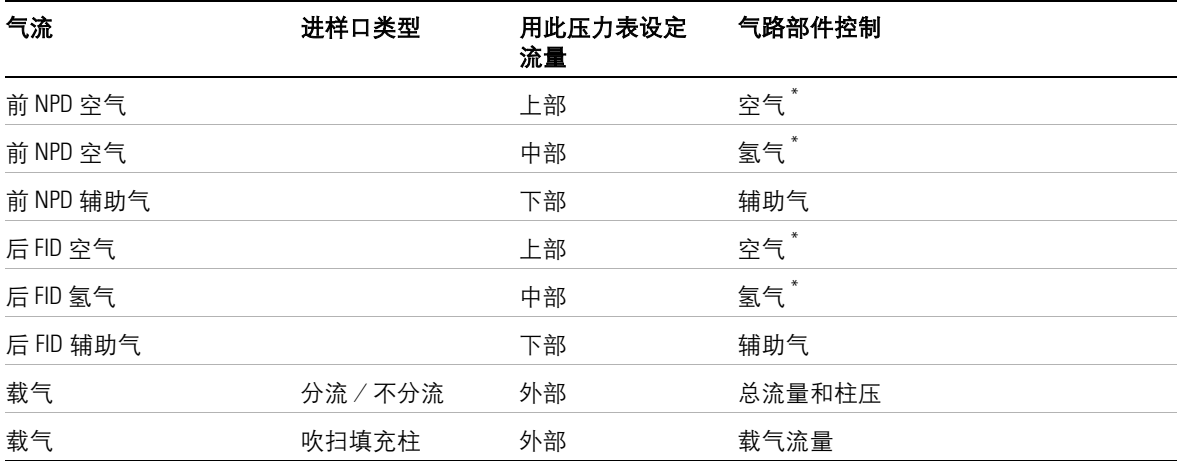

#### 表 **13** 在双 TCD 配置中每种气体流量的控制

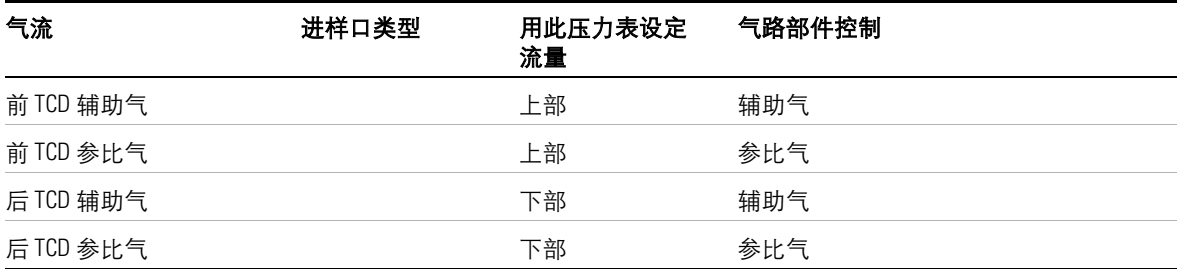

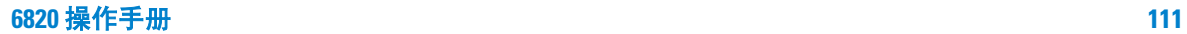

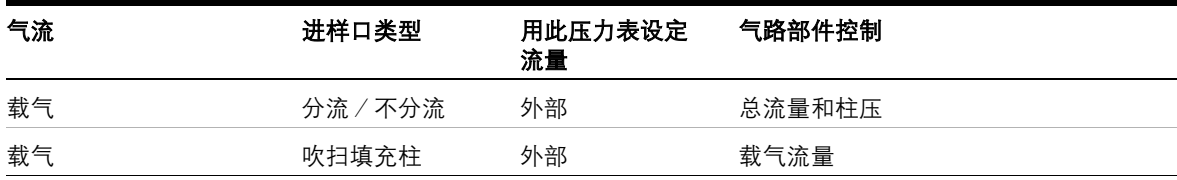

表 **13** 在双 TCD 配置中每种气体流量的控制 (续)

#### 表 **14** 在双 NPD 配置中每种气体流量的控制

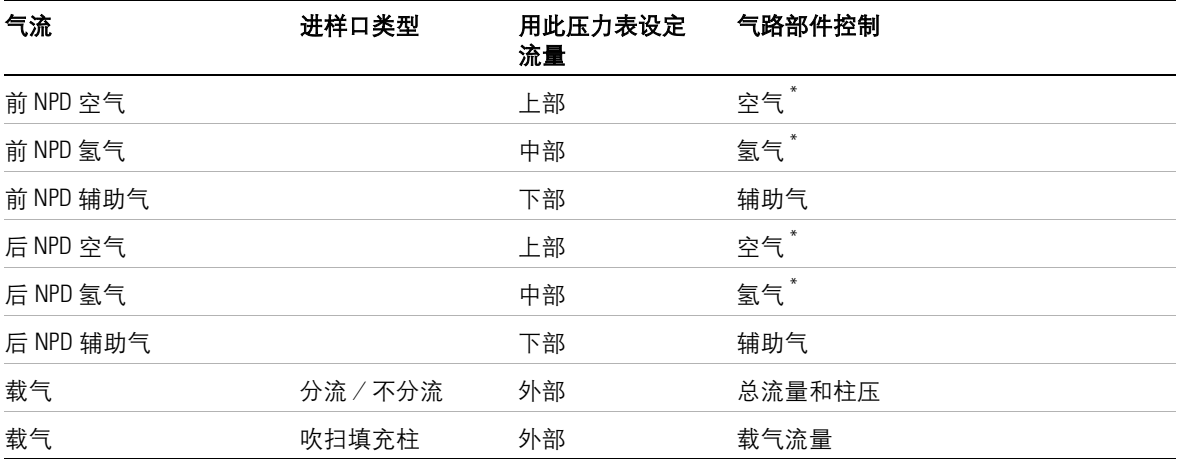

表 **15** 在前 TCD 和后 FID 配置中每种气体流量的控制

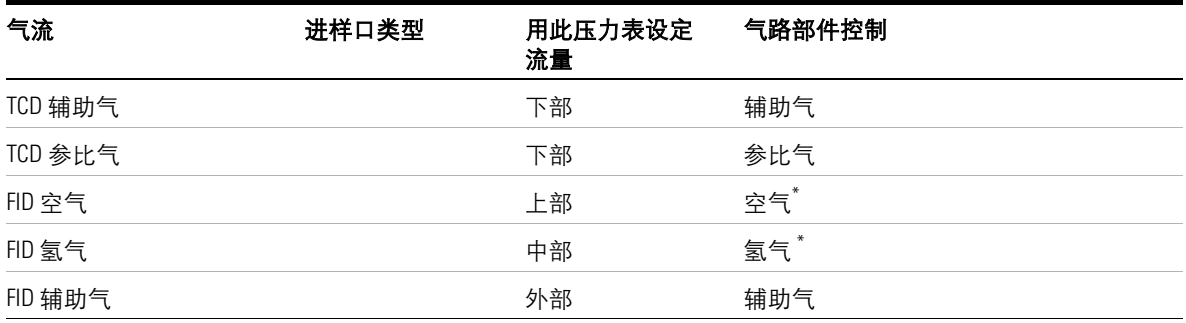

表 **15** 在前 TCD 和后 FID 配置中每种气体流量的控制 (续)

| 气流 | 进样口类型    | 用此压力表设定<br>流量 | 气路部件控制 |
|----|----------|---------------|--------|
| 载气 | 分流 / 不分流 | 外部            | 总流量和柱压 |
| 载气 | 吹扫填充柱    | 外部            | 载气流量   |

<span id="page-112-0"></span>\* 只控制开关

#### 表 **16** 在前 TCD 和后 ECD 配置中每种气体流量的控制

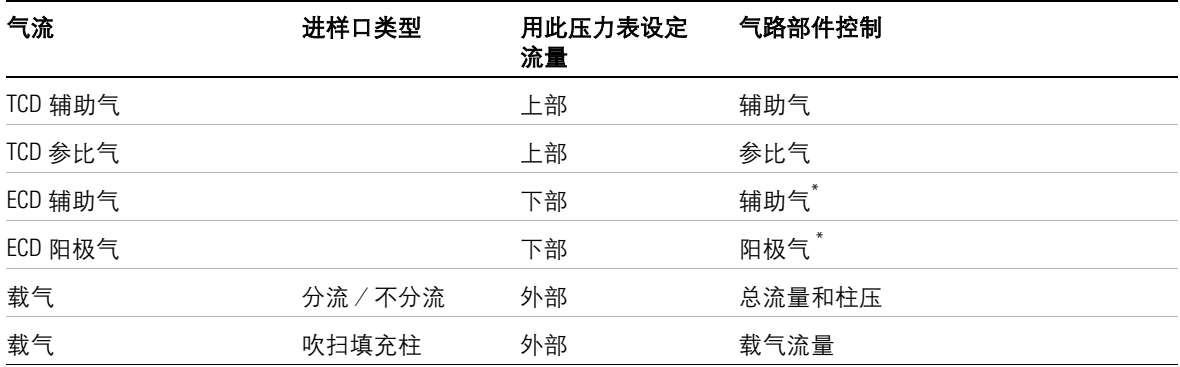

<span id="page-112-1"></span>\* 只控制开关

表 **17** 在前 TCD 和后 NPD 配置中每种气体流量的控制

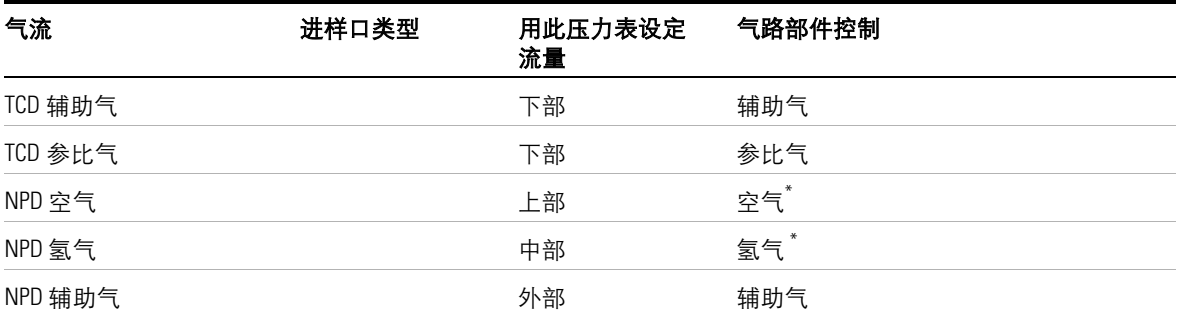

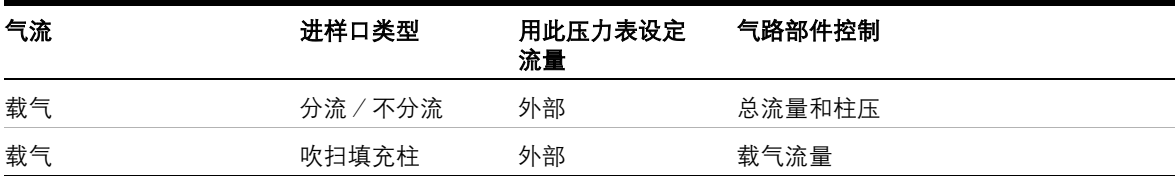

表 **17** 在前 TCD 和后 NPD 配置中每种气体流量的控制 (续)

\* 只控制开关

#### <span id="page-113-0"></span>表 **18** 在双 ECD 配置中每种气体流量的控制

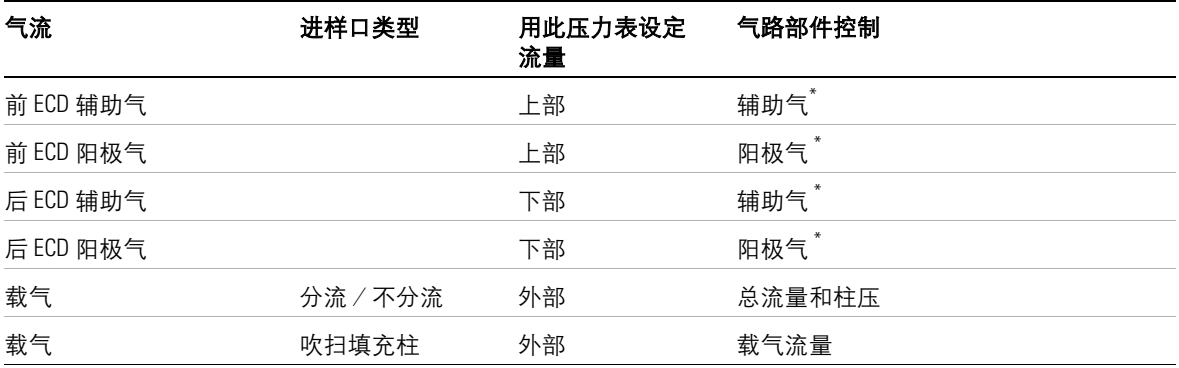

\* 只控制开关

#### 表 **19** 在前 ECD 和后 NPD 配置中每种气体流量的控制

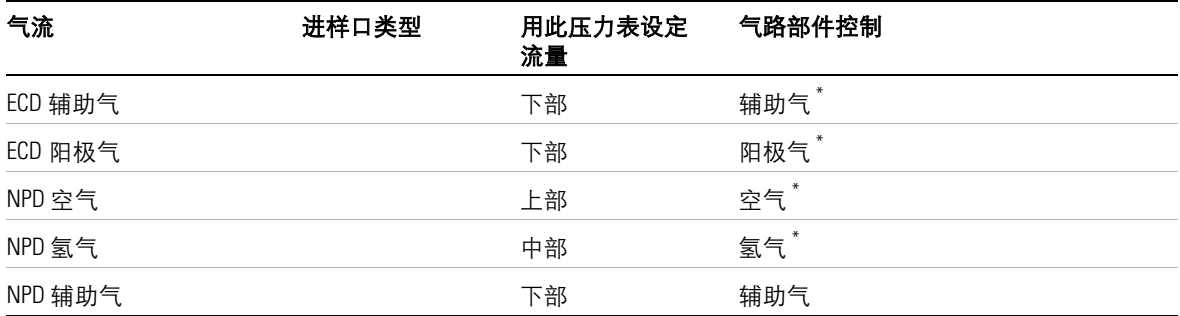

| 气流 | 进样口类型  | 用此压力表设定<br>流量 | 气路部件控制 |
|----|--------|---------------|--------|
| 载气 | 分流/不分流 | 外部            | 总流量和柱压 |
| 载气 | 吹扫填充柱  | 外部            | 载气流量   |

表 **19** 在前 ECD 和后 NPD 配置中每种气体流量的控制 (续)

# 设定 **GC** 流量

按照下列步骤 设定分析用流量。

#### 设定 GC 流量

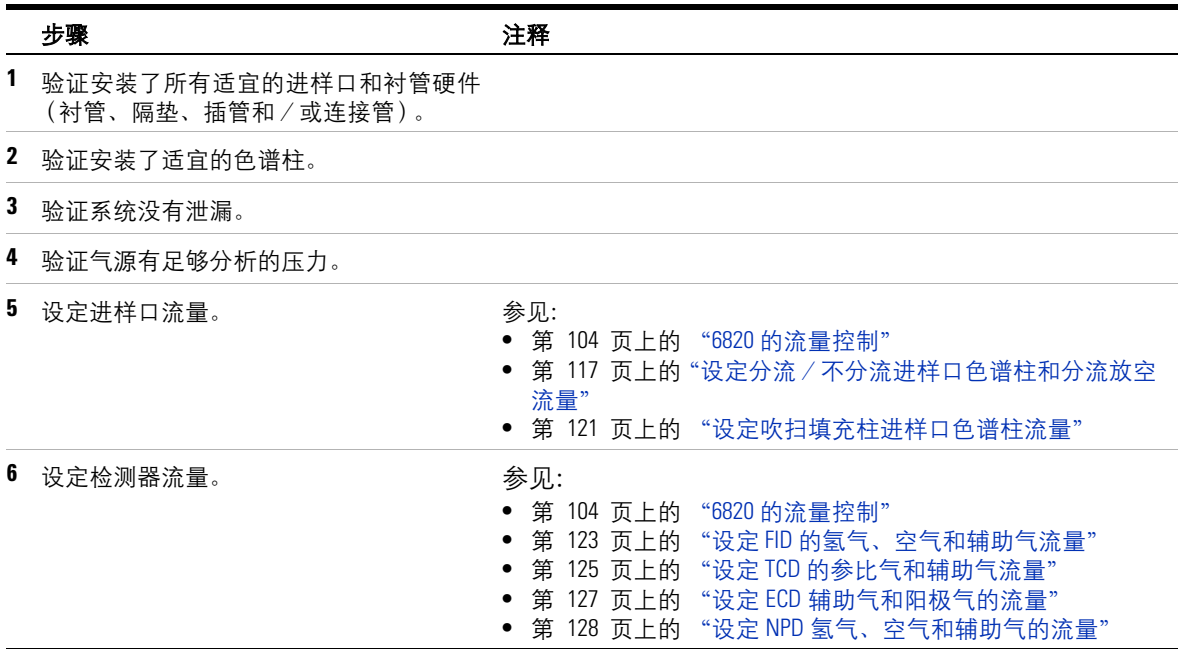

### <span id="page-116-0"></span>设定分流/不分流进样口色谱柱和分流放空流量

如果使用分流 / 不分流进样口(任一种模式), 必须设定色谱柱 流量和进样口放空流量。在分流模式下,进样口放空流量是分流比 的一部分。隔垫吹扫放空不可直接调节。

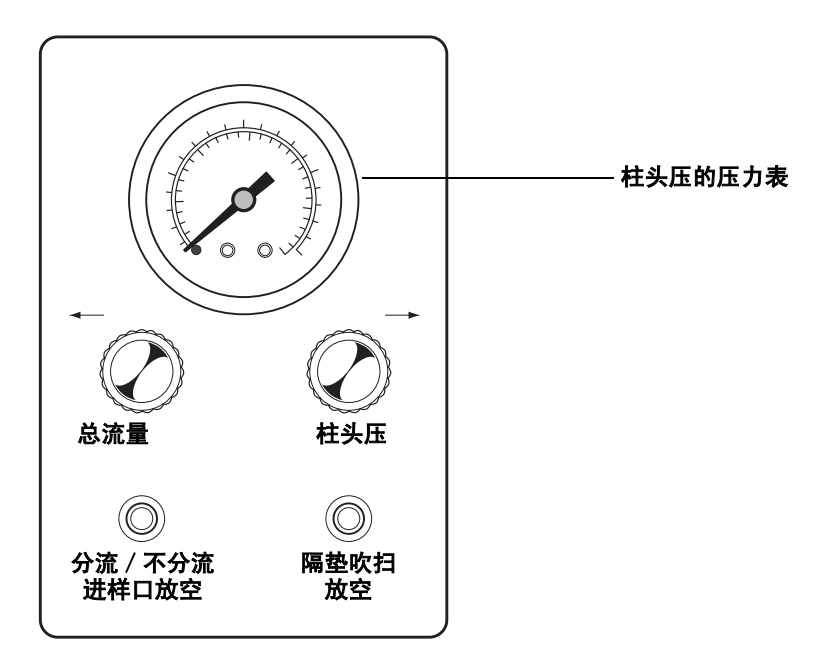

图 **15** 分流/不分流进样口控制器

**警 告 」 当进行不分流进样和使用危险性化学品以及 H<sub>2</sub> 作载气时,从分** 流放空和隔垫吹扫放空排放出来的流出物,要排放到通风橱或 适当的化学捕集阱中。

为了保证正常地操作,确保载气气源的压力至少比选定的柱头压力  $\pm$  0.1 MPa (15 psi).

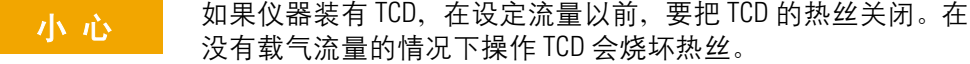

- 1 如果使用 TCD, 从 Cerity Chemical 的**仪器 / 状态 / 编辑参数** (Instrument/Status/Edit Parameters) 详细面板上把检测器的热 丝关闭。
- 2 调节标有总流量 ( TOTAL FLOW ) 的旋钮。*逆时针* 转动流量增 加,关闭时,不要用力过大,这时候会有旋不动的手感。
- **3** 调节外部气源压力使之比 GC 内部压力表所需压力高 0.07 0.14 MPa (10 - 20 psi)。例如:

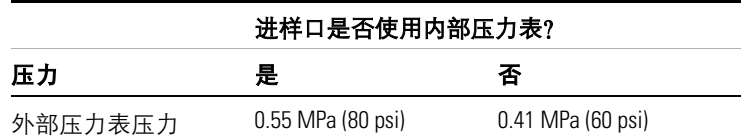

参见第 104 页上的 "6820 [的流量控制"](#page-103-0) 对使用压力表的详细 说明。

**4** 如使用内部压力表,则设定内部 6820 载气压力表的压力。一般 的起始压力 0.41 MPa (60 psi)。

载气源的压力比最大柱头压必须至少高 0.1 Mpa (15 psi)。

**5** 将柱箱温度设定到指定的初始值,等待温度稳定。

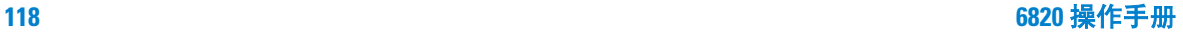

设定流量

- **6** 在检测器出口处接一个流量计。参见第 101 [页上的"在何处测](#page-100-0) [定流量"。](#page-100-0)这时应该没有流量。如果有流量就把检测器的气流 关闭。
- 7 以逆时针 (← INCR) 方向转动总流量 ( TOTAL FLOW ) 旋钮, 打开载气气流。
- <span id="page-118-0"></span>**8** 以顺时针(**INCR**→)方向转动柱头压( **COLUMN HEAD PRESSURE** ) 旋钮,压力将慢慢升高。调节和测定所需要的柱流量。如果达不 到就增加总流量,直至达到所需流量。使用总流量 ( **TOTAL** FLOW)进行粗调, 使用柱头压(COLUMN HEAD PRESSURE)进行 微调。
- <span id="page-118-1"></span>**9** 把流量计放到分流/不分流进样口放空(**SPLIT/SPLITLESS INLET VENT**)处。测定并调节总流量以达到所需的进样口放空流量。 (注意当您调节总流量时柱头压力读数可能没有变化)。如果需 要,可增加气源的压力。
	- 对分流模式, 按下式计算分流比: 进样口放空流量/柱流量
- 10 重复第 [8](#page-118-0) 和 [9](#page-118-1) 步, 直到流量达到要求。

多余的载气通过**隔垫吹扫放空(SEPTUM PURGE VENT**)排放掉, 虽 然隔垫吹扫放空口不可调节,但检查流量可以确保其工作正常。不 要堵住吹扫放空气流。

# 使用阀进样时设定柱流量

气体或液体阀进样有两种连接方式:

- 直接进样到色谱柱上
- 进样到分流/不分流进样口

对阀直接进样到色谱柱上,使用把载气气源送到阀里的调节器来设 定柱流量。

对阀连接到分流/不分流进样口设定流量,在第 117 [页上的](#page-116-0) "设 [定分流/不分流进样口色谱柱和分流放空流量"上](#page-116-0)有说明。

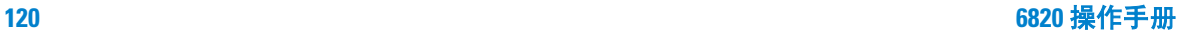

# <span id="page-120-0"></span>设定吹扫填充柱进样口色谱柱流量

如果使用吹扫填充柱进样口,则只能设定柱流量。不能调节隔垫吹 扫气的流量,参见图 [16](#page-120-1)。

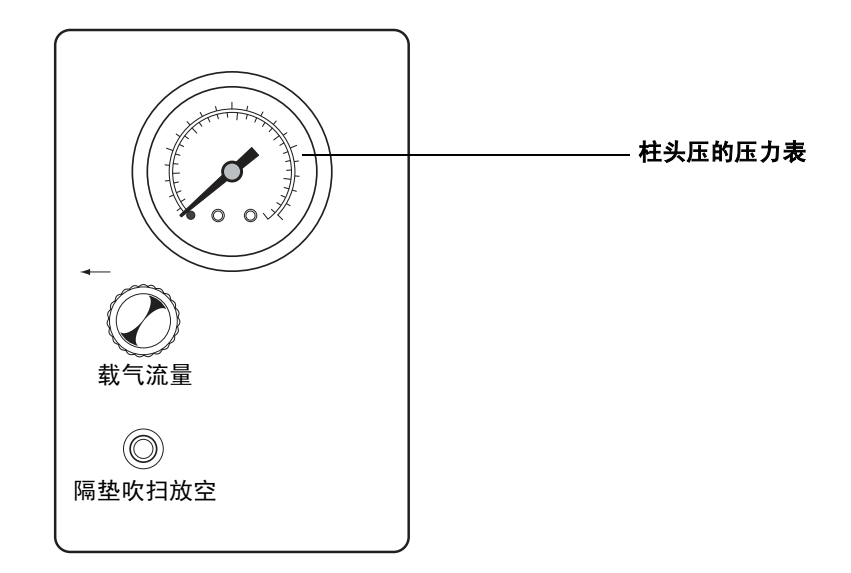

#### <span id="page-120-1"></span>图 **16** 吹扫填充柱进样口流量控制器

为了保证正常的操作,确保气源压力比选定的柱头压力至少高 0.1 MPa (15 psi)。

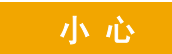

**小 心** 如果仪器装有 TCD, 在设定流量以前要把 TCD 的热丝关闭, 在没 有载气流量的情况下,操作 TCD 会烧坏热丝。

- **1** 如果使用 TCD,请关闭检测器热丝。具体操作请参照 Cerity chemical 的仪器/状态/编辑参数 (**Instrument/Status/Edit Parameters**)。
- 2 调节标有**载气流量 ( CARRIER FLOW** ) 的旋钮。逆时针 转动流 量增加,关闭时,不要用力过大,这时候会有旋不动的手感。
- **3** 调节外部气源压力使之比 GC 内部压力表所需压力高 0.07 0.14 MPa (10 - 20 psi)。例如:

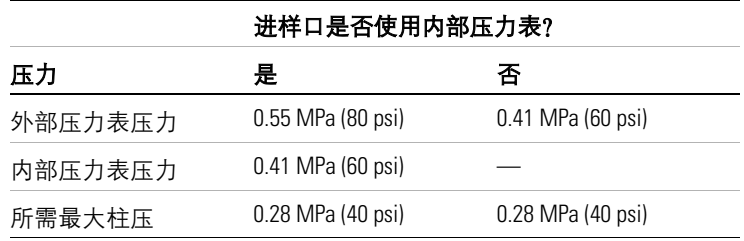

参见第 104 页上的 "6820 [的流量控制"](#page-103-0) 。

**4** 如使用内部压力表,则设定内部 6820 载气压力表的压力。一般 的起始压力 0.41 MPa (60 psi)。

载气源的压力比最大柱头压必须至少高 0.1 Mpa(15 psi)。

- **5** 将柱箱温度设定到指定的初始值,等待温度稳定。
- **6** 在检测器出口处接一个流量计。参见第 101 [页上的"在何处测](#page-100-0) [定流量",](#page-100-0)这时应该没有流量。如果有流量,就把检测器的气流 关闭。
- 7 以逆时针 (← INCR)方向转动载气流量 ( CARRIER FLOW )旋 钮,以打开载气气流。当您打开阀时,压力读数会升高,调节和 测定达到所需要的流量。如有必要,可提高气源的压力。

### <span id="page-122-4"></span><span id="page-122-0"></span>设定 **FID** 的氢气、空气和辅助气流量

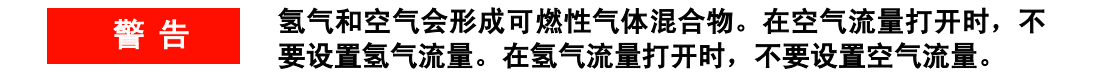

如果使用 FID ,按下述方法设定氢气 (燃烧气) 、空气和辅助气 (尾吹气)的流量,也请参考图 [17](#page-122-1)。

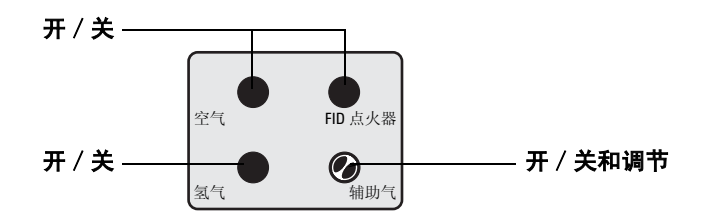

#### <span id="page-122-1"></span>图 **17** FID 流量控制

- **1** 在检测器出口处连接一个流量计。详细说明参见第 101 [页上的](#page-100-0) ["在何处测定流量"](#page-100-0) 。
- <span id="page-122-3"></span><span id="page-122-2"></span>**2** 调节氢气流量。
	- **a** 关闭空气和辅助气。
	- **b** 打开氢气的开关阀。
	- **c** 设定气源压力,等待其稳定,并测定其流量。
	- **d** 重复 [2](#page-122-2)[c](#page-122-3) 步骤等待氢气流量达到正确值。如果有载气通过色谱 柱,一定要从总流量中减去柱流量。
	- **e** 在测定空气流量时关闭氢气开关阀。

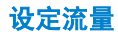

- <span id="page-123-1"></span><span id="page-123-0"></span>**3** 调节空气流量。
	- **a** 确保氢气和辅助气已关闭。
	- **b** 打开空气开关阀。
	- **c** 设定气源压力,等待其稳定,并测定其流量。
	- **d** 重复 [3](#page-123-0)[c](#page-123-1) 步骤待空气流量达到正确值。如果有载气通过色谱 柱,一定要从总流量中减去柱流量。
	- **e** 关闭空气开关阀。
- **4** 如果正使用填充柱,关闭辅助气。
- 5 如果正使用*毛细管柱*,设定辅助气流量。
	- **a** 确保空气和氢气已关闭。
	- **b** 打开**辅助气** (尾吹气) 的开关阀。
	- **c** 辅助气气源压力设定为大约 0.28 MPa (40 psi)。
	- **d** 如果需要,使用小的螺丝刀转动 FID 辅助气旋钮中心处的调 节限流器,以便获得正确的总流量(柱流量 + 尾吹气流量)。

如果调节限流器达不到所需要的流量,重新调节气源的压力。

## <span id="page-124-0"></span>设定 **TCD** 的参比气和辅助气流量

如果使用 TCD, 设定参考气和辅助气 (尾吹气) 的流量, 也请参 考图 [18](#page-124-1)。

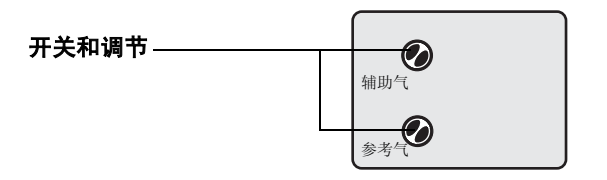

<span id="page-124-1"></span>图 **18** TCD 流量控制器

<mark>小 心</mark> 在设定流量以前要把 TCD 的热丝关闭。在没有载气流量的情况 下操作 TCD 热丝会烧坏。

- 1 如果使用 TCD, 从 Cerity Chemical 的**仪器 / 状态 / 编辑参数** (Instrument/Status/Edit Parameters)详细面板上把检测器的热 丝关闭。
- **2** 在检测器出口处连接一个流量计。详细说明参见第 101 [页上的](#page-100-0) ["在何处测定流量"](#page-100-0) 。
- **3** 如果您使用填充柱,并且不使用尾吹气,则关闭辅助气,继续[步](#page-125-0) [骤](#page-125-0) 5。
- **4** 按下述方法设定尾吹气流量:
	- **a** 打开辅助气 (尾吹气)的开关阀。
	- **b** TCD 气源压力设定为大约 0.28 MPa (40 psi)。
	- **c** 如果需要,使用小的螺丝刀转动 TCD 辅助气旋钮中心处的调 节限流器,以便获得正确的总流量(柱流量 + 尾吹气流量)。

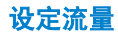

- <span id="page-125-0"></span>**5** 设定参比气流量,使其最少为总流量 (柱流量和尾吹气流量) 的三倍。所以如果柱流量和尾吹气流量是 5 mL/min, 参比气流 量等于 15 mL/min。
	- **a** 打开参比气开关阀。
	- **b** 如果需要,使用小的螺丝刀转动参比气开关阀中心处的调节 限流器,以便获得正确的气流流量。

如果调节限流器达不到所需要的流量,则重新调节气源的压力。

# <span id="page-126-0"></span>设定 **ECD** 辅助气和阳极气的流量

如果使用 ECD, 设定辅助气 (尾吹气) 和阳极吹扫气的流量, 也 可参考图 [19](#page-126-1)。

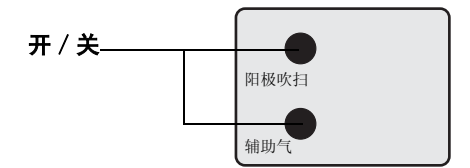

<span id="page-126-1"></span>图 **19** ECD 流量控制器

在检测器出口处连接一个流量计。详细说明参见第 101 [页上的"在](#page-100-0) [何处测定流量"。](#page-100-0)

- **1** 如果正使用填充柱,关闭辅助气 。
- 2 如果正使用*毛细管柱*,打开辅助气。
	- **a** 打开辅助气 (尾吹气)和阳极气的开关阀,并调节气体压 力,以得到正确的总流量。
	- **b** 将 ECD 气源压力设定到大约 0.28 MPa (40 psi)。等待稳定,并 检测流量。
- **3** 打开阳极气的开关阀 , 并调节气体压力 , 以得到正确的总流量。

### <span id="page-127-0"></span>设定 **NPD** 氢气、空气和辅助气的流量

#### **警 告 氢气和空气可形成可燃性混合物。在空气流量打开时,不要设** 定氢气流量。在氢气流量打开时,不要设定空气流量。

如果使用 NPD,就按照图 [20](#page-127-1) 所示设定氢气 (燃烧气) , 空气和辅 助气 (尾吹气)流速。

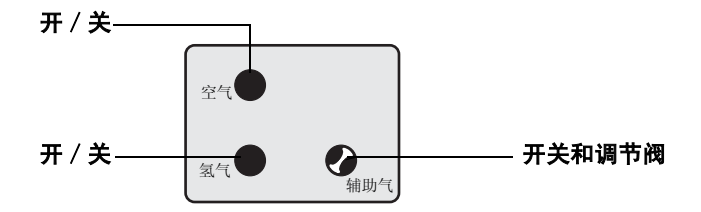

#### <span id="page-127-1"></span>图 **20** NPD 流量控制

- **1** 将流量计接到检测器出口。详细说明参见第 101 [页上的"在何](#page-100-0) [处测定流量"。](#page-100-0)
- **2** 调节氢气流量。
	- **a** 关闭空气和辅助气。
	- **b** 打开氢气的开/关阀。
	- **c** 设定气源压力 , 等到压力稳定后测定流量。
	- **d** 重复 [2](#page-122-2)[c](#page-122-3) 步骤直到获得正确的氢气流量。如果有气流通过色谱 柱,一定要从总流量中减去柱流量。
	- **e** 测定空气流量时关闭氢气流量。
- **3** 调节空气流量。
	- **a** 确保氢气和辅助气流量已关闭。
	- **b** 打开空气的开/关阀。
	- **c** 设定气源压力 , 等到压力稳定后测定流量。
	- **d** 重复 [3](#page-123-0)[c](#page-123-1) 步骤直到获得正确的空气流量。如果有气流通过色谱 柱,一定要从总流量中减去柱流量。
	- **e** 关闭空气开/关阀。
- **4** 如果正使用填充柱 , 请关闭辅助气流量。
- **5** 如果正使用毛细管柱 , 请设定辅助气流量。
	- **a** 确保空气和氢气流量已关闭。
	- **b** 打开辅助气 (尾吹气)的开/关阀。
	- **c** 设定辅助气的气源压力约为 0.28 Mpa (40 psi)。
	- **d** 如果需要,使用一个小的螺丝刀旋转辅助气旋钮中心的调节 限流器,以便获得正确的总流量 (柱流量 + 尾吹气流量)。 如果调节限流器仍不能达到所需的流量,就重新调节气源的

压力。

# <span id="page-129-2"></span>测定流量的连接管

安捷伦提供连接流量计(电子或皂膜)和检测器排气口的连接管。

#### **ECD**、 **TCD** 与 **NPD**

把橡胶连接管 (部件号 5020-8231)直接接到 ECD 或 TCD 处,参 见图 [21](#page-129-0)。

<span id="page-129-0"></span>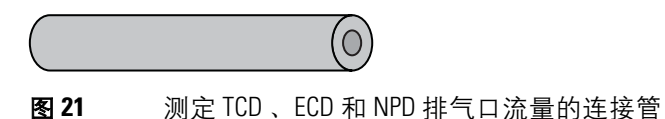

**FID**

FID (部件号 19301-60660)单独使用连接管,参见图 [22](#page-129-1)。此连接 管尽可能深地插入检测器的排气口。当把连接管 O 形圈用力插到 检测器排气口中时感到有一定的阻力。插入时把连接管旋转着推进 去,以保证密封良好。

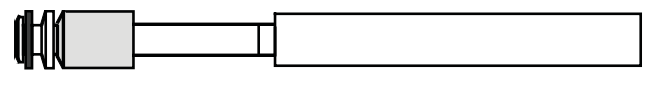

<span id="page-129-1"></span>图 **22** 测定 FID 排气口流量的连接管

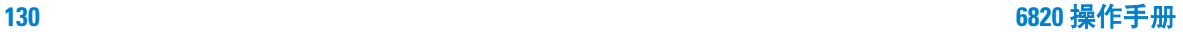

# 如何用皂膜流量计测定流量

本节说明如何使用安捷伦提供的皂膜流量计测定 GC 流量。

皂膜流量计是非常基本、可靠的测定气体流量的工具。形成的气泡 以半月形通过气体正在流经的管。半月面作为一个界线通过测量 管,其移动速度反映气体通过管的流量。很多皂膜流量计都分成直 径不同的段,以便适应测定不同范围的流量。

皂膜流量计具有 1, 10 和 100 mL 的刻度,适于测定低流量 (例如 载气)和高流量 (如 FID 用空气)。参见图 [23](#page-130-0)。

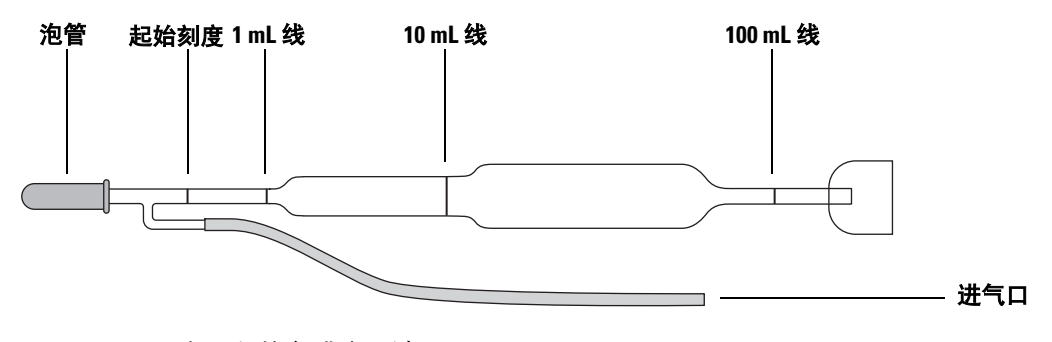

<span id="page-130-0"></span>图 **23** 三个量程的皂膜流量计

### 用皂膜流量计测定气体流量

#### 工具

- 具有 1, 10 和 100 mL 刻度的皂膜流量计。泡管中半充满肥皂水。
- 连接检测器或排放管(如果需要)的连接管。参见第 130 [页上](#page-129-2) 的["测定流量的连接管"](#page-129-2)。
- GC 内部的秒表。

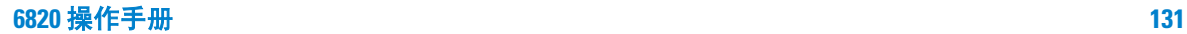

**WARNING** 警 告 空气或氧气的流量不能与氢气的流量同时测定。因为这样会形 成爆炸性混合物,可能被意外地点燃。一定要分别测定这些气 体的流量。

> 把皂膜流量计进气管连接到要测定流量的接口上,如果需要, 使用适当的连接管。

注 意 有在连接皂膜流量计之前,打开流路。

- **1** 竖直方向手持皂膜流量计,挤压并释放泡管,在皂膜流量计中形 成一个半月形皂膜气泡。重复进行数次以便在测定流量之前,把 皂膜流量计管壁湿润。
- 2 按 **「时间**]看到秒表的屏幕。挤压泡管。
- **3** 当气泡半月面通过皂膜流量计下面的起始刻度线时,按[输入], 启动秒表。
- **4** 当气泡半月面通过皂膜流量计上面的 1 mL, 10 mL 或 100 mL 刻 度线时按 [输入], 停止秒表。
- **5** 用在 GC 的显示器上显示的 1/t 值计算流量,以 mL/min 为单位:
	- 如果使用 1 mL 线,流量为 mL/min = 1/t。
	- 如果使用 10 mL 线,流量为 mL/min =10 × 1/t。
	- 如果使用 100 mL 线,流量为 mL/min =100 × 1/t。
- **6** 按 [清除]重设秒表。至少重复测定一次以便验证流量。

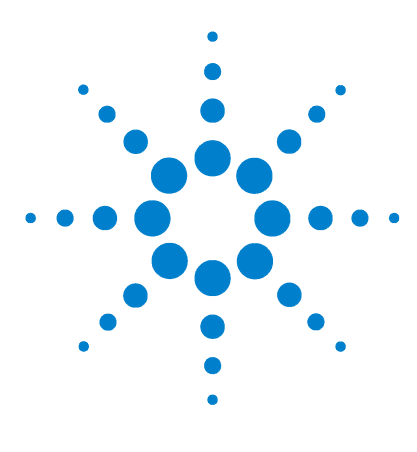

**Agilent 6820** 气相色谱仪 操作手册

分析样品

**6**

[概述](#page-133-0) 134 准备 GC [分析样品](#page-134-0) 135 [用手动进样分析样品](#page-135-0) 136 [用进样阀分析样品](#page-137-0) 138 点燃 FID [火焰](#page-139-0) 140

#### 相关课题 [方法开发](#page-146-0) [为方法开发人员附加的信息](#page-164-0)

本节概述在不用 Cerity Chemical 或其他安捷伦数据系统运行 6820 气相色谱仪 (GC) 时, 采集实验数据的基本步骤, 说明如何充分 利用 6820 的一些特性,同时提供能适合每位用户需求的操作框架。

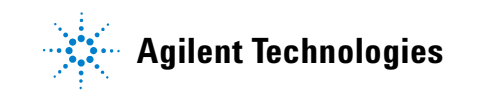

#### 分析样品

# <span id="page-133-0"></span>概述

单独运行 6820 的三种基本操作步骤:

- 135 页上的 "准备 GC [分析样品"](#page-134-0)
- 136 页上的 ["用手动进样分析样品"](#page-135-0)
- 138 页上的 ["用进样阀分析样品"](#page-137-0)

如果您的 GC 既不用手动注射进样, 也不用进样阀进样, 请参考随 硬件附带的操作说明,了解如何适应上述步骤的信息。

# <span id="page-134-0"></span>准备 **GC** 分析样品

不管使用何种数据采集工具(例如, Cerity 软件或积分仪)或何种 进样技术,都要进行下列步骤。

**注 意 在分析样品之前一定要进行下列步骤。** 

#### 准备 GC 分析样品

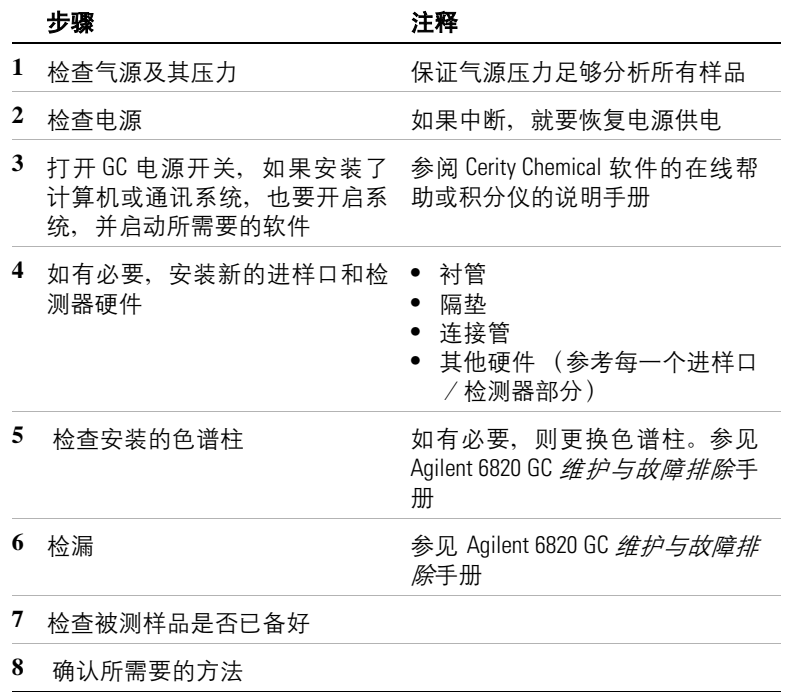

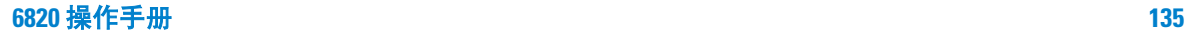

# <span id="page-135-0"></span>用手动进样分析样品

使用手动进样技术时按这一步骤进行。

用手动进样分析样品

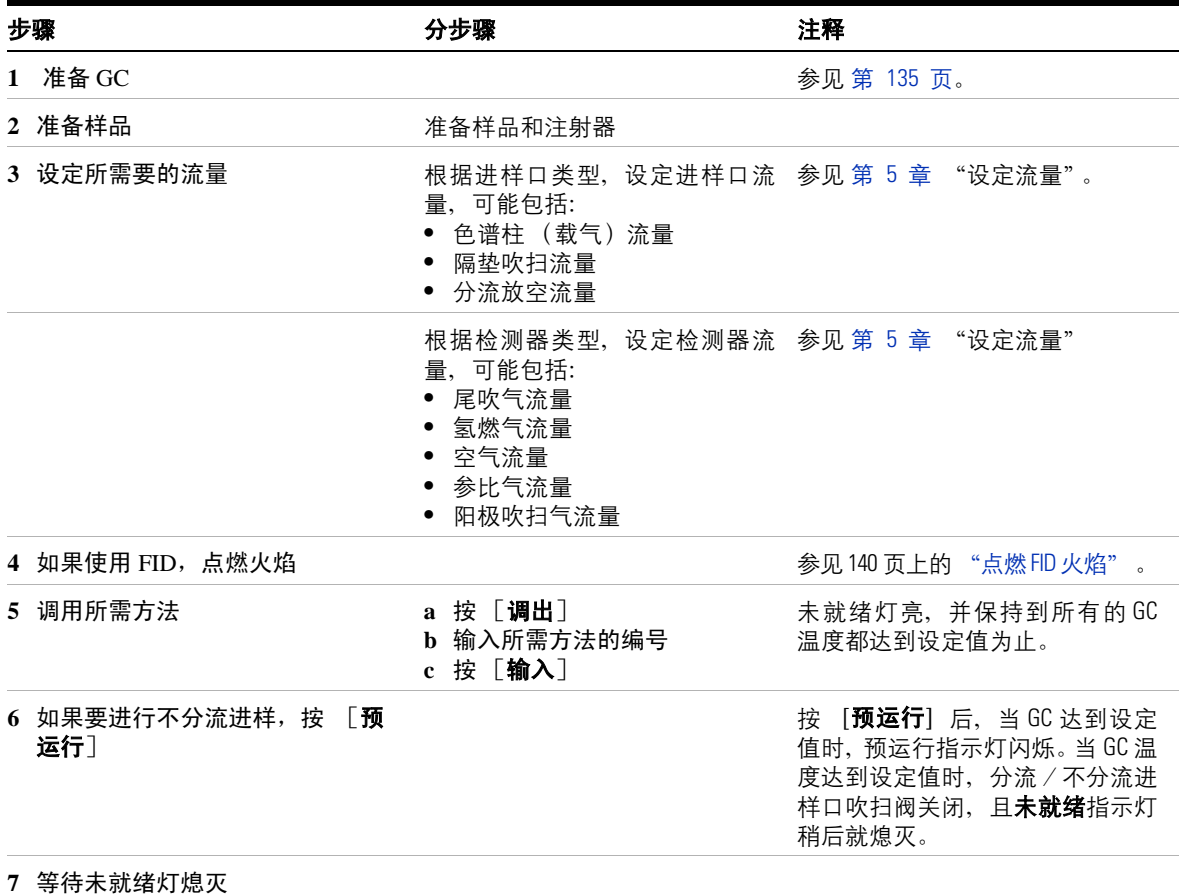

#### 用手动进样分析样品 (续)

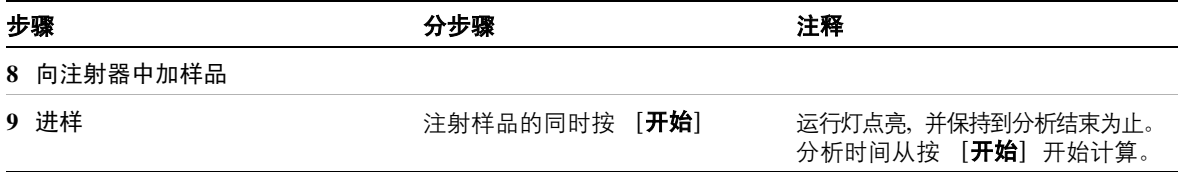

#### 分析样品

# <span id="page-137-0"></span>用进样阀分析样品

用气体或液体进样阀进样时,进行下列步骤。

使用进样阀分析样品

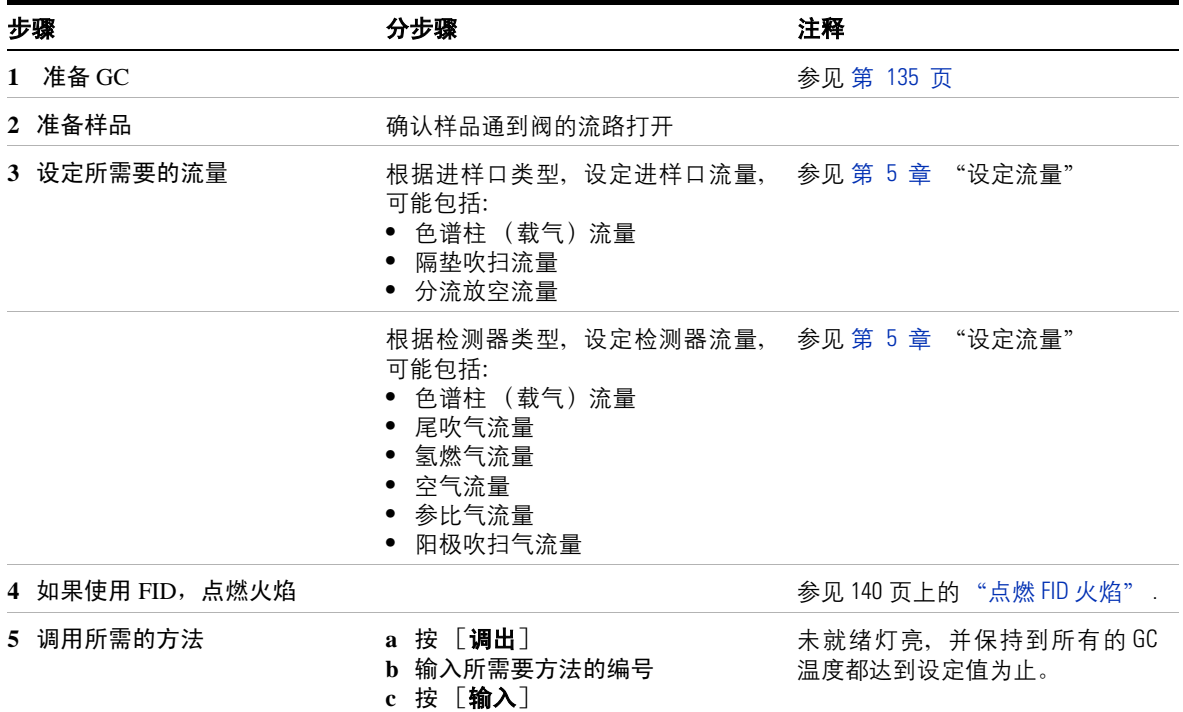

#### 使用进样阀分析样品 (续)

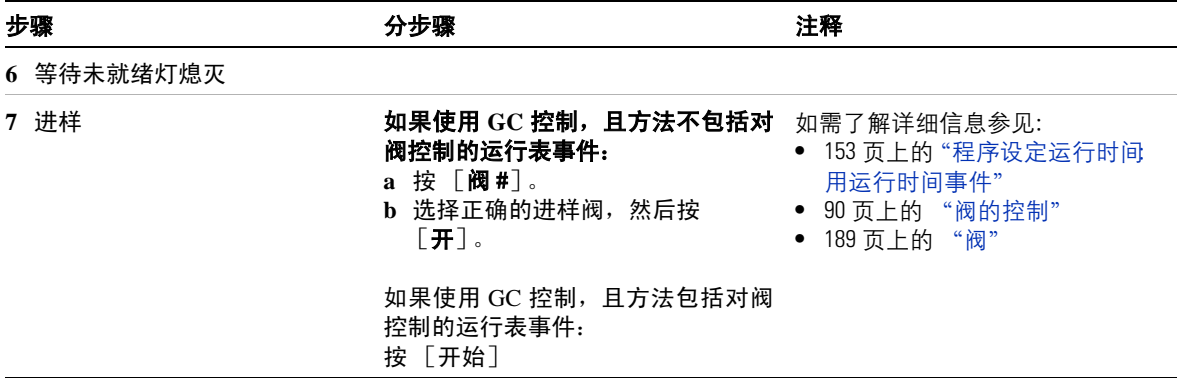

# <span id="page-139-0"></span>点燃 **FID** 火焰

要点燃 FID 火焰:

- **1** 设定氢气和空气流量,参见 123 页上的 "设定 FID [的氢气、空](#page-122-4) [气和辅助气流量"](#page-122-4) 。
- **2** 打开氢气和空气气体。
- 3 按 [前检测]或 [后检测] 查看检测器输出。
- **4** 在 FID 部件上按 FID 点火器按钮。

点火以后信号一般增加 5 至 20 pA。

要确定火焰是否点燃,用凉的表面光亮的物体(如镜子或镀铬扳 手)放在收集器排气口处。如有凝结的水雾出现,表示火焰已经 点燃。

如果试验了几次以后火焰仍未点燃,请参见在 6820 用户信息 CD 上的 Agilent 6820 GC 维护与故障排除手册。

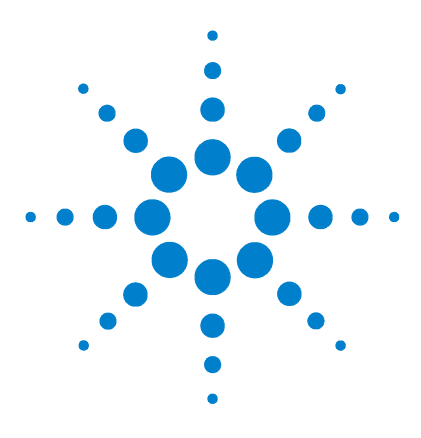

**Agilent 6820** 气相色谱仪 操作手册

**7**

# 设定时钟时间事件

[概述](#page-141-0) 142 [时钟表事件的类型](#page-141-1) 142 [程序设定时钟时间事件](#page-143-0) 144 [在时钟表中添加事件](#page-144-0) 145 [编辑时钟时间事件](#page-144-1) 145 [删去时钟时间事件](#page-145-0) 146 [删除整个时钟表](#page-145-1) 146

时间事件是以 24 小时的时钟时间,由程序控制某些设定值的改 变。可以安排 25 个时钟时间事件。这些事件的集合称为时钟表, 并且 GC 每天要执行它。 6820 只有一个时钟表。

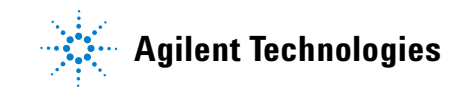

# <span id="page-141-0"></span>概述

时钟表对阀的控制、调用方法可开始空白分析等操作非常有用。时 钟表的一些应用举例如下:

- 在早晨上班前就调用方法,当您到达单位时, GC 就绪。
- 在工作日结束时调用并运行方法,在您回家以后,GC 清洗色谱柱。
- 在工作日结束后调用方法以降低柱温,然后在早晨上班以前调 用操作方法。
- 运行柱补偿。

时钟时间事件的设定是按 24 小时的时钟时间。因此设定为 14:35 发生的事件将在下午 2:35 发生。

#### 时钟表时间和样品分析

正在进行分析优先于任何排定的时钟表事件。如果时钟表事件与正 在进行的样品分析有冲突,当天就会跳过该事件。

#### <span id="page-141-1"></span>时钟表事件的类型

表 [20](#page-141-2) 列出所有可能的时钟时间事件。根据仪器所安装的不同硬 件,该表有所不同。

| 事件   | 注释      |
|------|---------|
| 阀    | 设定阀的参数  |
| 调用方法 | 调用适当的方法 |
| 空运行  | 开始空白分析  |

<span id="page-141-2"></span>表 **20** 可使用的时钟时间事件

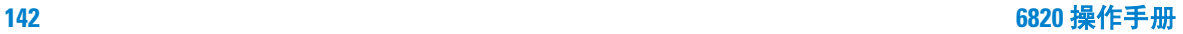

| 事件      | 注释                |
|---------|-------------------|
| 预运行     | 在开始时间事件时与按准备分析键一样 |
| 柱补偿 1   | 运行柱补偿             |
| 柱补偿 2   | 运行第二个柱补偿          |
| 柱补偿 1&2 | 运行两个柱补偿           |

表 **20** 可使用的时钟时间事件 (续)

# <span id="page-143-0"></span>程序设定时钟表

程序设定时钟时间事件

**1** 按 [时钟表]。如果未设定事件,就会显示下面的提示。

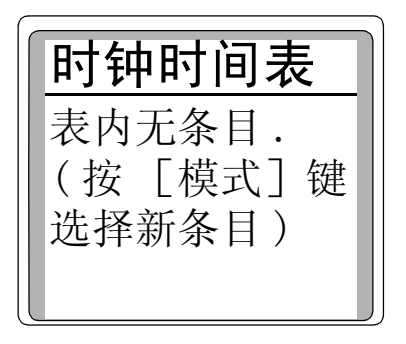

**2** 按 [模式],查看时钟时间程序类型。

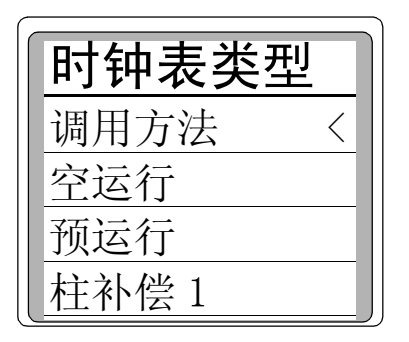

**3** 滚动选择所需的参数,并按 [输入]。
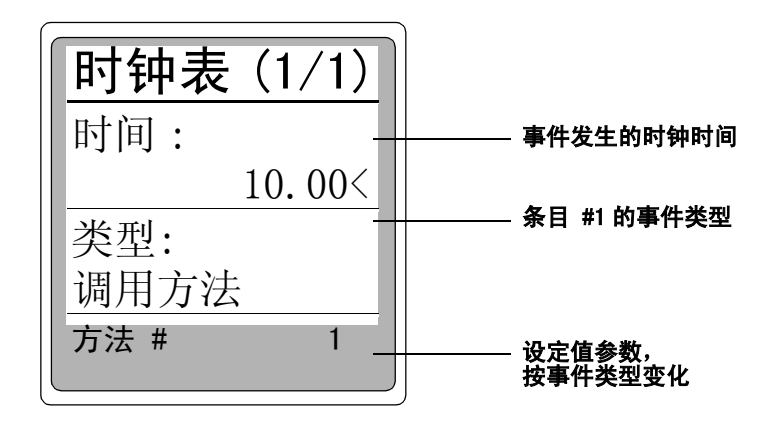

**4** 编辑时间:及对该事件的其它设定值。此项操作是为 GC 调用预 先确定的方法设定具体时间。

### 在时钟表中添加事件

- **1** 按 [时钟表]。
- 2 如在时钟表中添加新的事件, 按 [模式]。当增加新事件时, 表 中的条目自动按时间顺序排列。
- **3** 选择下一个事件类型。
- **4** 设定适当的参数。

重复上述步骤,直到加进所有其它新项目。

#### 编辑时钟时间事件

- **1** 按 [时钟表]查看设定的所有的事件。
- **2** 将光标滚动至所要改变的事件。
- **3** 编辑事件的时间,将光标移动至标有时间:的一行,并键入所需 时间。
- 4 将光标滚动至项目按 [开]或 [关]键来编辑数值, 或为设定 值输入一个数值。

## 删去时钟时间事件

- **1** 按 [时钟表]。
- **2** 按 [删除]从时钟时间表中删除一个事件。在当前的时间表中 按 [删除]键,会出现下面的显示:

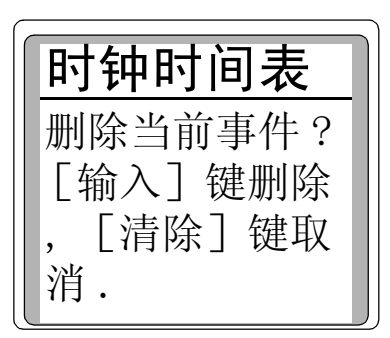

3 按 「输入], 删除当前的时间事件; 按 [清除] 取消此项操作。

## 删除整个时钟表

要删除整个时钟表, 按 [**删除][时钟表**]。

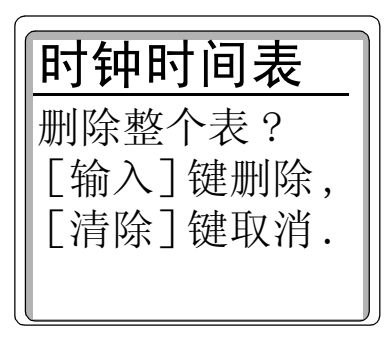

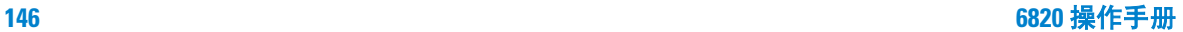

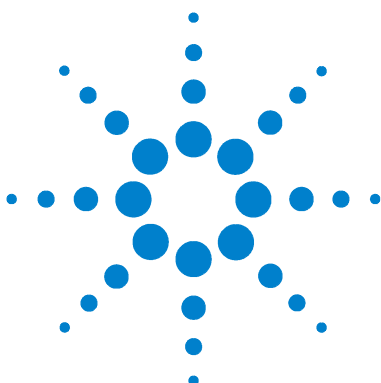

**Agilent 6820** 气相色谱仪 操作手册

方法开发

**8**

[什么是方法](#page-147-0) ? 148 [方法的类型](#page-147-1) 148 GC [如何使用激活的方法](#page-147-2) 148 [用方法能做什么](#page-148-0) ? 149 [建立方法](#page-149-0) 150 [建立方法的提示](#page-151-0) 152 [初始流量](#page-151-1) 152 程序设定运行时间: 用运行时间事件 153 [程序设定运行时间事件](#page-154-0) 155 [在运行表中添加事件](#page-155-0) 156 [在运行表中编辑事件](#page-155-1) 156 [删除一个时钟时间事件](#page-156-0) 157 [默认方法的参数](#page-157-0) 158 [调用默认参数](#page-157-1) 158 [方法不匹配](#page-158-0) 159 [由用户输入改变的配置](#page-158-1) 159 [硬件配置的改变](#page-159-0) 160

相关专题 第 2 章, "使用 6820 的策略"

本节说明 6820 的方法是什么, 6820 如何使用方法, 以及如何建立 方法。同时阐述与运行时间表有关的高级的方法特性 , 如何调用方 法的默认参数,以及如何解释方法不匹配的错误。

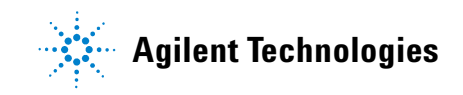

**147**

## <span id="page-147-1"></span><span id="page-147-0"></span>什么是方法 **?**

方法是在 6820 GC 上分析单个样品所需的参数集合。方法可以存 储仪器所需的设置,因而不需要每次输入所有参数。

## 方法的类型

有三种类型的方法:

- 激活 的方法 现在正在使用的设定值。
- 存储 的方法 可以存储在 GC 中的九个方法之一。
- 默认 方法 GC 的一组默认的参数。这些参数可以随时重复调 用。 GC 将默认方法与存储的方法分开保存。

#### <span id="page-147-2"></span>**GC** 如何使用激活的方法

GC 将激活的方法与储存的方法分开保存。这可以使用户改变、测 试、或使用方法的设定值而不会丢失存储的信息。

当仪器关闭时, GC 保存激活的方法,当再一次启动时会自动调用 该方法。然而,当关闭仪器后更换了硬件,则不能恢复该方法的所 有参数保存,导致出现错误的条件。

当您调用存储的方法时,这个存储的方法就成为激活的方法,它就 取代正在使用的任何设定值。

## <span id="page-148-0"></span>用方法能做什么 **?**

可以建立、调用、存储、修改和删除方法。 GC 能够存储多达九个 用户定义的方法。

- 如需调用、存储或删除方法,参见第 64 页上的"方法键: [调 [出\]、\[保存\],和 \[方法\]"](#page-63-0)。
- 如需建立方法,可用新的参数修改激活的方法,然后存储该方 法,使之成为九个方法中的一个,参见第 150 [页上的](#page-149-0) "建立 [方法"](#page-149-0) 。
- 若要修改方法:
	- **1** 调用方法。
	- **2** 对设定值进行必要的修改。
	- **3** 以同样的方法编号保存方法。

除控制温度和运行时间的基本仪器参数外,方法还可以执行 **run time events** (运行时间事件)。运行时间事件是运行过程中在指定 时间执行的预先设定的功能或设定值。它们包括:

- 把修改的信号传送到数据采集设备或计算机中。
- 确定或改变信号类型。
- 在运行中切换 (转动)阀。

首先我们讨论如何建立方法。接着我们将讨论如何使用运行时间事 件,以及如何把方法转化为默认方法。然后我们说明当调用的方法 与当前的 GC 配置不匹配时会发生什么情况。

#### 方法开发

## <span id="page-149-0"></span>建立方法

为建立可存储的 6820 方法, 首先确定需要输入何种设定值, 以及 为分析样品需要何种硬件(进样口类型、衬管类型、色谱柱、载气 等)。一旦知道了这些信息就可以建立一个 6820 方法,以存储这些 条件和配置,因而无论任何需要都可调用它。

下列步骤中列出在建立方法时所需考虑到的所有可能的设定值。仪 器的参数表与所安装的硬件有关。如果需要了解设定参数值方面的 说明,参见第 10 章, "为方法开发人员附加的信息"。

在多数情况下,第 [2](#page-149-1) 到 第 [9](#page-150-0) 步可按任何次序执行。无论何时,首先 要配置仪器,这样才能使用您需要的设定值。

建立方法的概述

<span id="page-149-1"></span>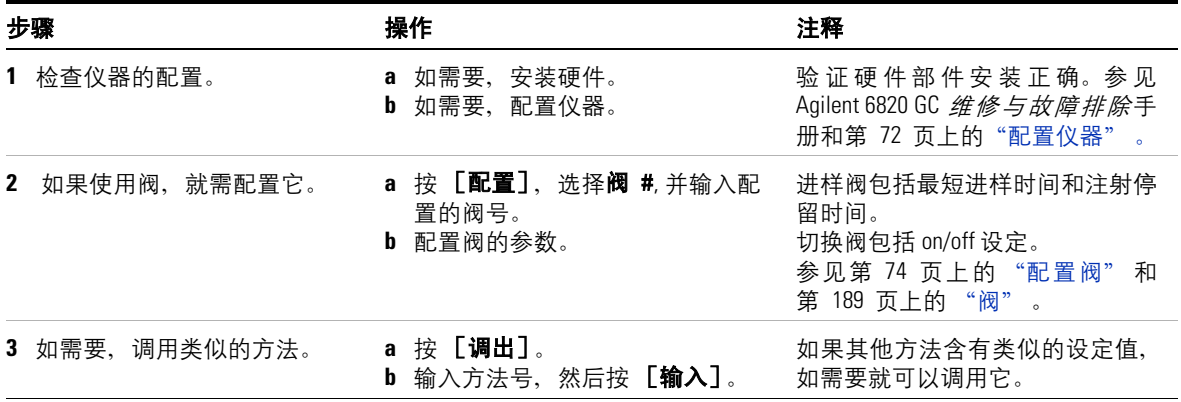

#### 建立方法的概述 (续)

<span id="page-150-0"></span>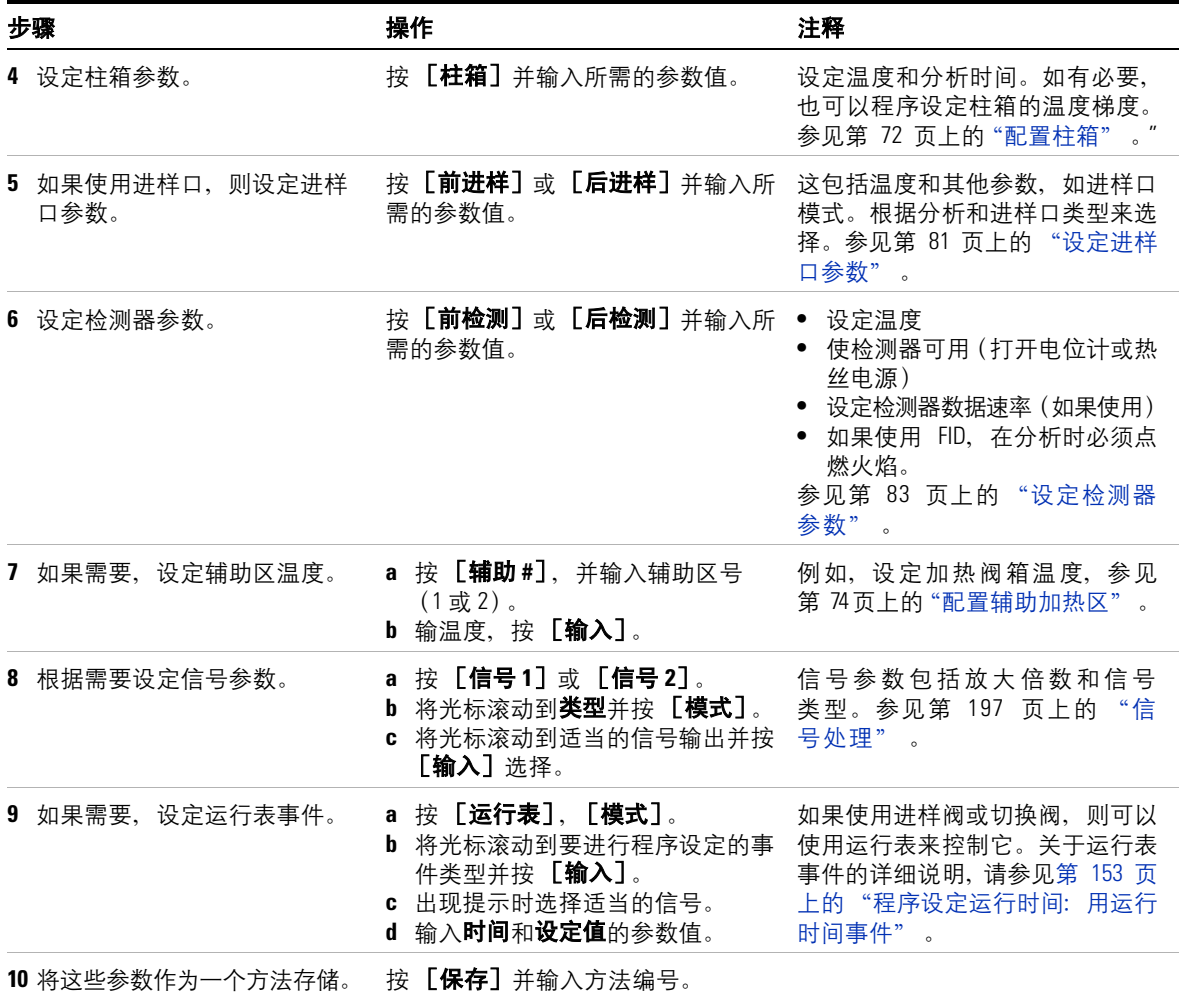

## <span id="page-151-0"></span>建立方法的提示

当建立或修改方法时,要记住下列提示:

- 可以使用的设定值与拥有的设备有关。虽然 GC 可以识别它的 许多元件,但有些信息 (如安装了何种进样口)必须由用户输 入。在要使用这些元件前,必须配置 (定义)仪器的元件。
- 经常用 [配置]键验证仪器的配置是正如您所需要的情况。
- 用[帮助]键帮助了解设定值的范围、下一步操作及其它建议。
- 许多设定值需要从表中选择。[模式]键可以打开这些列表。如 果设定值似乎是要选择一个条目,而不是输入一个数值或按 [开] 或 [关], 就要尝试用 [模式] 查看是否存在一个下级 菜单。

#### <span id="page-151-1"></span>初始流量

参考安捷伦气相色谱基本原理 一书 ( 部件号 G1176-90000 英文版, G1176-97000 中文版 ) 中有关于启动柱流量的说明。

关于启动检测器流量的信息参见:

第 174 页上的 "选择 FID [的流量和温度"](#page-173-0)

- 第 179 页上的 "选择 TCD [的流量和温度"](#page-178-0)
- 第 183 页上的 "选择 ECD [的流量和温度"](#page-182-0)
- 第 187 页上的 "选择 NPD [的流量和温度"](#page-186-0)

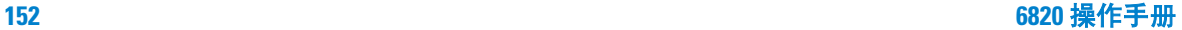

## <span id="page-152-0"></span>程序设定运行时间:用运行时间事件

程序设定运行时间能使某些设定值在运行中,作为色谱运行时间的 功能而自动改变。因此,一个按程序要求在 2 分钟发生的事件,用 此方法在每次进样后的 2 分钟时将发生该事件。

在一个方法中可以程序控制多达 25 个运行时间事件。在色谱分析 结束时, GC 会自动将绝大部分从运行时间表改变了的设定值恢复 到原来的值。只有阀事件例外。阀可以运行时间程序,但分析结束 时不能恢复到它开始的位置。如果需要作此项操作, 您必须在运行 时间表中设定复位操作程序。如需了解详细说明,请参阅第 [189](#page-188-0) 页 上的 ["阀"](#page-188-0) 。

[运行表]键用于程序设定定时事件。

表 [21](#page-152-1) 列出所有可能的运行时间事件。仪器的可运行的事件与安装 的设备有关。

| 事件    | 影响到的数据输出 | 注释                                                                                                    |
|-------|----------|----------------------------------------------------------------------------------------------------|
| 阀     |          | 用来切换讲样阀或切换阀。                                                                                                    |
| 信号定义  | 模拟和数字信号  | 设定信号输出类型。                                                                                                    |
| 信号零点  | 模拟和数字信号  | 将当前信号值置零。<br><b>模拟输出信号:</b> 信号输出变成原<br>始信号减去指定信号零点设定<br>值。<br><b>数字输出信号:</b> 6820 从所有将来<br>的数值中扣除在运行置零事件<br>时的信号值。 |
| 信号值存储 | 只影响数字信号  | 存储事件发生时的信号值。参见<br>第 204 页上的"基线漂移的数字信<br>号处理"                                                                       |

<span id="page-152-1"></span>表 **21** 可使用的运行事件

方法开发

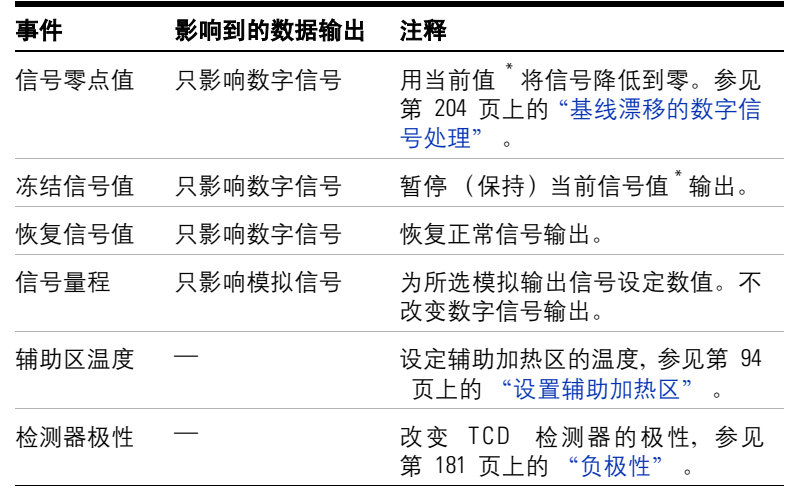

表 **21** 可使用的运行事件 (续)

\* 对于信号事件, 当前值是在运行中当事件发生时的数值。

如需了解有关参考信息,参见:

第 197 页上的["信号处理"](#page-196-0)

第 189 [页上的](#page-188-0) "阀"

## <span id="page-154-0"></span>程序设定运行时间事件

**1** 按[运行表],如果运行时间表中当前没有设定任何条目,就显 示如下信息。

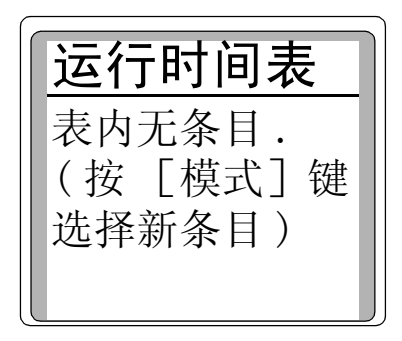

**2** 按 [模式]查看可选择的运行时间事件的类型。

**3** 将光标滚动到要设定的事件类型,并按 [输入]。

**4** 出现提示时选择适当的信号。

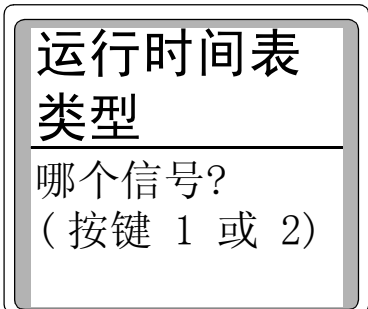

- 5 输入时间和设定值的参数值。
	- 时间 运行到这一时间时 (以分钟为单位)事件发生
	- 设定值 如果设定值可编辑,则输入新值、类型、模式或 开/关。

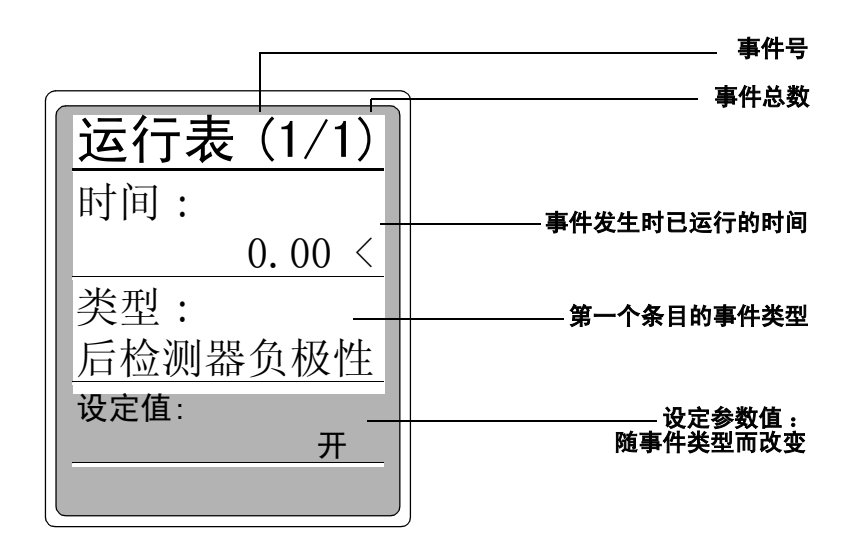

在运行表中添加事件。

## <span id="page-155-0"></span>在运行表中添加事件

- **1** 要在运行表中添加事件,当在时间:或类型:行的任何条目上按 [模式]。
- **2** 选择事件类型。
- 3 设定适当的时间**时间:** 和设定值**设定值:** 参数。

重复操作,直到把所有的条目添加进去。事件会按执行时间自动 排序。

#### <span id="page-155-1"></span>在运行表中编辑事件

- **1** 按 [运行表]。
- **2** 将光标移动到您要改变的事件。
- **3** 如需编辑事件时间,将光标移动到标有时间的一行。输入所需时 间并按 [输入]。
- 4 要编辑数值, 将光标滚动到该项目并按 **[开]**或 **[关]**键或输 入设定值, 按 [输入]。

## <span id="page-156-0"></span>删除一个时钟时间事件

- **1** 按 [运行表]进入运行时间表。
- **2** 在该表中按 [删除] 键,删除运行时间表中的当前事件。当在 当前的事件表中按 [删除]时,出现下面的显示。

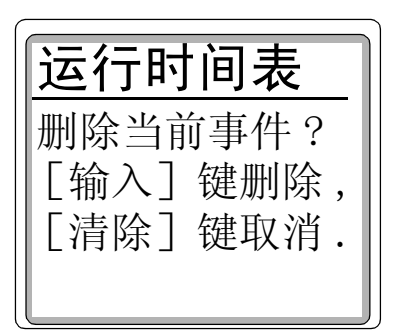

**3** 按 [输入]删除当前时间事件;按 [清除]取消该操作。

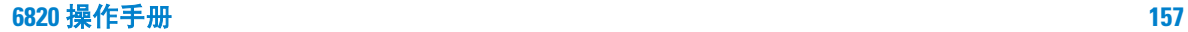

## <span id="page-157-0"></span>默认方法的参数

如果您未指定参数, GC 的软件会用许多默认的参数值。对进样口 和检测器,这些数值都是合理的操作参数。参数一经改变,其默认 值就会被删除。

同时,您会发现有必要重新调用默认参数。这样做会删除所有当前 的参数(激活的方法),并由默认值取代它们(此操作不改变存储 的方法)。

## <span id="page-157-1"></span>调用默认参数

- **1** 按 [方法]。
- **2** 将光标滚动到设置缺省方法行并按 [输入]。
- **3** 出现下面的提示:

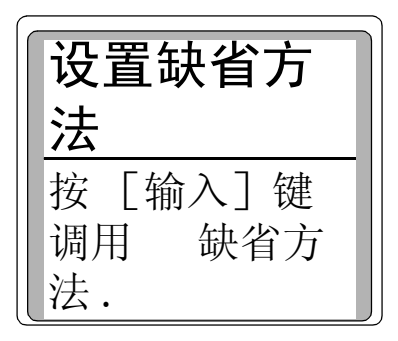

**4** 按 [输入]调用默认参数。

## <span id="page-158-0"></span>方法不匹配

当调用的方法中所含的参数与 GC 当前的配置不匹配时, 就会出 现方法不匹配的提示信息。如果出现这种情况,不能忽略不匹配 的参数。

不匹配是由于用户对配置的设置进行了修改(例如,进样口或阀的 设置与硬件不同)或在保存方法以后改变了硬件 (用 FID 替换 TCD,等)。

#### <span id="page-158-1"></span>由用户输入改变的配置

如果由于用户的输入使存储的方法和激活方法之间的参数不同, 系统将出现警告。GC 假定激活的方法是最新的,它的配置数据是 正确的。因此,GC 就用激活方法的数据覆盖正在调用的方法配置 数据。

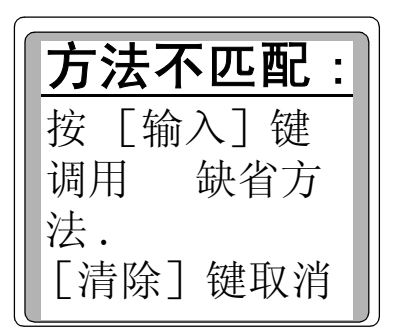

例如,有一个方法使用分流/不分流进样口和一根毛细管柱,柱箱 最高温度为 300°C。而后,把色谱柱更换为一支最高使用温度为 250°C 的色谱柱并把柱箱的最高温度配置为 250°C。当您调用现在 的方法时,就会看到方法不匹配的提示。按 [状态] 来查看哪些参 数导致方法的不匹配。

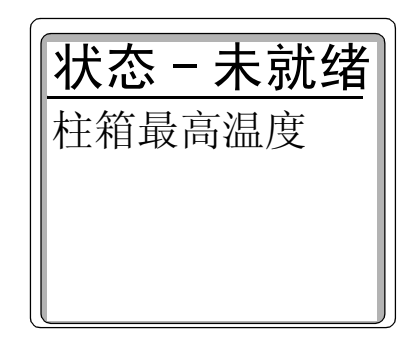

如果按回车键, GC 将保持最高柱箱温度为 250°C。GC 不会改变存 储方法的版本;只改变激活的方法。如果要保留新配置,必需特意 保存。

## <span id="page-159-0"></span>硬件配置的改变

如果硬件改变了,方法中的一些内容就可忽略。例如,假定把前检 测器从 FID 换为 ECD。如果此时您调用一个使用 FID 的方法, 则 不能调用 FID 的参数。这些参数将被忽略,而保存当前的 ECD 参 数。其他所有能调用的参数都会调用。

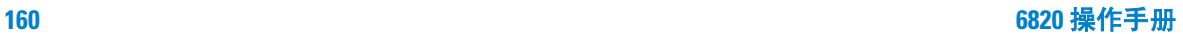

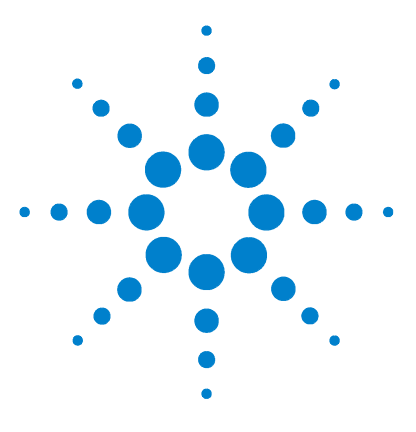

**Agilent 6820** 气相色谱仪 操作手册

**9** 关机

创建 [Cerity Chemical](#page-161-0) 关机方法 162 [关机时间在一周之内](#page-162-0) 163 [关机时间至少一周](#page-163-0) 164

本节说明在不使用 GC 时如何安全关机。

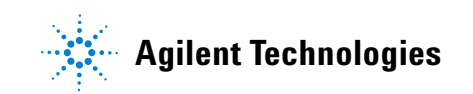

## 关闭 **GC**

通常, 在 GC 暂时不使用时, 保持电源打开, 这是个好主意, 因为:

- 在室温以上时保持载气在色谱柱中流过,色谱柱将得到清洗。
- 某些检测器在断电后,需要一定的时间才能稳定。

在运行之间和隔夜时, GC 不要断电。

如果使用氢气,则应把氢气关闭,以免在长时间不使用 GC 时, 可 能出现未能检测的泄漏。

<mark>小 心</mark> 为了避免损坏色谱柱,在关闭载气前降低柱箱温度。

如果用 TCD,要关闭热丝电源。如果载气气源用尽,且 GC 无人操 作,则 TCD 的热丝就会烧坏或损坏。

#### <span id="page-161-0"></span>创建 **Cerity Chemical** 关机方法

用 Cerity chemical 创建方法帮助关闭 GC。创建一个准备完全关闭 GC 的方法 (如,在维护或保存仪器时),和一个节省能源和消耗 品的方法

**节省**方法应满足下列要求。

- 将检测器、进样口和柱箱的温度降低至 150-200 ℃,以节约能源 和保护色谱柱。如果使用氢气载气,则要关闭柱箱电源。
- 关闭热丝电源

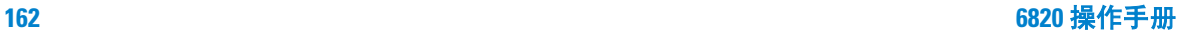

关机

关闭方法应满足下列要求:

- 将检测器、进样器和柱箱温度冷却至室温 (25 ℃)以节约能源 和保护色谱柱。如果使用氢气载气,则关闭柱温箱电源。
- 关闭热丝电源。

<mark>小 心</mark> 如果气体流量设定过低,或者载气气源用尽,而 GC 无人操作 时, TCD 的热丝就会被烧坏或损坏。如果 TCD 长期不用, 就关 闭热丝电源。

<mark>小 心</mark> 如果在关闭气流以前未关闭热丝电源,热丝就会被烧坏或损 坏。在关闭 GC 气流以前要把热丝电源关闭。

#### <span id="page-162-0"></span>关机时间在一周之内

如果在大约一周内不使用 GC, 按下述方法节省气体和能源:

- **1** 把检测器、进样口和色谱柱温度降到 150-200 °C,以节能和保护 色谱柱。
- **2** 如果使用氢气作载气,待柱箱冷却并关闭后,关闭氢气源。
- **3** 关闭其他有腐蚀性或有潜在危险的气体,如氧气和甲烷。
- **4** 降低载气和尾吹气的流量。
- 5 关闭热丝电源。按 [前检测] 或 [后检测] , 将光标滚动至热 丝,然后按 [关]。

## 下<mark>警 告 </mark> 如果 GC 长时间无人操作时,一定要把可燃性气体关闭。如果 有泄漏,持续下去,会造成火灾或爆炸的危险。

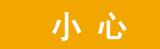

<mark>小 心</mark> 如果气体流量设定过低,或者载气气源用尽,而 GC 无人操作 时, TCD 的热丝就会被烧坏或损坏。如果 TCD 长期不用, 就关 闭热丝电源。

## <span id="page-163-0"></span>关机时间至少一周

<mark>小 心</mark> 如果在关闭气流以前未关闭热丝电源,热丝就会被烧坏或损 坏。在关闭 GC 气流以前要把热丝电源关闭。

- 1 如果安装了 TCD, 就将热丝电源关闭。按 [**前检测**] 或多 [后 检测], 滚动到热丝, 然后按 [关]。
- **2** 将所有加热区的温度都设定到室温,关闭检测器尾吹气。继续通 载气。
- **3** 当 GC 冷却后,关闭 GC 电源。
- **4** 关闭所有气源和冷却设施。
- **5** 卸下色谱柱并把进出口加上帽,以免被污染。将色谱柱存放于阴 凉干燥的地方。
- **6** 为避免污染,把进样口和检测器色谱柱的接头加上帽。
- **7** 如果从 GC 上卸下气体连接管,要在 GC 后面板的进口接头上加 上帽。

如果需要,此时更换捕集阱最好。参见 6820 用户信息 CD 上的维 护与故障排除 手册。

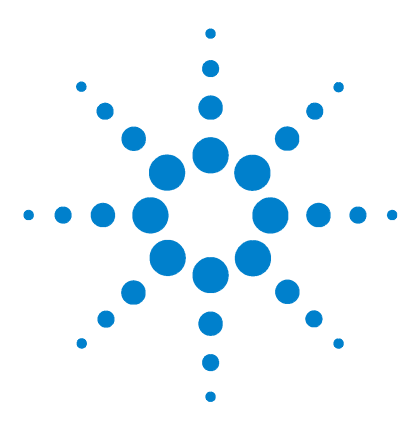

**Agilent 6820** 气相色谱仪 操作手册

# <span id="page-164-0"></span>**10** 为方法开发人员附加的信息

[进样口](#page-165-0) 166 [分流/不分流进样口](#page-166-0) 167 [吹扫填充柱进样口](#page-167-0) 168 [检测器](#page-169-0) 170 [火焰离子化检测器](#page-171-0) 172 [热导检测器](#page-176-0) 177 [电子捕获检测器](#page-181-0) 182 [氮磷检测器](#page-183-0) (NPD) 184 阀 [189](#page-188-1) [柱箱](#page-192-0) 193 [信号处理](#page-196-1) 197 [仪器备件](#page-205-0) 206

本节讨论有关使用设备的重要信息,以及如何充分发挥它们的优 点。对使用 6820 开发分析方法的人员,这些内容无疑是有力的参 考资料。

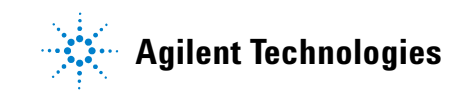

## <span id="page-165-0"></span>进样口

#### 注 意 6820 GC 用户信息 CD 中的 GC 基本原理手册, 详细说明进样口工作 原理和建议如何设定方法的初始值。

6820 GC 有两种类型的进样口:分流/不分流(毛细管)进样口和 吹扫填充柱进样口[。表](#page-165-1) 22 简要说明每种类型进样口的特点。

#### <span id="page-165-1"></span>表 **22** 进样口概述

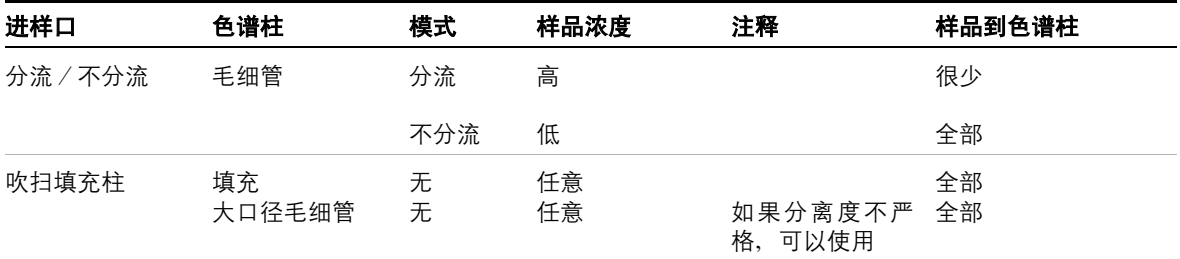

#### 隔垫吹扫和进样口放空的流量

**隔垫吹扫** 隔垫吹扫管线紧靠进样隔垫。有一小股载气流通过该 管线把任何流失吹走。每个进样口都具有不同的隔垫吹扫流量。吹 扫流量的随载气压力的变化而改变,但它本身是不可调的。

进样口放空 分流 / 不分流进样口有一个用来分流的附加放空 口。进样口放空的流量调节由总流量阀控制流量。

## <span id="page-166-0"></span>分流/不分流进样口

#### 操作模式

分流/不分流进样口有两种操作模式,分流和不分流。

分流 样品在色谱柱和放空口之间进行分配。分流 一般用于高含 量组分的分析,对高浓度组分,可以允许大部分样品从进样口的放 空口排出。也可用于分析不能稀释的样品。

不分流 在开始进样时样品不分开 , 大部分进入色谱柱 , 为了避免 峰加宽和溶剂拖尾,进样口吹扫阀在制定时间 ( 取决于方法中吹扫 时间参数 ) 打开 , 这时有少部分样品和多余的 ( 多数为溶剂 ) 蒸气被 吹扫到进样口的放空口 , 而此时载气继续保持流过色谱柱 , 在不分 流进样模式下 , 通常用于微量分析。

当开发不分流进样方法时,调节吹扫时间参数以获得最大的响应 值,并尽可能使溶剂峰拖尾小。

#### 衬管

在进行分流或不分流进样时,按照进样类型选择衬管。若为具体的 应用选择适当衬管,应考虑如下条件:

- 衬管容积
- 衬管处理或脱活,以降低样品降解作用
- 任何使衬管可能影响载气通过管线的流量或使样品蒸发的设计 性能

如需详细信息,请参见用户信息光盘上的*维护与故障排除* 手册。

### <span id="page-167-0"></span>吹扫填充柱进样口

在不要求高分离度的情况下,该进样口可用填充柱。它也可以使用 大口径毛细管柱, 载气流量大于 10 mL/min 时, 也可接受。

这种进样口唯一可调节的是流经色谱柱的载气流量,隔垫吹扫流量 是基于气源压力自动调节,可以在前面板上的放空口处进行测量。

#### 改变气源压力

通过增加气源压力,可以增加流量控制器的流量上限。表 [23](#page-167-1) 列出 填充进样口 (在 5 个压力下限流器在 0 - 20 mL/min 的范围内)标 准流量控制器的最大流量。如需氢气的最大流量,使用氦气流量栏 的数据。

| 气源压力<br>psi | 氮气流量<br>mL/min | 氦气流量<br>mL/min |
|-------------|----------------|----------------|
| 40          | 20             | 21             |
| 50          | 24             | 25             |
| 60          | 28             | 28             |
| 70          | 32             | 32             |
| 80          | 36             | 35             |

<span id="page-167-1"></span>表 **23** 吹扫填充柱进样口流量与气源压力的关系

## 有效的流量范围

由于某些原因您可能想改变进样口的流量范围。例如,如果您正在 使用的流量低于限流范围的 20%,分析的保留时间就可能加宽。如 果将限流范围在 0 至 110 mL/min 时 20 mL/min 的流量转变成限流 范围在 0 至 20 mL/min 时的流量, 就可避免这一问题。

### 为方法开发人员附加的信息

也可用下面的任一方法改变填充进样口的流量范围:

- 改变气源压力,或
- 改变流量控制器上的限流器。

#### 改变限流器

有关现有的限流器和更换它的方法,参见 Agilent 6820 GC 的维护 手册。

## <span id="page-169-0"></span>检测器

#### 注 意 在 6820 GC 用户信息光盘上的 GC 基本原理手册包括, 详细说明检测 器的工作原理并建议如如何设定方法的初始值。

表 [24](#page-169-1) 可使用的 6820 检测器系统汇总。

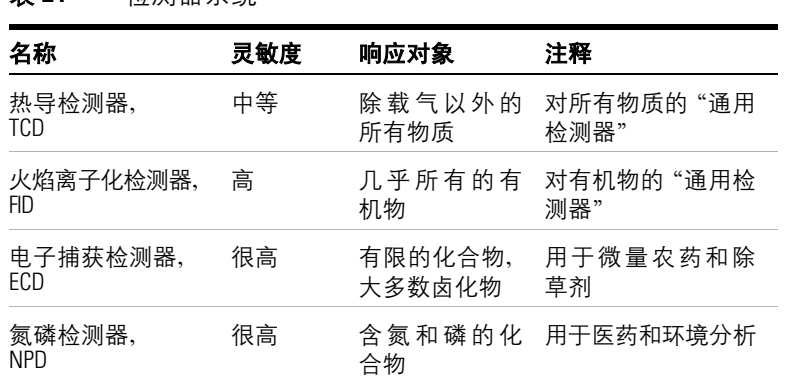

#### <span id="page-169-1"></span>表 **24** 检测器系统

## 操作参数

#### 表 [25](#page-170-0) 列出检测器的操作参数。

#### <span id="page-170-0"></span>表 **25** 检测器操作参数

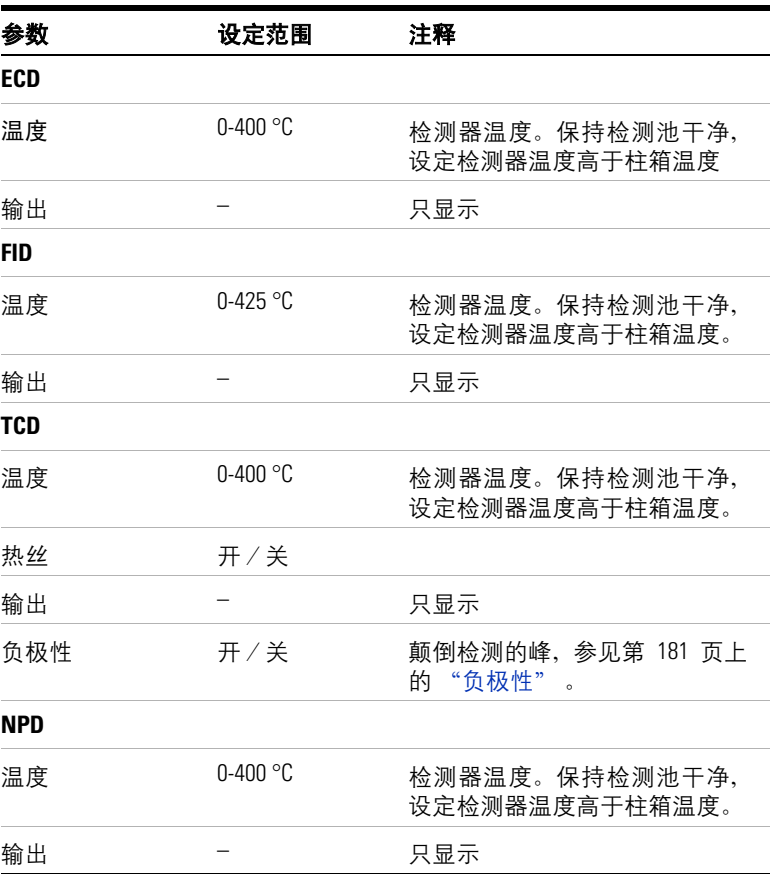

| 参数    | 设定范围       | 注释                 |
|-------|------------|--------------------|
| 调整偏移量 | 10-99 pA   | 只建议操作范围为 30-40 pA。 |
| 平衡时间  | 0-999.9 分钟 | 推荐设为0.0分;缺省为0.0分   |
| 铷珠电压  | 0-4 0.95 V |                    |

表 **25** 检测器操作参数 (续)

#### 尾吹流量

尾吹气在接近色谱柱末端处导入检测器,其目的是加速色谱峰通过 检测器,对毛细管柱尤为如此,因而在色谱柱分离开的峰,不会由 于通过检测器再混合。

#### <span id="page-171-0"></span>火焰离子化检测器

火焰离子化检测器将样品和载气从色谱柱通过氢气-空气火焰。单 独是氢气-空气的火焰只产生极少量的离子,但是当有机化合物在 火焰中燃烧时,产生的离子增加。极化电压将这些离子吸引到火焰 附近的收集极,产生的电流与样品燃烧得量成正比。

电位计测量该电流,将其转化为数字形式并传送到一个输出装置。

#### 点燃火焰的条件

在点燃火焰前,或者如果在点燃火焰时出现问题,请检查下列事 项:

**•** 确认氢气和空气开关已经打开,而且保证其流量足以点燃火焰。 参见第 174 [页上的表](#page-173-1) 26。

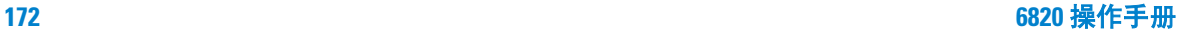

- 检查安装的喷口类型是否适合所使用的色谱柱,喷嘴类型列于 6820 用户信息光盘上 的 Agilent 6820 GC 维护与故障排除手册。
- 检查是否有泄漏。使用电子泄漏检测器检查色谱柱和检测器接 头周围是否泄漏,如果泄漏,需进行排出。

如果火焰熄灭,请检查以下事项:

- 注射入大量芳香族溶剂会导致火焰熄灭。换成非芳香族溶剂。
- 检查色谱柱流量。它可能太高。降低柱流量或压力。换成限流性 强的色谱柱(更长或内径更细的柱)。如果必须使用大内径柱, 要把载气关闭足够的长时间,以使火焰点燃。检查喷嘴是否部分 或完全堵塞。

#### **警告 告诉 医**火焰离子化检测器使用氢气做燃气,如果氢气流打开,而色谱 柱没有连接到检测器上,氢气会流入柱箱引起爆炸危险。必须 保持检测器的接头始终连接到色谱柱上或戴上堵头。

#### 妨碍检测器正常操作的条件

这些条件通常会防碍正常操作:

- 温度设定低于 150 °C
- 空气或氢气流量不足
- 点火装置出现故障
- 电位计关闭

#### <span id="page-173-0"></span>选择 **FID** 的流量和温度

在选择温度和流量时使用表 [26](#page-173-1) 的信息 。

#### <span id="page-173-1"></span>表 26 建议的温度和流量—FID

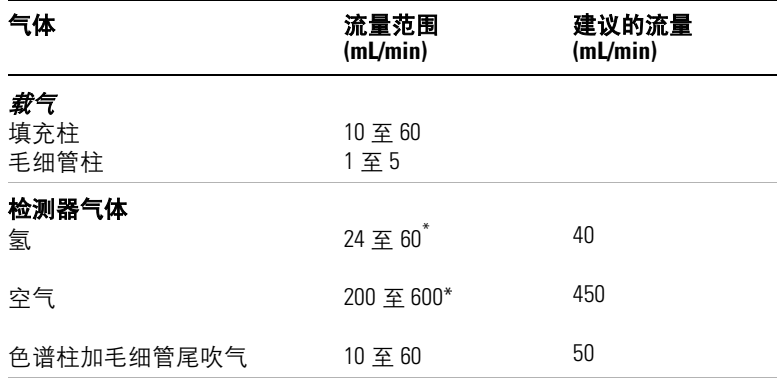

#### 检测器温度

检测器温度应当比柱箱最高梯度温度高出约 20°C,柱箱最高温度的设定取 决于色谱柱类型。

\* 氢气与空气的比例应当在 8% 到 12% 之间,以便点燃火焰。

#### 气体压力

如果选择最小的气源压力,可选择一个流量并从图 [24](#page-174-0) 中查找其相 对应的压力。设定的气源 (气瓶)压力至少比使用压力高 70 kPa  $(10 \text{ psi})$ .

#### 为方法开发人员附加的信息

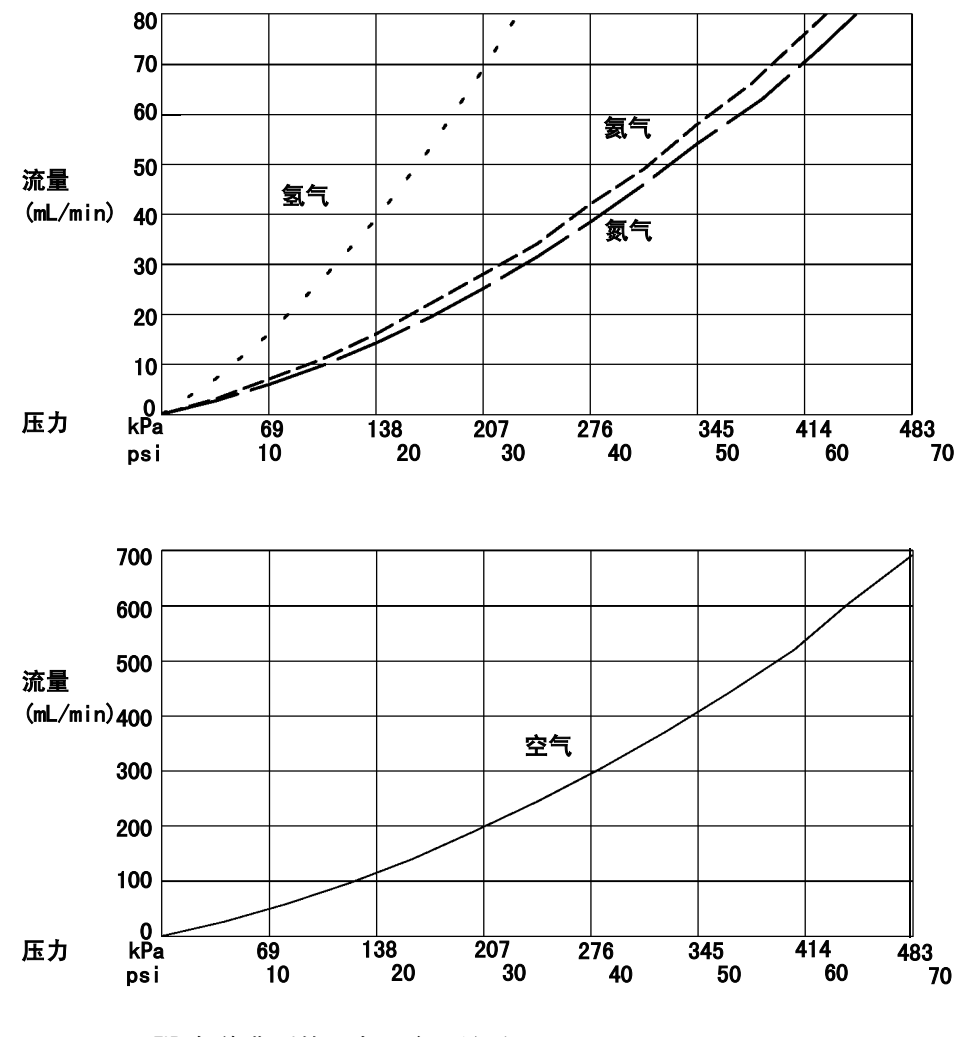

<span id="page-174-0"></span>图 **24** FID 气体典型的压力/流量关系图 ( 在 25 °C 和 1 大气压下 )

#### 镍催化剂管

镍催化剂管附件(G4318A)用于以 FID 分析微量的 CO 和 CO2。 气体样品在色谱柱上分离,并通过加热的有氢气的镍催化剂管,它 把 CO 和 CO2 转化为 CH4 峰。见图 [25](#page-175-0) 。

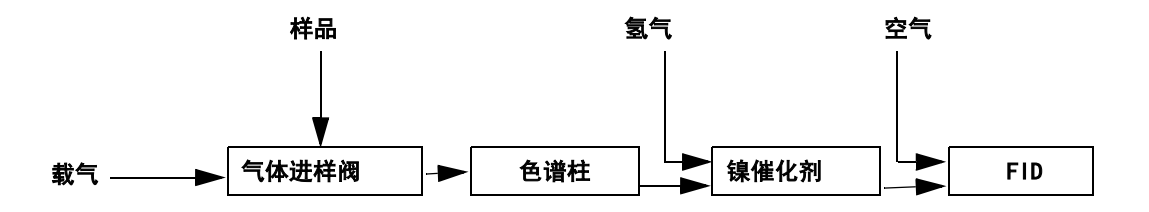

<span id="page-175-0"></span>图 **25** 镍催化剂管作用图表

表 [27](#page-175-1) 列出使用镍催化剂时建议使用的起始流量

<span id="page-175-1"></span>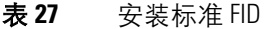

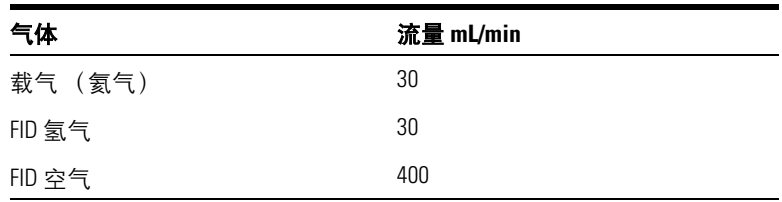

表 [28](#page-176-1) 列出使用镍催化剂和 TCD/FID 串接时建议使用的起始流量。

<span id="page-176-1"></span>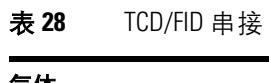

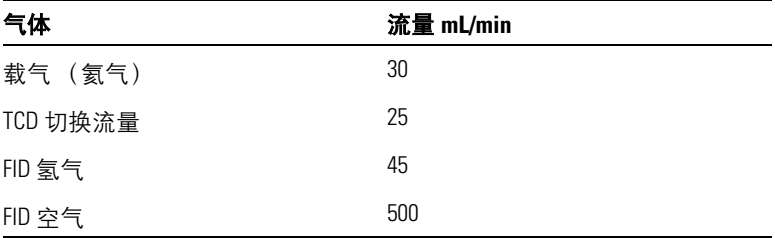

<mark>小 心</mark> 镍催化剂管在空气中会遭到损坏。

温度 镍催化剂管通常固定在后进样口处,并受后进样口所设定 的温度控制。对多数分析可设定如下温度:

- 镍催化剂管 375 °C
- **FID** 400 °C

## <span id="page-176-0"></span>热导检测器

因为 TCD 在检测过程中不会损坏样品,所以该检测器可以串接在 FID 或 ECD 上。

#### 防碍检测器正常操作的条件

有三种普通条件能够妨碍正常操作:

- 检测器的设定温度低于 150 °C
- 热丝断开或短路
- 参比气流量为零或气流关闭

#### 热丝钝化

TCD 的铼 - 钨丝热丝经化学钝化,可防止氧气的损害。然而化学活 性化合物(如酸和卤化物)会腐蚀热丝。热丝电阻阻值的改变,会 立即使检测器灵敏度受到永久性的改变。

尽量避免使用这种化合物。如果不可能避免,就要经常更换热丝。

#### 载气,参比气和尾吹气

参比气和尾吹气与载气一样。

参比气流量 无论是毛细管柱还是填充柱都使用图 [26](#page-177-0) 来选择参 比气流量。图中在± 0.25 范围内的任何比例都是适合的。

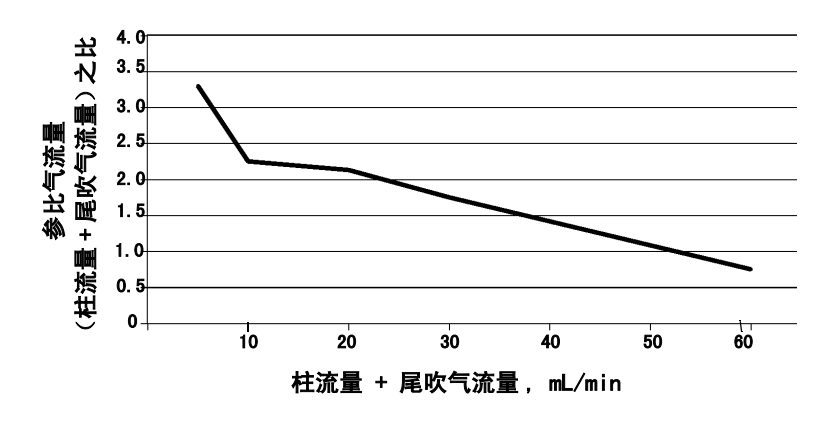

<span id="page-177-0"></span>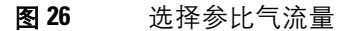

尾吹气 当使用填充柱时,建议使用低流量的尾吹气 (2 到 3 mL/min),以获得最好的峰形。

#### <span id="page-178-0"></span>选择 **TCD** 的流量和温度

选择 TCD 的流量和温度时可使用表 [29](#page-178-1) 的数据 。

#### <span id="page-178-1"></span>表 **29** 建议使用的流量和温度

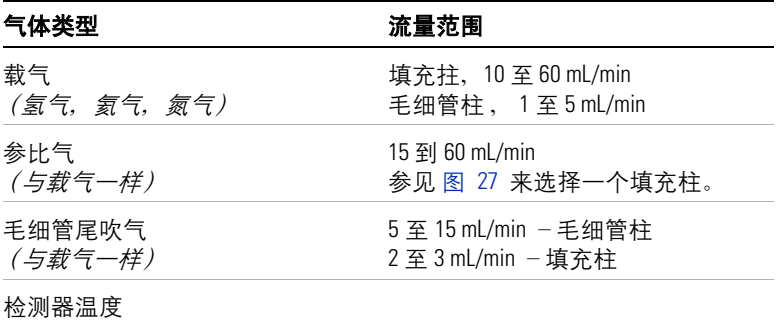

<150 °C 不能打开热丝电源

检测器温度应比柱箱梯度的最高温度高 30 °C 到 50 °C

气体压力 在图 [27](#page-179-0) 中查找最小气源压力。设定气源(气瓶)压力 至少比使用压力高 70 kPa (10 psi), 甚至更高。

#### 为方法开发人员附加的信息

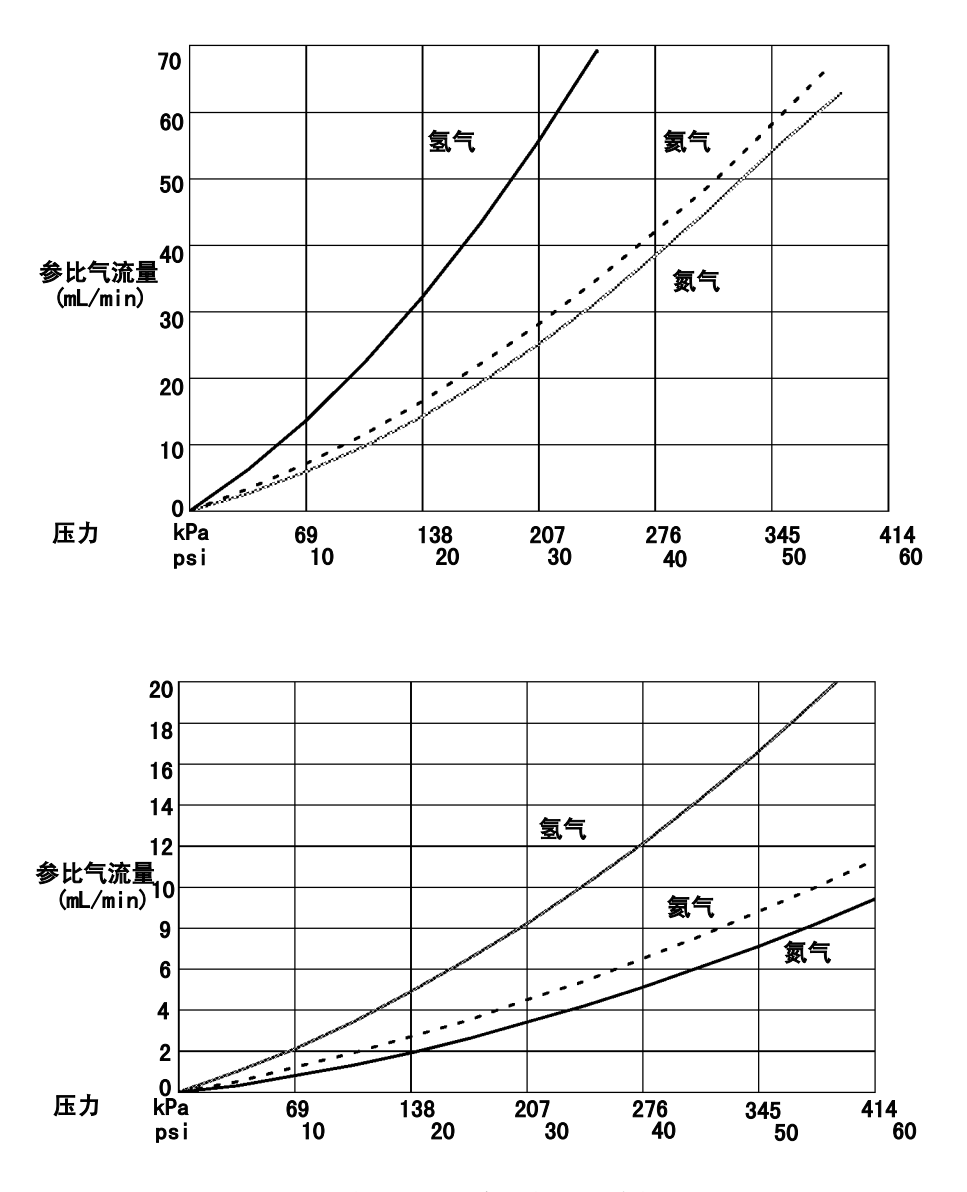

<span id="page-179-0"></span>图 **27** 典型的压力/流量关系,参比气和尾吹气 (在 *25 °C* 和 *1* 大气压下)
### <span id="page-180-1"></span><span id="page-180-0"></span>负极性

样品的导热系数高于载气时,会产生负峰。例如,用氮气或氩气 - 甲烷做载气时,氦气或氢气就出负峰。

使负峰反转,所以积分仪或安捷伦数据系统 (Cerity Chemical) 就能 够测量它。可以把**负极性 ( Neg polarity** ) 设定为一个运行时间事 件。参见第 153 [页上的"程序设定运行时间:用运行时间事件"](#page-152-0)。

### <span id="page-180-2"></span>分析氢

氢是导热系数大于氦的唯一元素。因此,在中等温度下,如果氦气 中混合入少量 (<20%)的氢气,混合气体的导热系数会小于二者 中的任一个单独组分。如果用氦气做载气分析氢气,则氢气的峰可 以是正峰、负峰或分裂峰。

对这一问题有两种解决方案:

- 使用氮气或氩气 甲烷做载气,就会避免使用氦气做载气带来的 问题,但是会导致除了氢以外其它的组分的灵敏要低度。
- 在高温下使用检测器 —从 200 °C- 300 °C。

分析已知氢浓度范围的样品时,提高检测器温度,直到氢的峰形正 常 , 而且不管浓度如何总是以同一方向出峰 (对空气或丙烷的响 应,从负响应到正响应)可以找到正确的检测器操作温度,。该温 度也能保证高的灵敏度和动态线性范围。

也参考第 181 页上的 ["负极性"](#page-180-0) 。

# 电子捕获检测器

### <span id="page-181-0"></span>使用电子捕获检测器的安全措施

无论何时都要遵循下列预防措施:

- 当处理 ECD 时一定不要饮食或吸烟。
- 处理或接近打开的 ECD 处工作时一定要带上安全防护镜。
- 穿上防护服如实验服、安全防护镜和手套,并遵守优良实验室规 范。在处理 ECD 后一定要用柔性、无磨擦的清洁剂彻底洗手。
- 当不使用 ECD 时把它的进出口安上堵头。
- 把 ECD 排放出来的气体通到通风橱或排放到室外。

安捷伦科技公司建议排气管的内径等于或大于 6 mm (1/4 英寸)。 如果用该内径的管线,长度不限。

### <span id="page-181-2"></span>线性

对大多数化合物, ECD 的响应因子与浓度的关系曲线在四个数量 级或更高的数量级上呈线性。您还应作一条样品的校准曲线,以得 到被测物的线性范围。

# <span id="page-181-1"></span>检测器气体

ECD 使用氮气或使用氩气/甲烷做尾吹气和阳极吹扫气。

因为它是高灵敏度检测器,所以载气和尾吹气必须干燥和脱氧。在 载气和尾吹气管线上必须安装脱水、脱氧、清除化学物质的有效捕 集阱。

# 选择 **ECD** 的流量和温度

为了防止峰拖尾并保持检测池的清洁,检测器的设定温度必须高于 柱箱的使用温度 --- 设定值应依据最后流出的化合物的洗脱温度来 设定。如果在过高的高温下操作,结果不会改善,而且会增加样品 和色谱柱的分解。

在选择温度和流量时,可以使用表 [30](#page-182-0) 中的数据。最高气源压力不 要超过 100 psi。使用最大气源压力可以获得最大的尾吹气流量。

| 气体                                          | 建议的流量范围                                          |
|---------------------------------------------|--------------------------------------------------|
| 载气                                          |                                                  |
| 填充柱                                         | 30 至 60 mL/min                                   |
| (氮气或氩气 - 甲烷)<br>手细管柱<br>(気气,氮气<br>或氯气 - 甲烷) | $0.1 \ncong 20$ mL/min,<br>与直径有关                 |
| 毛细管尾吹气<br>(氮气或氩气 - 甲烷)                      | 10 至 150 mL/min<br>(一般 30 至 60 mL/min )          |
| 检测器温度                                       | 250 °C 至 400 °C<br>一般设定检测器的温度比柱箱梯度的最<br>高温度高 25℃ |
|                                             |                                                  |

<span id="page-182-0"></span>表 **30** 操作参数

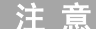

- 注 意 正常情况下 , 载气与尾吹气一样。如果 GC 使用用户的配置,而且载气 的类型与尾吹气类型不同,则尾吹气流量应至少是载气的三倍。
- 降低尾吹气流量,可提高 ECD 的灵敏度。
- 提高尾吹气流量,可加快 ECD 色谱分离速度 (对快速流出的色谱峰)。

### **ECD** 的输出

如果想要使用 ECD 的模拟信号输出,输出范围必须设定为 10 。参 见第 95 页上的["设定信号"](#page-94-0)。

# 氮磷检测器 **(NPD)**

NPD 使样品和载气通过一个氢气/空气等离子体。一个叫做铷珠 的加热陶瓷源刚好位于喷嘴的上方。低的氢气/空气比率不能维 持火焰,从而最大限度地抑制了烃类化合物的离子化,而铷珠表面 的碱金属离子则使含氮和含磷有机化合物的离子化更为容易。输 出的电流与收集的离子数目成比例。该电流由电位计测量,并转换 为数字信号传送给输出设备。

### **NPD** 不能工作的状态

- 如果检测器的温度低于 150°C,或者柱箱关闭,则调整偏移量程 序将不会启动。
- 氢气或空气设定值为零

#### 气体纯度

由于 NPD 灵敏度很高,故需要很高纯度的气体。我们强烈推荐对 于载气和检测器用的所有气体,包括检测器氢气、空气和尾吹气, 都要使用水分捕集阱和有机物捕集阱。

#### <span id="page-183-1"></span>铷珠

有关铷珠的设置参数包括调整偏移量、铷珠电压和平衡时间。

#### <span id="page-183-0"></span>调整偏移量

当您为此输入一个数值,或者按下 **[** 开 **]** 键以使用储存的值 , 铷珠 便加热,并且调节铷珠电压,直到输出稳定且等于输入的值。调整 偏移量有五个状态 :

**1.** 检测器关闭 当检测器关闭时,调整偏移量和铷珠电压也关闭,且 显示初始输出值。按下 **[** 配置 **] [** 前检测 **]** 或 **[** 配置 **] [** 后检测 **]** 键。

- **2.** 检测器开启 **-** 检测器温度低于 **150°C** 当您输入一个调整偏移量 或者按下 **[** 开 **]** 键 , 显示将闪烁。
- **3.** 检测器开启 **-** 等待柱箱和/或检测器达到设定温度并平衡 当 检测器温度超过 150°C 时 , 铷珠开始加热,同时,柱箱和/或检测 器将达到设定温度并平衡。
- **4.** 检测器开启 **-** 在调整偏移量和平衡过程中 当检测器和柱箱达到 设定温度并平衡时, 调整偏移量过程开始。铷珠电压升高, 直到输 出值接近调整偏移量。平衡时间(见下页)开始计时。
- **5.** 检测器开启并准备就绪 当达到调整偏移量值且平衡时间已过 , 调整偏移量行显示为关。说明您的检测器已经准备好。

#### <span id="page-184-0"></span>中断调整偏移量

用光标按下调整偏移量行上的 **[** 清除 **]** 键。这将删除调节而不关闭 检测器的气体和铷珠电压。您若想在铷珠平衡时间达到之前开始 分析运行,这一功能是有用的。

### <span id="page-184-1"></span>关闭检测器

<mark>小 心</mark> 任何时候您如果**关闭**调整偏移量 , 铷珠电压就关闭。

### 在时钟表设定调整偏移量

您可以使用时钟表功能,在设定的时间开启调整偏移量。

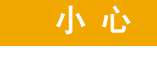

**CAUTION** 小 心 不推荐您在分析运行之间进行调整偏移量。在柱箱温度达到初 始设定值、系统达到热稳定之前,柱流失和残留峰拖尾可以掩 盖本来稳定的基线。这样会浪费运行之间的时间。

为方法开发人员附加的信息

### 铷珠电压

**铷珠电压** 显示用于加热铷珠的电压。根据调整偏移量的设定, 它 可以是一个实际值 , 也可以作为设定值输入。

当输入一个**铷珠电压**设定值时, 就不再使用平衡时间, 因此就不能 估价基线的稳定性。当自动开启功能不工作时,就使用铷珠电压设 定值。

铷珠电压还可用于运行之间小的调整。如果您观察到了基线漂移 , 您可以输入一个小的一次性改变以补偿这一漂移,而不用等待平衡 时间。

对于新的铷珠,典型的电压范围为 2.5 到 3.7 伏特。较高的电压值 会缩短铷珠的寿命。

### 延长铷珠的寿命

- 尽可能使用低的调整偏移量和铷珠电压值。
- 分析样品要干净。
- 当不用检测器分析样品时,关闭铷珠电压。
- 保持高的检测器温度 (320 至 335°C)。
- 如果 NPD 在高湿度的环境中长期处于关闭状态 , 检测器中可能 聚集水。按下列步骤除去这些水:
	- **1** 设定检测器温度为 100°C,并保持 30 分钟。
	- **2** 设定检测器温度为 150°C,再保持 30 分钟。

避免使用含卤素和氮的有机溶剂

# 选择 **NPD** 的流量和温度

表 [31](#page-186-0) 当选择温度和流量时,请利用表 31 的信息。

#### <span id="page-186-0"></span>表 **31** 表 31 推荐的温度和流量 -NPD

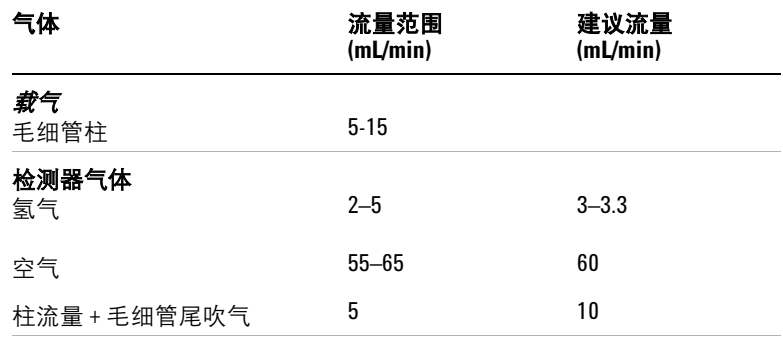

#### 检测器温度

推荐设定 325-335°C。根据色谱柱的类型不同,检测器温度应当高于柱箱程 ....<br>序升温最高温度。

气体压力

选择一个流量 , 找到压力值 , 设定气源压力高出 10 psi (70 kPa)。

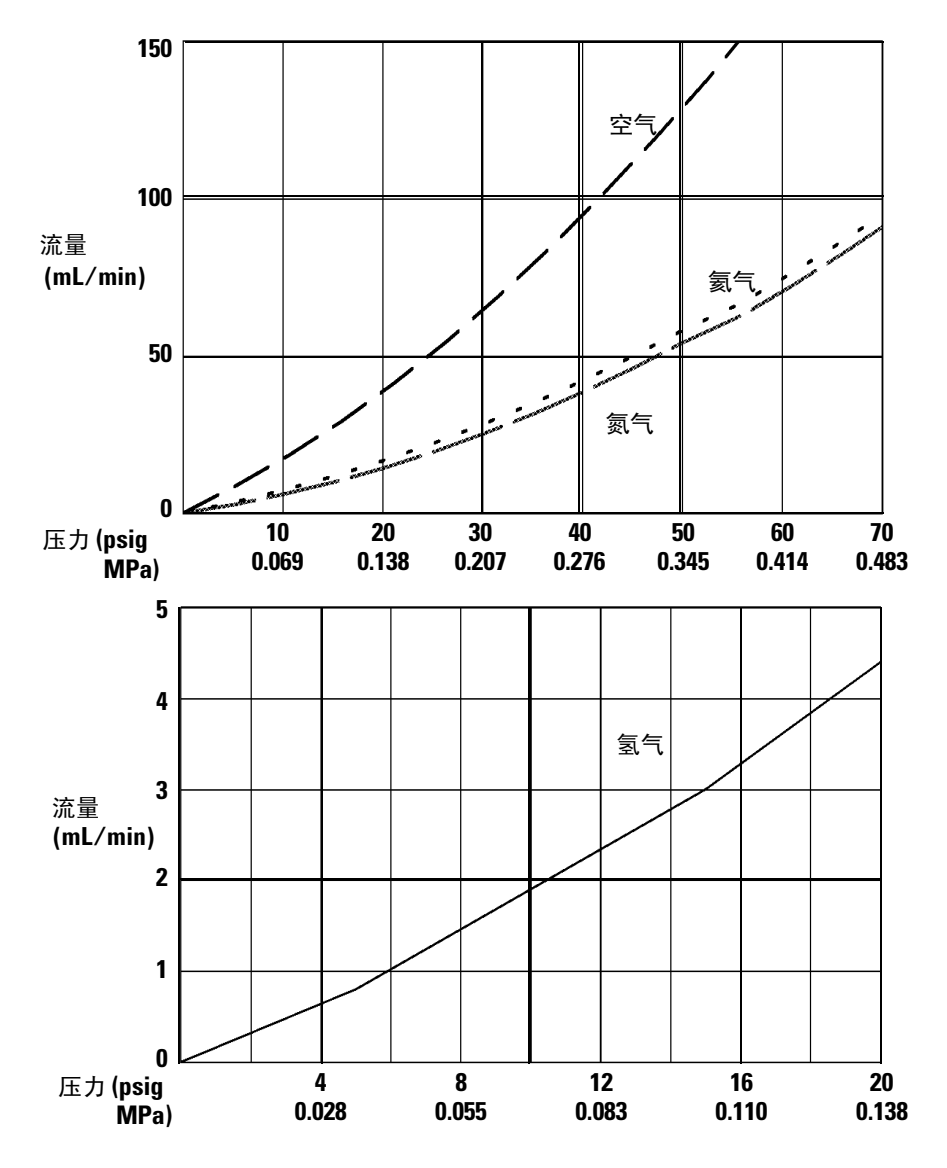

图 **28** NPD 的压力/流量的关系 (25 °C, 1 atm)

# 阀

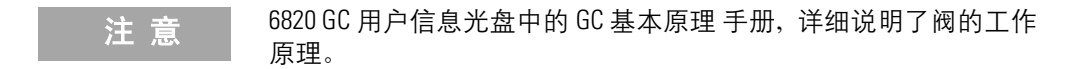

6820 GC 可在柱箱顶部的阀箱中安装有多达四个阀。当安装阀时, 使用安捷伦的阀箱是首选,因为它可提供稳定的、与柱箱隔离的温 度区。

# 阀的类型

6820 支持两种类型的阀:进样阀和切换阀。在您可以控制的四个阀 中,只有两个可配置为进样阀 (气体或液体),如果需要,所有的 阀都可以配置为切换阀。

进样阀与切换阀的主要区别在于:

- 管路的连接
- 阀在分析过程中的作用

在分析过程, GC 与进样阀的结合与更为直接:阀的驱动与数据采 集的启动相协调。另一方面,分析过程中切换阀可以在任何时候启 动,不一定配合"启动"的命令。

如需了解有关阀的性能和 6820 可使用的典型阀的完整列表,请与 当地安捷伦分公司联系。

# <span id="page-188-0"></span>阀箱

图 [29](#page-189-0) 显示 6820 的俯视图。阀箱放在柱箱的上方、在进样口和检 测器之间。打开检测器盖就可以看到它。

# 为方法开发人员附加的信息

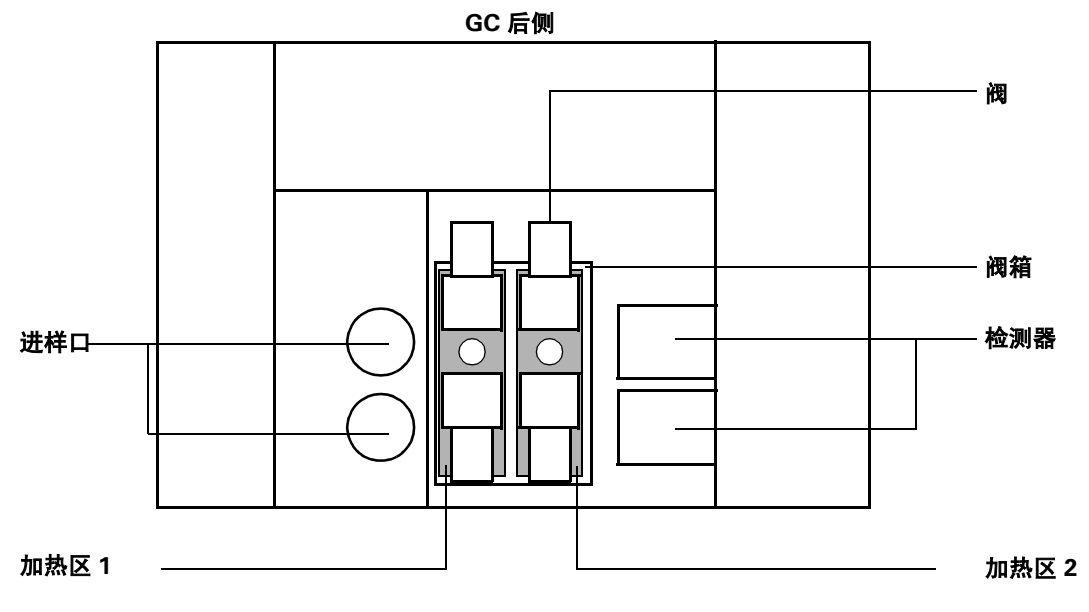

**6820** 的俯视图,检测器机盖打开

<span id="page-189-0"></span>图 **29** 阀箱

### <span id="page-189-1"></span>加热阀

阀箱中可装多达两个加热块(图 [29](#page-189-0) 中的阴影区),每个区有两个 安装阀的位置。每个加热块中间的孔,是将管线穿入柱箱用。

如果使用一个或两个阀,就把它们装在一个加热块中。这样就可以 只用一个控制通道(辅助 1 或辅助 2, 使用哪一个通道取决于加热 器如何布线)来进行加热。

如果不只使用 2 个阀, 就必须使用辅助 1 或辅助 2 进行加热。把它 们设定为同样的温度。

如需了解有关配置的信息,参见第 74 页上的 ["配置辅助加热](#page-73-0) [区"](#page-73-0) 。安捷伦建议配置阀的辅助加热区如图 [29](#page-189-0) 所示。

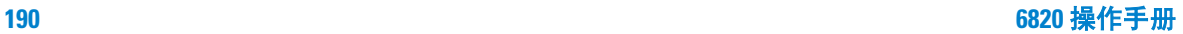

### 通过阀的载气流量

有两种方式将阀直接连接到色谱柱上:直接,或通过分流/不分流 进样口连接。如果是直连接,就需要一个单独的压力表控制载气的 流量。如果通过分流/不分流进样口连接,则用进样口部件控制载 气流量。

# 阀的控制

阀的驱动器是软件的设置及在 GC 上控制阀的电路。仪器有从阀 1 到阀 4 的四个驱动器。表 [32](#page-190-0) 列出这些阀驱动器的控制特性。

#### <span id="page-190-0"></span>表 32 阀驱动器的特性

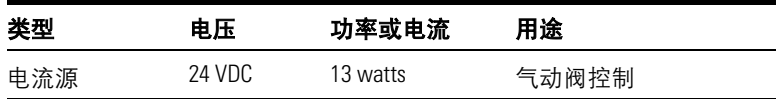

6820 上使用的典型阀是气动型。阀的制动空气连接到 GC 的管路, 并启动在 GC 主印刷电路板附近安装的电磁阀,这个电路板控制每 一个阀的电磁阀,电磁阀连接到每个阀的制动装置。

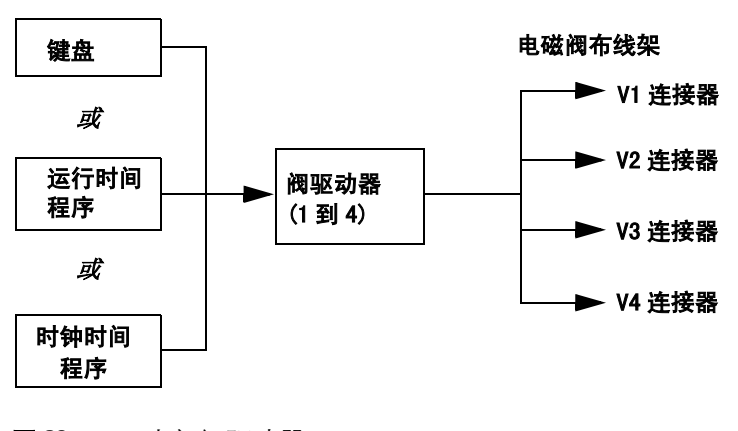

#### 图 **30** 内部阀驱动器

为方法开发人员附加的信息

阀在阀箱中的位置和控制它的驱动器之间没有直接关系。这要取决 于电磁阀是如何布线的,以及制动器是如何连接的。

# 柱箱

### 注 意 6820 GC 用户信息光盘中的 GC 基本原理 手册, 详细说明柱箱的工作 原理并建议如何设定方法的初始值。

# <span id="page-192-1"></span>性能

# 表 [33](#page-192-0) 列出 6820 柱箱的性能

### <span id="page-192-0"></span>表 **33** 6820 柱箱的性能

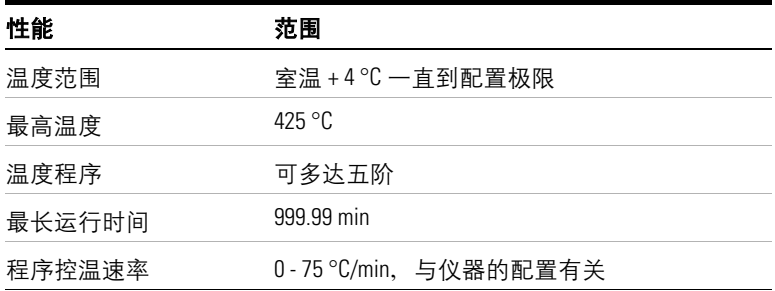

柱箱支持两个进样口和两个检测器,和多达四个在柱箱上方加热箱 中的阀,其中两个阀在柱箱里面,柱箱可以装毛细管柱或填充柱。

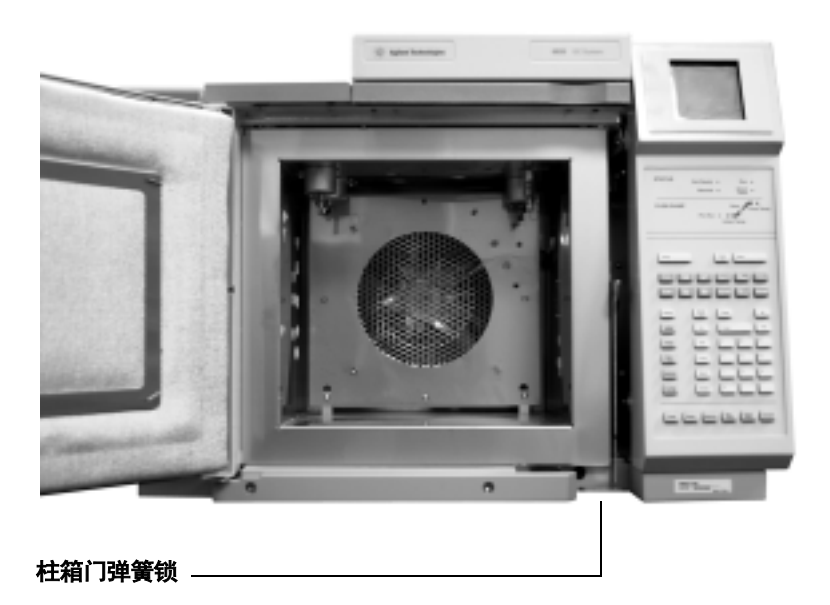

图 **31** 柱箱

<span id="page-193-0"></span>安全

为了安全,在打开柱箱门时要把加热器和风扇的电源关闭,但要把 设定值保存在内存中。

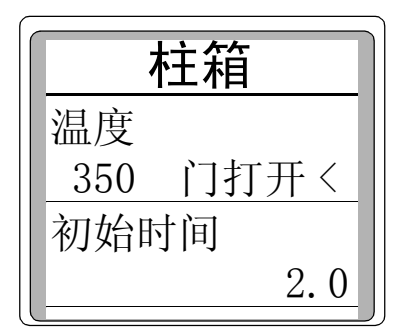

关闭柱箱门,柱箱恢复到正常操作。

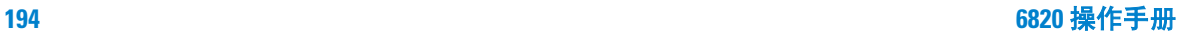

### 为方法开发人员附加的信息

如果柱箱在高于室温下的正常操作,不能达到或保持输入的温度设 定值, GC 可能会存在问题,要关闭柱箱电源。

<span id="page-194-1"></span>如需了解详细信息,请参考 Agilent 6820 GC 维护与故障排除手册。

# 设定温度控制程序

从初始始温度到最终温度,都可以程序控制柱箱温度,一次分析可 使用多达五阶温控程序运行。

单阶温度程序是从初始温度以指定的速率升温到指定的最终温度, 并在最终温度再保持一段时间的过程。如图 [32](#page-194-0) 所示。

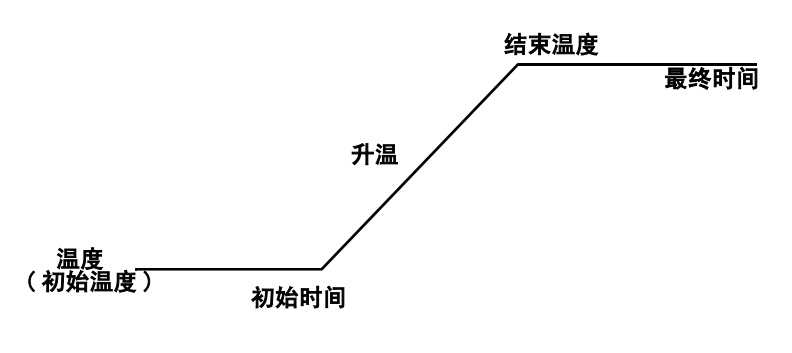

<span id="page-194-0"></span>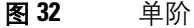

多阶温度程序与此类似。可以对柱箱从初始温度到最终温度进行程 序控制,但是具有多个不同的升温速率、时间和各阶之间的温度。 多阶温度程序可以升温也可以降温。

# 柱箱梯度速率

<span id="page-195-1"></span>柱箱可以达到的最高速率与许多因素有关,包括室温、进样口和检 测器温度、柱箱内的部件(色谱柱、阀等)以及这次分析是否是当 天的第一次。表 [34](#page-195-0) 列出典型的柱箱梯度速率 。

| 温度范围 (℃)    | 120, 220, 230 和 240 V 柱箱梯度速率<br>(C/min) |
|-------------|-----------------------------------------|
| $50 - 70$   | 75                                      |
| 70-115      | 45                                      |
| 115 - 175   | 40                                      |
| 175-300     | 30                                      |
| $300 - 425$ | 20                                      |

<span id="page-195-0"></span>表 **34** 柱箱梯度速率

# 信号处理

注 意 | 6820 GC 用户信息光盘中的 GC 基本原理手册,详细说明了如何进行 信号处理。

> <span id="page-196-1"></span>信号是 GC 到数据处理设备的输出,包括模拟信号或数字信号。它 可以是检测器的输出,也可以是温度传感器的输出。 GC 提供两个 信号输出通道。

> 信号输出可以是模拟信号或数字信号,这取决于数据处理设备。模 拟信号可以按两种速度输出:一种速率适用于 0.004 min 的最窄的 峰宽 (快速数据速率),另一种适用于 0.01 min 的峰宽 (正常速 率)。模拟信号输出的范围是 0 到 1 V。

> 输出到 Cerity Chemical 软件的数字信号从 0.001 到 2 min 的峰宽, 有 11 种传输速率。可以在 0.001 至 2 分钟之间处理峰宽。在 Cerity Chemical 软件上可设定此速率。

# <span id="page-196-2"></span>信号类型

<span id="page-196-3"></span>6820 可以将大量数据作为输出信号传送到两个通道之一。参见 表 [35](#page-196-0) 列出了常用的选择。

### <span id="page-196-0"></span>表 **35** 6820 的信号选择

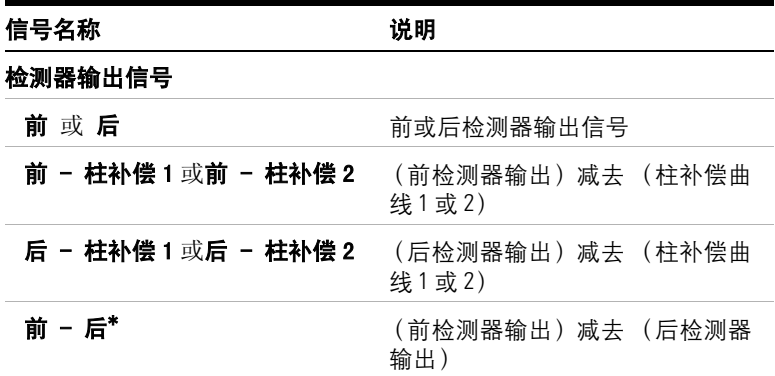

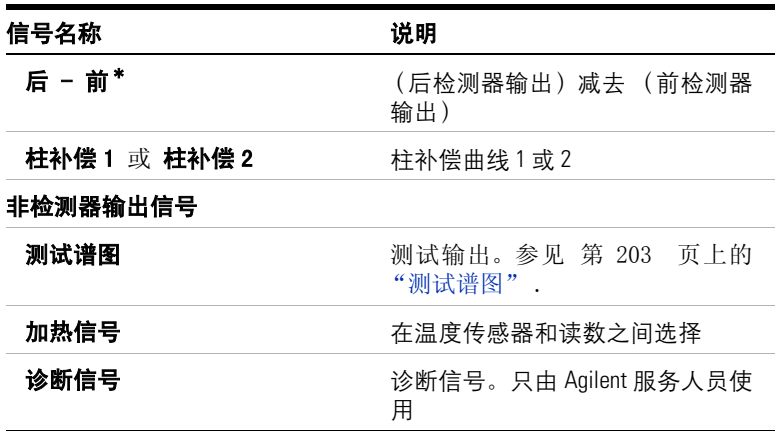

表 **35** 6820 的信号选择 (续)

<span id="page-197-0"></span>\* 除了两个检测器型号相同,应当避免使用。

当指定检测器信号时,用[模式]键并从列出的信号类型中选择一 项, 或按一个键或组合键。[前], [后], [-], [补偿柱1] 和 [补偿柱 **2**]— 可以用单个键或组合键来选择。例如,要选择后检 测器, 按 [后]; 要选择后检测器减去前检测器, 用 [后][-] [后]。

信号类型可以设定为运行时间事件。参见第 153 [页上的"程序设](#page-152-0) [定运行时间:用运行时间事件"](#page-152-0) 的详细说明。

# <span id="page-197-1"></span>信号值

如果信号类型是 Front 或 Back, 在信号参数表上的值和检测器参 数表上的输出信号一样。如果从一个信号减去另一个信号 (例如 Front - Back), 则显示的差值。您不能把信号值作为设定值输入。

当解析信号值时,要引入转换因子 — 例如,一个 FID 单位是一个皮 安;一个 ECD 单位是 1 Hz。表 [36](#page-198-0) 列出检测器和其它信号的单位 。

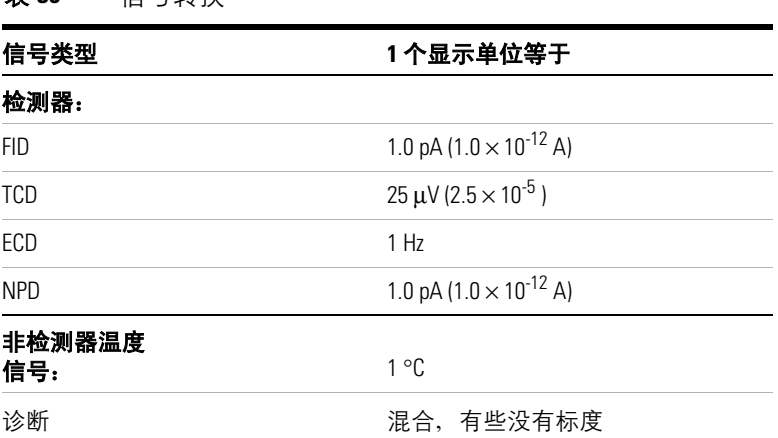

### <span id="page-198-0"></span>表 **36** 信号转换

# <span id="page-198-2"></span>数字数据速率

GC 能够以 11 种不同速率处理数据,每种对应于一个最小峰宽, 表 [37](#page-198-1) 列出数据速率的影响 。

<span id="page-198-1"></span>表 **37** Cerity Chemical 信号处理

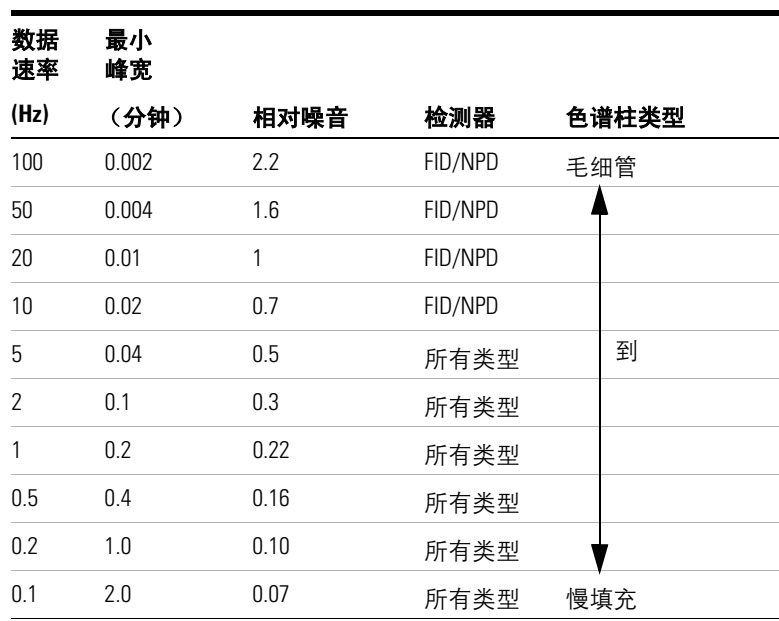

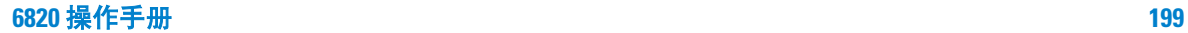

为方法开发人员附加的信息

在分析过程中不能改变数据速率。

在数据速率高时,相对噪音较高。数据速率加倍,峰高也加倍,而 相对噪音增加 40% 。在数据速率高时,虽然噪音增加了,但是信 - 噪比要好一些。

只有在原始速率过低时,才会产生这种效果,但速率太低,会导致 峰展宽,使分离度降低。建议选择数据速率和峰宽之乘积约为 10 到 20, 以秒为单位。

图 [33](#page-199-0) 是相对噪音与数据速率之间的关系曲线。数据速率降低,噪 音也降低,直到数据速率降到在 5 Hz 左右。当进样速度低时, 其 他因素 (如加热噪音)会增加噪音水平。

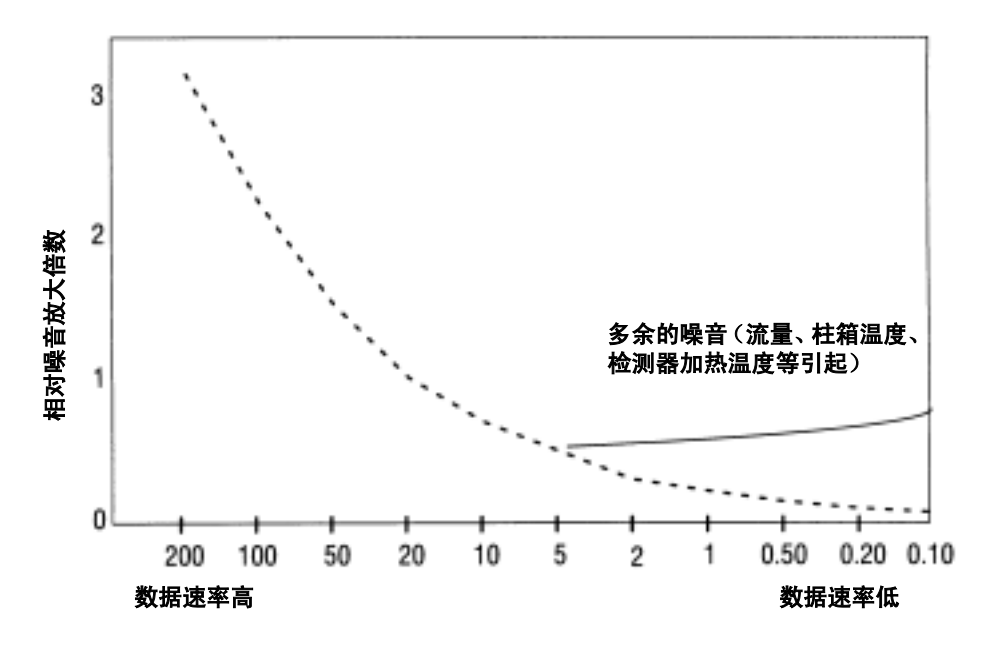

<span id="page-199-0"></span>图 33 噪音和数据速率之间的关系

<span id="page-200-1"></span>柱补偿

在平坦基线上对峰的积分要比在上升基线上积分更准确、重现性更 好。柱补偿可以校正程序升温过程中基线的升高。不用注射样品的 空白分析可以得到柱补偿曲线。把这个结果存储起来,从实际样品 分析的结果中减去柱补偿曲线就得到平坦的基线。图 [34](#page-200-0) 说明这一 概念。

在柱补偿中所有的条件必须和分析实际 样品的一致。必须使用同 样的检测器和色谱柱,在同样的柱温和流量下进行操作。可以把两 个基线曲线储存起来 (存为 [柱补偿 **1**]和 [柱补偿 **2**])。

由于 GC 是点对点进行减法处理, 所以保留时间的变化(例如, 色 谱柱老化或流量改变)会导致意外的结果。

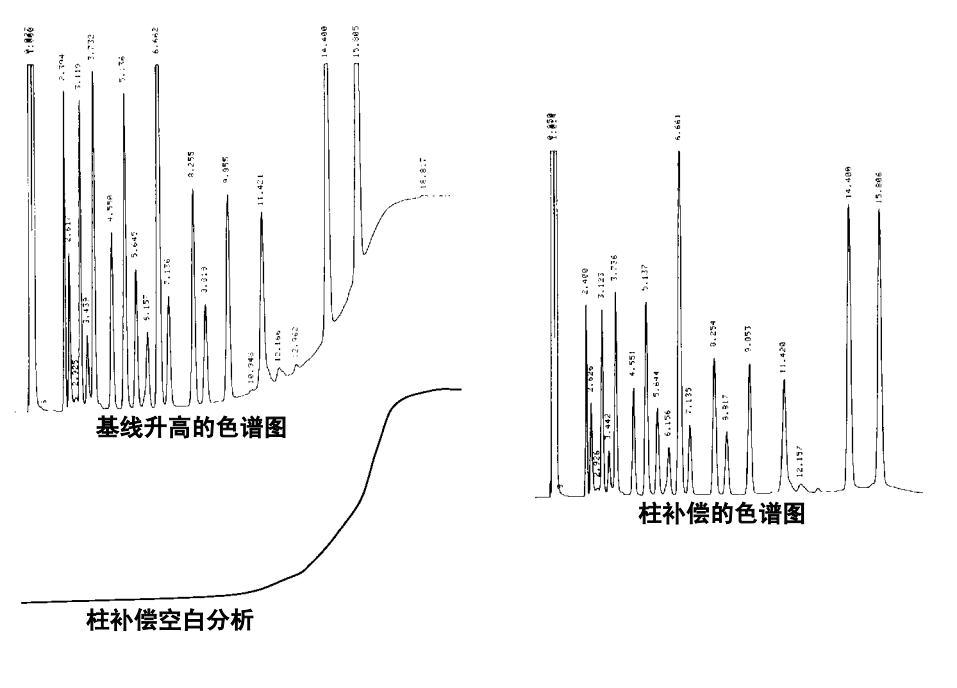

<span id="page-200-0"></span>图 **34** 柱补偿

# 模拟信号输出设定一零点和范围

<span id="page-201-3"></span>如果使用模拟信号记录仪,可能需要把调节信号到能更有效的范 围。用参数零点和量程完成此任务。

# <span id="page-201-2"></span>模拟零点 (**Analog zero**)

用它来修正基线。一般用于校正因操作阀时引起的基线漂移。在回 零以后,模拟输出信号等于参数表的数值 (**Value** )行减去零点 (Zero) 的设定值。

**零点** (Zero) 可以设定为运行时间事件。详细内容请参考第 [153](#page-152-0) 页上的 ["程序设定运行时间:用运行时间事件"](#page-152-0) 。

### <span id="page-201-1"></span>模拟范围 (**Analog Range** )

量程(Range)也指增益、缩放比例或规格。它衡量从检测器到模 拟信号电路的数据,以免使电路 (箝位电路)过载。

如果一个色谱图如同图 [35](#page-201-0) 中的 A 或 B, 这些数据就需要进行缩 放 (如在 C 中), 所以在图中能看到所有的峰。

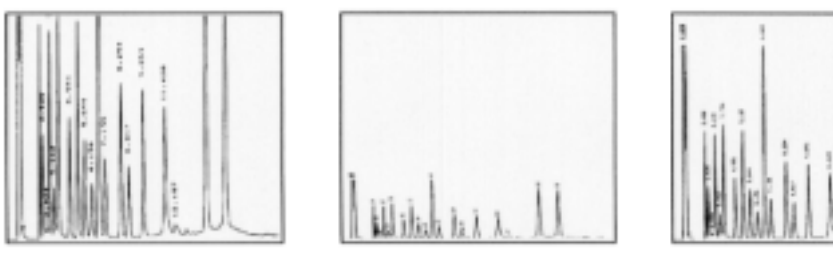

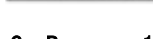

A: Range  $= 0$  B: Range  $= 3$  C: Range  $= 1$ 

<span id="page-201-0"></span>图 **35** 范围的设定值对色谱图的影响

有效的设定值是从 0 到 13 并代表 2<sup>0</sup> (1) 到 2<sup>13</sup>(8192) 。设定值改变 1 ,色谱峰宽要乘以 2 。图 [35](#page-201-0) 的色谱图说明了这个问题。使用最 小的可能数值使积分误差降到最低。

对模拟输出为 0 到 1 mV:

One display unit =  $\frac{1 \text{ mV}}{2}$  $=\frac{1 \text{ mV}}{2 \text{Range}}$ 

一些检测器的有效范围设定值有一定的限定。表 [38](#page-202-1) 列出检测器有 效范围的设定值。

| 检测器        | 有效范围的设定值(2 <sup>x</sup> ) |
|------------|---------------------------|
| <b>FID</b> | 0 到 13                    |
| <b>TCD</b> | 0 到 6                     |
| ECD        | 0 到 6                     |
| <b>NPD</b> | 0 到 13                    |

<span id="page-202-1"></span>表 **38** 检测器有效范围设定值

<span id="page-202-2"></span>范围可以由运行时间程序设定,参考第 153 页上的 ["程序设定运](#page-152-0) [行时间:用运行时间事件"](#page-152-0) 。

# <span id="page-202-0"></span>测试谱图

*测试谱图* (见图 36) 是内部生成的"色谱图", 它可以被指定到信 号输出通道。测试普图包括三个基线分离的重复峰。最大的峰面积 约为 1 Volt-s, 中间的峰是最大峰的十分之一, 最小峰是最大峰的 百分之一。

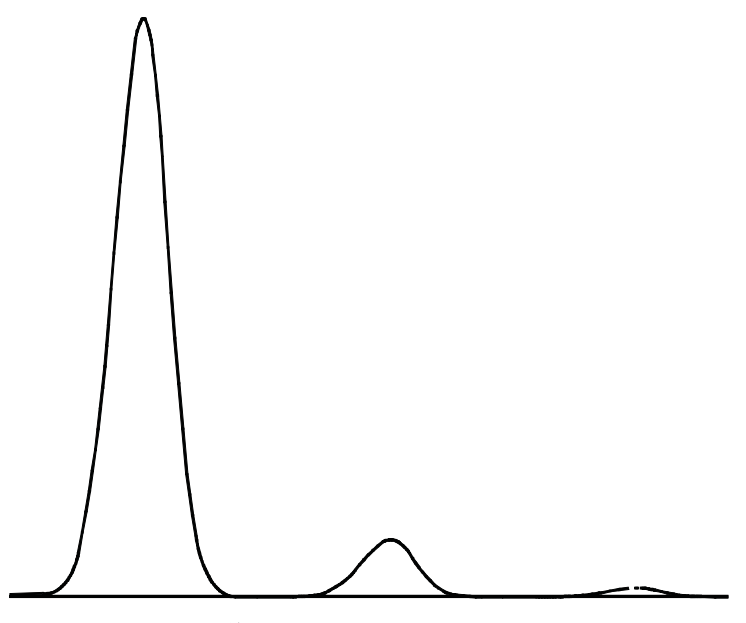

### <span id="page-203-0"></span>图 **36** 测试图谱

**测试谱图** 能够验证外部数据处理设备的操作,不必重复进行色谱 分析。它也可以作为一个稳定的信号来比较从不同数据处理设备得 到的结果。

# 基线漂移的数字信号处理

一些运行时间的操作(如改变信号的任务或切换阀)会使信号基线 位置变化很大。这将造成外部设备信号处理的复杂化。 GC 提供两 种运行表命令来解决这类问题 — 参见第 153 [页上的"程序设定运](#page-152-0) [行时间:用运行时间事件"](#page-152-0)。

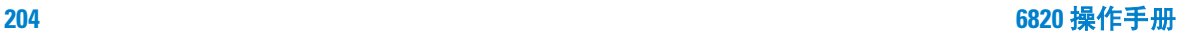

<span id="page-204-1"></span>信号值存储 在命令之后存储信号值。 信号零点值 从现有信号值中减去存储的数值,形成一个新 的零值,并以此零值用于将来的基线值。

在接近基线漂移事件时使用这些命令,并使新的基线回到前面的基 线水平,如图 [37](#page-204-0) 所示。**Store sig val** (信号值存储)事件必须在基 线漂移事件之前发生,而 **Sig zero -value** (信号零点值)事件必须 在基线改变稳定之后发生。

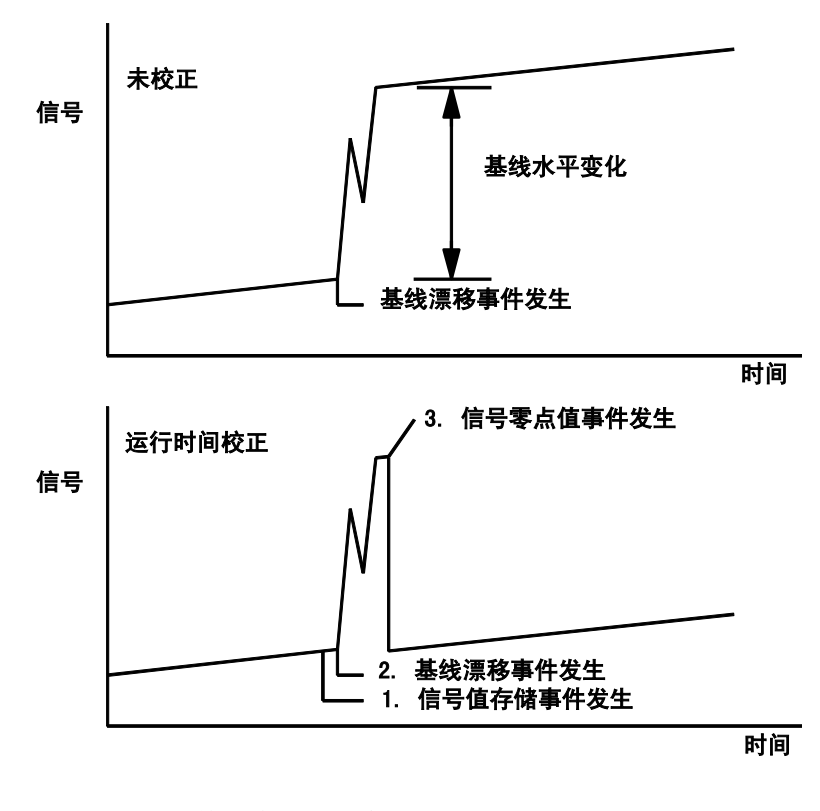

<span id="page-204-0"></span>图 **37** 以数字信号校正基线漂移

# 仪器备件

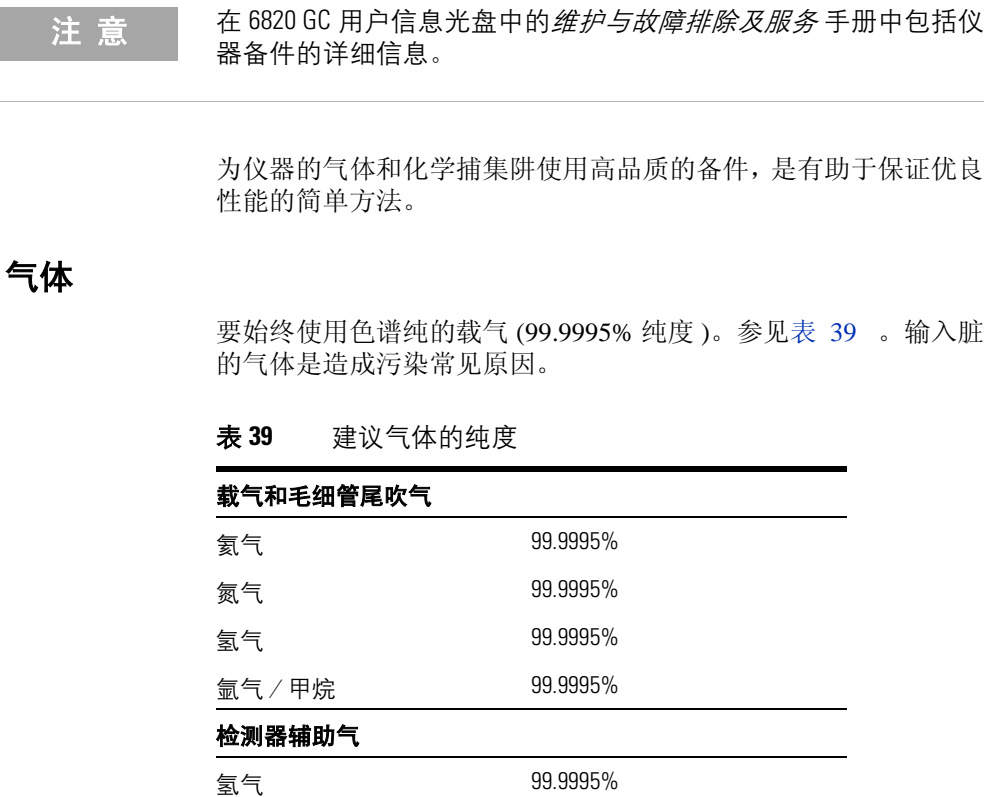

<span id="page-205-0"></span>空气 (干燥) 零级或更好

捕集阱

用捕集阱去除气源中的微量杂质。表 [40](#page-206-0) 列出一些常见的安捷伦捕 集阱。

| 项目                | 部件号         |
|-------------------|-------------|
| S形干燥管,未老化         | 5060-9077   |
| S形干燥管,老化          | 5060-9084   |
| S形干燥管,可重新填装       | BMT-2       |
| 活性碳捕集阱            | 5060-9096   |
| 脱氧管               | $0T1-2$     |
| 脱氧管,有指示剂          | $IOT-2-HP$  |
| S 形烃类捕集阱, 40/60 目 | 5060-9096   |
| 烃类捕集阱, 200 cc     | HT200-2     |
| HT200-2, 可重新填装    | ACR         |
| 5 A 分子筛           | <b>GMSR</b> |

<span id="page-206-0"></span>表 **40** 安捷伦 1/8 英寸的捕集阱订购信息

有关安装说明,参见 *6820* 入门 手册。

# 有关消耗品和更换部件的详细信息

表 **41** 安捷伦 6820 系列气相色谱仪消耗品和备件

| 说明                             | 部件号       |
|--------------------------------|-----------|
| 通用备件                           |           |
| 手动注射器,带推杆保护的 10μl 固定针头注射器      | 5182-3499 |
| 0.53 或 0.45mm 毛细管柱用石墨垫圈 (10/包) | 5080-8773 |
| 0.1 至 0.32mm 毛细管柱用石墨垫圈 (10/ 包) | 5080-8853 |
| 毛细管柱螺帽 (2/ 包)                  | 5181-8830 |
| 色谱柱切割器陶瓷片 (4/ 包)               | 5181-8836 |

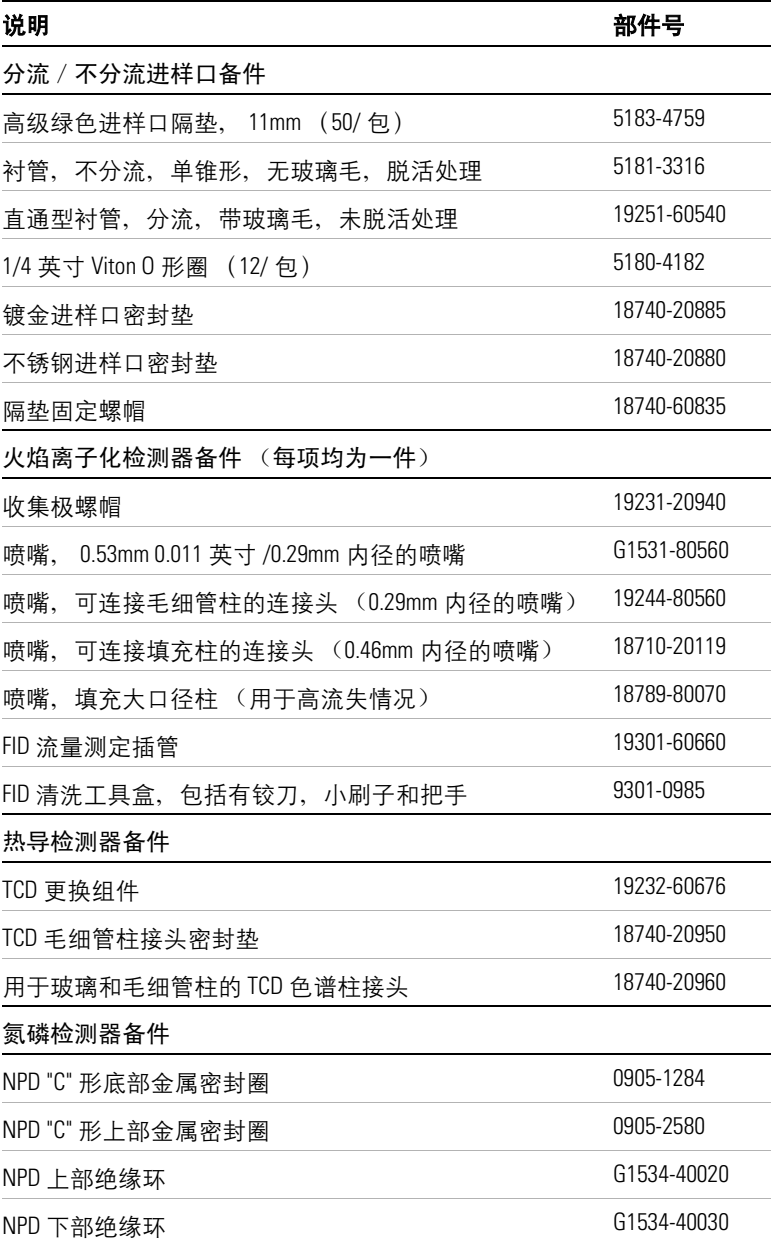

# 表 **41** 安捷伦 6820 系列气相色谱仪消耗品和备件 (续)

#### **208 6820** 操作手册

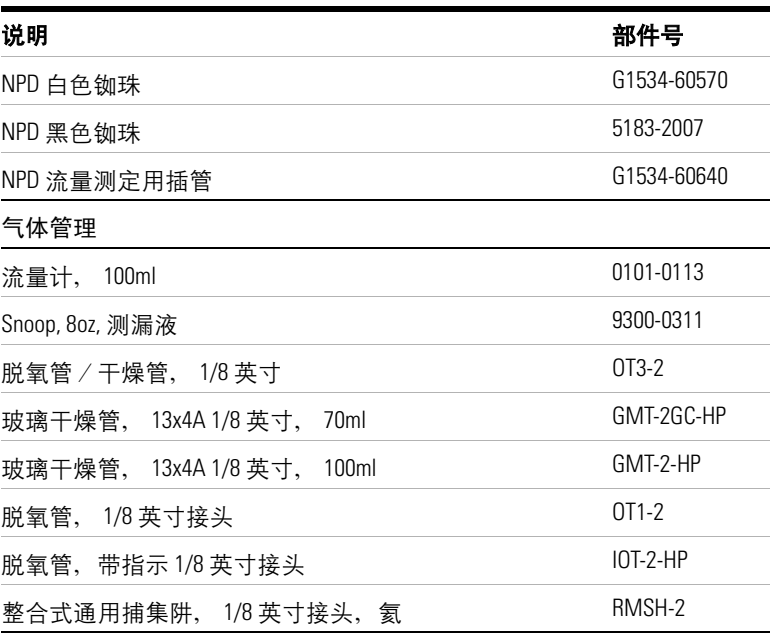

表 **41** 安捷伦 6820 系列气相色谱仪消耗品和备件 (续)

如需各种 GC 零备件的详细信息,请参考安捷伦消耗品手册或访问 安捷伦的网站 www.agilent.com/chem。

为方法开发人员附加的信息

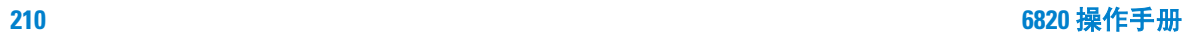

# **A**

安全说明, 对氢气, [24](#page-23-0) 安全, ECD, [28,](#page-27-0) [182](#page-181-0)

### **B**

帮助键 , [51](#page-50-0) 编辑方法 , [67](#page-66-0) 补偿 绘制曲线 , [97](#page-97-0) 建立曲线 , [95](#page-95-0) 色谱柱 , [201](#page-200-1) 步骤 编辑 存储方法 , [67](#page-66-0) 时钟表事件 , [145](#page-144-0) 运行表事件 , [156](#page-155-0) 程序设定 单阶柱箱温度 , [79](#page-78-0) 多阶柱箱温度, [80](#page-79-0) 恒温柱箱 , [79](#page-78-1) 时钟表事件 , [144](#page-143-0) 运行表事件 , [155](#page-154-0) 存储方法 , [64](#page-63-0) 调用 默认参数 , [158](#page-157-0) 默认方法 , [66](#page-65-0) 绘制柱补偿曲线 , [97](#page-97-0) 建立一个柱补偿曲线 , [95](#page-95-0) 控制阀从键盘 , [89](#page-89-0) 配置 阀 , [74](#page-73-1) 设定值状态表, [75](#page-74-0) 删除 存储方法 , [67](#page-66-1) 时钟表事件 , [146](#page-145-0) 运行表事件 , [157](#page-156-0) 使用 秒表 , [56](#page-55-0) 柱补偿 , [97](#page-97-1) 添加事件 时钟表 , [145](#page-144-1)

运行表 , [156](#page-155-1) 自动预运行, [77](#page-76-0)

### **C**

Cerity Chemical 方法, 定义, [18](#page-17-0) 参比气, TCD, [126](#page-125-0) 参比气, TCD 流量 , [178](#page-177-0) 参数 进样口 , [167](#page-166-0) 默认 , [158](#page-157-1) 测定计,测流量计, [131](#page-130-0) 测试图 , [203](#page-202-2) 衬管,分流 / 不分流进样口,选择 , [167](#page-166-1) 程序设定 分析时间 , [153,](#page-152-0) [155](#page-154-0) 时钟表事件 , [145](#page-144-2) 时钟时间 , [144,](#page-143-0) [145](#page-144-2) 柱箱温度 , [195](#page-194-1) 初始温度指示灯 , [46](#page-45-0) 初始温度, 柱箱, [78](#page-77-0) 吹扫填充柱进样口 参数 , [81](#page-80-0) 流量范围 , [168](#page-167-0) 流量, 设定值, [121](#page-120-0) 气源压力 , [168](#page-167-1) 存储方法 , [64](#page-63-0) 错误 , [44](#page-43-0)

### **D**

单个柱补偿 , [201](#page-200-1) 单击, 键, [59](#page-58-0) 氮磷检测器 调整偏移量 , [184](#page-183-0) 停止 , [185](#page-184-0) 关闭 , [185](#page-184-1) 关闭氢气 , 186 平衡时间, 87 铷珠 , [184](#page-183-1)

电压 , 186 电子捕获检测器 安全 , [28,](#page-27-0) [182](#page-181-0) 辅助气 , [127](#page-126-0) 气体 , [182](#page-181-1) 设定流量 , [127](#page-126-1) 线性 , [182](#page-181-2) 阳极吹扫气, [127](#page-126-2) 调用 默认参数 , [158](#page-157-0) 默认方法 , [66](#page-65-0) 调用键 , 63

## **E**

[ECD,](#page-126-3) 参见电子捕获检测器

### **F**

阀 箱 , [189](#page-188-0) 阀 # 键 , 63 [FID,](#page-122-0) 参见 火焰离子化检测器 范围, 模拟输出, [202](#page-201-1) 方法 保存 , [64](#page-63-0) 编辑 , [67](#page-66-0) 不匹配 , [159](#page-158-0) 调用默认 , [66](#page-65-0) 定义 , [148](#page-147-0) 删除 , [67](#page-66-1) 方法键 , 63 方法, 定义, [18](#page-17-1) 分流 / 不分流进样口 , [167](#page-166-2) 参数 , [81](#page-80-1) 进样口 , [167](#page-166-1) 流量, 设定, [117](#page-116-0)

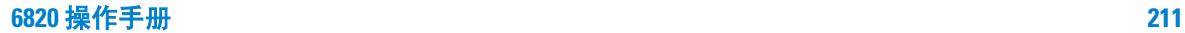

### 索引

分析时间 编辑事件 , [156](#page-155-0) 程序设定 , [155](#page-154-0) 删除事件 , [157](#page-156-0) 添加事件 , [156](#page-155-1) 总量 , [80](#page-79-1) 最大 , [80](#page-79-2) 蜂鸣声 , [43](#page-42-0), [59](#page-58-1) 辅助 # 键 , [49](#page-48-0) 辅助气 ECD , [127](#page-126-4) 辅助气 FID , [124](#page-123-0) 辅助气, TCD , [125](#page-124-0)

### **G**

光标 , [41](#page-40-0) 滚动, [41](#page-40-1)

### **H**

恒温柱箱 , [79](#page-78-1) 后进样键 , [49](#page-48-1) 后进样口键 , [49](#page-48-2) 火焰离子化检测器 , [172](#page-171-0) 辅助气 , [124](#page-123-1) 静电计 , [83](#page-82-0), [84](#page-83-0) 空气流量 , [124](#page-123-2) 快速出峰 , [94](#page-94-1) 氢气 , [123](#page-122-1) 设定流量 , [123](#page-122-2) 数据速率 , [94](#page-94-2) 压力和流量 , [175](#page-174-0)

### **J**

极性, TCD, [181](#page-180-1) 检测器概述 , [170](#page-169-0) 检测器,设定参数,[83](#page-82-1) 键单击 , [59](#page-58-2) 键盘 , [47](#page-46-0) 锁定 , [59](#page-58-3) 结束键 , [48](#page-47-0) 进样口, 概述, [166](#page-165-0) 进样口,吹扫填充 流量范围 , [168](#page-167-2)

讲样口, 吹扫填充柱 气源压力 , [168](#page-167-3) 设定流量 , [121](#page-120-1) 进样口,分流 / 不分流 衬管选择 , [167](#page-166-3) 模式 , [167](#page-166-0) 设定流量 , [117](#page-116-1) 静电电荷 (ESD ) , [22](#page-21-0) 电位计 电子捕获检测器 , [83](#page-82-0) FID , [84](#page-83-0) 警告 , 安全 , [22](#page-21-1)

# **K**

开始命令 , [21](#page-20-0) 空气 , FID , [124](#page-123-3) 快速出峰 , [94](#page-94-3)

# **L**

零,模拟 , [202](#page-201-2) 流量键 , [49](#page-48-3) 流量,测定计 , [131](#page-130-1) 流量,设定值,[116](#page-115-0) 吹扫填充柱进样口 , [121](#page-120-2) ECD , [127](#page-126-5) FID , [123](#page-122-3) 分流 / 不分流进样口 , [117](#page-116-2) TCD , [125](#page-124-1) 流量, 转接口, [130](#page-129-0)

### **M**

门, 柱箱, [39](#page-38-0) 秒表 , [56](#page-55-0) 命令,开始, [21](#page-20-0) 模拟零 , [202](#page-201-2) 模拟输出范围 *,* [202](#page-201-1) 默认参数 , [158](#page-157-1) 默认方法 , [66](#page-65-0) 模式键 , [61](#page-60-0)

## **P**

配置 设定值状态表 , **[75](#page-74-0)** 仪器 , [59](#page-58-4) 柱箱 , [72](#page-71-0) 配置键 , [59](#page-58-4) 平衡时间 氮磷检测器 , 87 平衡时间,柱箱, [73](#page-72-0)

### **Q**

气体纯度,与 ECD 性能 , [182](#page-181-1) 气体进样阀 , [91](#page-91-0) 气体,氢气,安全 , [162](#page-161-0) 气体,尾吹,定义,[172](#page-171-1) 前检测 key , [49](#page-48-4) 前检测键 , [49](#page-48-5) 前进样键 , [49](#page-48-2) 氢 分析 , [181](#page-180-2) 流量 (FID) , [123](#page-122-4) 清除键 , [62](#page-61-0)

## **R**

热导检测器 参比气流量 , [178](#page-177-0) 参比气,设定值, [126](#page-125-1) 负极 , [181](#page-180-1) 辅助气 , [125](#page-124-2) 流量和压力 , [180](#page-179-0) 氢分析 , [181](#page-180-2) 设定流量 , [125](#page-124-3) 尾吹气 , [178](#page-177-0) 载气, [178](#page-177-0) 铷珠 氮磷检测器 , [184](#page-183-1) 电压 , 186

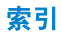

### **S**

色谱柱 补偿 , [201](#page-200-1) 补偿曲线 , [95](#page-95-0) 补偿,进行分析, [97](#page-97-1) 删除方法 , [67](#page-66-1) 删除键 , [62](#page-61-1) 设定流量 吹扫填充柱进样口 , [121](#page-120-3) ECD , [127](#page-126-6) FID , [123](#page-122-5) TCD , [125](#page-124-4) 设定值 , [43](#page-42-1) 辅助加热区 , [93](#page-93-0) 检测器 , [83](#page-82-2) 进样口 , [81](#page-80-2) 由 Cerity Chemical 提供 , [21](#page-20-1) 柱箱 , [78](#page-77-1) 升温指示灯 , [46](#page-45-0) 实际值 , [43](#page-42-1) 时间键 , [54](#page-53-0) 时钟表<br>键 , 63 指示灯 , [46](#page-45-1) 时钟时间 编辑事件 , [145](#page-144-0) 程序设定 , [144](#page-143-0), [145](#page-144-2) 删除事件 , [146](#page-145-0) 添加事件 , [145](#page-144-1) 输出 定义 , [197](#page-196-1) 模拟 , [202](#page-201-3) 数字数率 , [199](#page-198-2) 信号类型 , [197](#page-196-2) 数据速率,快速出峰,[94](#page-94-2) 数据系统, 定义, [18](#page-17-2) 数据系统,定义,[18](#page-17-3) 数值 加热配置 , [190](#page-189-1) 控制, [89](#page-89-1) 气体进样,参数 , [91](#page-91-0) 色谱柱选择 , [90](#page-90-0) 设定值, [43](#page-42-1) 实际, [43](#page-42-1)

速率, 柱箱梯度, [196](#page-195-1) 锁定, 键盘, [59](#page-58-3)

# **T**

[TCD,](#page-124-5)  $\frac{\mathscr{S}}{\mathscr{L}}$  热导检测器 梯度, 信号, 柱箱, [79](#page-78-0) 提示 , [44](#page-43-1) 停止键 , [48](#page-47-0) 通讯, 选项, [59](#page-58-5)

### **W**

尾吹气, 定义, [172](#page-171-1) 未就绪指示灯 , [46](#page-45-2) 温度 程序控制的 , [195](#page-194-1) ECD 设定值, [83](#page-82-3) FID 设定值 , [85](#page-84-0) 辅助加热区设定值 , [93](#page-93-1) 恒温 , [79](#page-78-1) 进样口设定值, [81](#page-80-3) TCD 设定值 , [86](#page-85-0) 柱箱最高 , [72](#page-71-1) 温度键 , [49](#page-48-3) 温度,柱箱设定值,[78](#page-77-2) 温阶 # 键, [50](#page-49-0) 温阶,多级,柱箱*,*[80](#page-79-0)

# **X**

显示,[41](#page-40-2) 闪烁, [42](#page-41-0) 指示灯 , [46](#page-45-3) 线性, ECD, [182](#page-181-2) 小心提示信息 , [44](#page-43-2) 校准选项 , [59](#page-58-6) 信号 存储数字信号 , [205](#page-204-1) 分流 / 不分流进样口 , [117](#page-116-3) 快速出峰 , [95](#page-95-1) 类型 , [197](#page-196-3) 模拟 , [202](#page-201-3) 数值 , [198](#page-197-1) 选择输出信号*,*[94](#page-94-4)

信号 n 键, [49](#page-48-6) 星号,在 GC 显示屏上 , [41](#page-40-3) 选项键 , [58](#page-57-0)

# **Y**

阳极吹扫气, ECD, [127](#page-126-7) 遥控指示灯*,*[46](#page-45-4) 预运行指示灯,[46](#page-45-5) 预运行,键,[48](#page-47-1) 运行表键 , 63 运行记录键 , [56](#page-55-1) 运行指示灯 , [46](#page-45-6) 运行,定义,[18](#page-17-4)

# **Z**

皂膜流量计 , [131](#page-130-2) 诊断,选项,[59](#page-58-7) 柱补偿 n 键 , [49](#page-48-7) 柱箱 安全 , [194](#page-193-0) 恒温 , [79](#page-78-1) 快速 , [196](#page-195-1) 配置 , [72](#page-71-0) 平衡时间 , [73](#page-72-0) 温度,设定值*,*[78](#page-77-1) 性能指标 , [193](#page-192-1) 最高温度 , [72](#page-71-1) 柱箱键 , [49](#page-48-8) 柱箱门,打开,<mark>[39](#page-38-0)</mark> 转接口 , 测定流量用 , [130](#page-129-1) 状态表 , [52](#page-51-0) 状态键 , [52,](#page-51-1) 63 最终时间,柱箱,[78](#page-77-3) 最终温度 指示灯 , [46](#page-45-0) 柱箱 , [78](#page-77-4)

索引

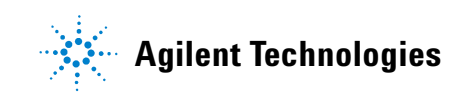

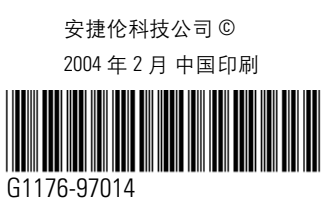